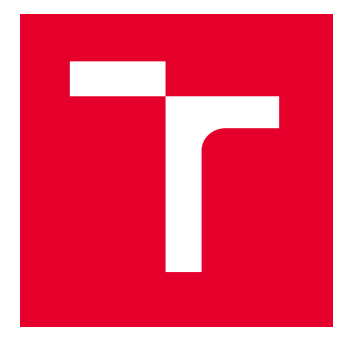

# VYSOKÉ UČENÍ TECHNICKÉ V BRNĚ

BRNO UNIVERSITY OF TECHNOLOGY

## FAKULTA ELEKTROTECHNIKY A KOMUNIKAČNÍCH TECHNOLOGIÍ

FACULTY OF ELECTRICAL ENGINEERING AND COMMUNICATION

## ÚSTAV ELEKTROTECHNOLOGIE

DEPARTMENT OF ELECTRICAL AND ELECTRONIC TECHNOLOGY

## EXPOZIČNÍ ZAŘÍZENÍ PRO DPS

EXPOSURE EQUIPMENT FOR PCBS

DIPLOMOVÁ PRÁCE MASTER'S THESIS

AUTOR PRÁCE **AUTHOR** 

Bc. Matouš Fiala

VEDOUCÍ PRÁCE **SUPERVISOR** 

doc. Ing. Petr Vyroubal, Ph.D.

BRNO 2023

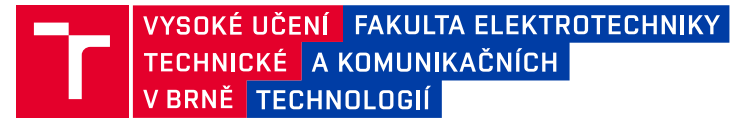

## **Diplomová práce**

magisterský navazující studijní program **Elektrotechnická výroba a management**

Ústav elektrotechnologie

*Student:* Bc. Matouš Fiala *ID:* 203403 *Ročník:* 2 *Akademický rok:* 2022/23

**NÁZEV TÉMATU:**

#### **Expoziční zařízení pro DPS**

#### **POKYNY PRO VYPRACOVÁNÍ:**

Nastudujte problematiku expozice DPS a zaměřte se na expozici pomocí LCD panelu. Navažte na práci "Expozice fotorezistu přes LCD panel". Postupně se zaměřte na autonomní sesouhlasení vrstev při procesu expozice a použití a testování monochromatického 4K displeje. Vytovřte příslušný FW a ovládcí aplikace. Zařízení otestujte a proveďte testy expozice, rozlišení, doby osvitu, aj. Vytvořte potřebnou výrobní dokumentaci.

#### **DOPORUČENÁ LITERATURA:**

Podle pokynů vedoucího práce.

*Vedoucí práce:* doc. Ing. Petr Vyroubal, Ph.D.

*Termín zadání:* 6.2.2023 *Termín odevzdání:* 23.5.2023

**doc. Ing. Petr Bača, Ph.D.** předseda rady studijního programu

#### **UPOZORNĚNÍ:**

Autor diplomové práce nesmí při vytváření diplomové práce porušit autorská práva třetích osob, zejména nesmí zasahovat nedovoleným způsobem do cizích autorských práv osobnostních a musí si být plně vědom následků porušení ustanovení § 11 a následujících autorského zákona č. 121/2000 Sb., včetně možných trestněprávních důsledků vyplývajících z ustanovení části druhé, hlavy VI. díl 4 Trestního zákoníku č.40/2009 Sb.

Fakulta elektrotechniky a komunikačních technologií, Vysoké učení technické v Brně / Technická 3058/10 / 616 00 / Brno

### **ABSTRAKT**

Diplomová práce se zabývá výrobou zařízení pro expozici desek plošných spojů, včetně vytvoření teoretického základu k pochopení procesu výroby DPS, využitím litografie přes panel s tekutými krystaly pro vytvoření motivu. Součástí práce je tvorba CAD modelu zařízení, včetně zdroje UV záření a následně tepelné simulace chlazení zařízení. Při výrobě zařízení byla také vytvořena vlastní základová deska, která integruje všechny elektronické komponenty. Hlavním výsledkem této práce je sestavené funkční zařízení s jedinečným uložením LCD vrstvy, která umožňuje spolehlivou expozici dvouvrstvých DPS, což je podloženo testováním. Nejobsáhlejší část této diplomové práce se zabývá vytvořením kompletní softwarové platformy, skládající se z aplikace běžící na mikropočítači expozičního zařízení a multiplatformní aplikace, přes kterou se zařízení bezdrátově ovládá.

## **KLÍČOVÁ SLOVA**

Fotorezist, leptání, displej s tekutými krystaly, expozice, deska plošného spoje, teplotní simulace, zdroj UV záření, Gerber, API, Flutter

### **ABSTRACT**

The Master's thesis deals with the fabrication of printed circuit board exposure devices, including establishing a theoretical basis for understanding the PCB production process, using lithography over a liquid crystal panel to create a motif. The thesis includes the creation of a CAD model of the device, including a UV source and then thermal simulation of the cooling of the device. The fabrication of the device also involved the creation of a custom motherboard that integrates all of the electronic components. The main result of this work is an assembled functional device with a unique LCD layer arrangement that allows reliable exposure of dual-layer PCBs, which is supported by testing. The most comprehensive part of this thesis deals with the development of a complete software platform, consisting of an application running on the microcomputer of the exposure device and a multi-platform application through which the device is wirelessly controlled.

### **KEYWORDS**

Photoresist, etching, liquid-crystal display, exposure, printed circuit board, thermal simulation, UV LED source, Gerber, API, Flutter

Vysázeno pomocí balíčku thesis verze 4.07; <http://latex.feec.vutbr.cz>

FIALA, Matouš. Expoziční zařízení pro DPS. Brno: Vysoké učení technické v Brně, Fakulta elektrotechniky a komunikačních technologií, Ústav elektrotechnologie, 2023, 82 s. Diplomová práce. Vedoucí práce: doc. Ing. Petr Vyroubal, Ph.D.

## **Prohlášení autora o původnosti díla**

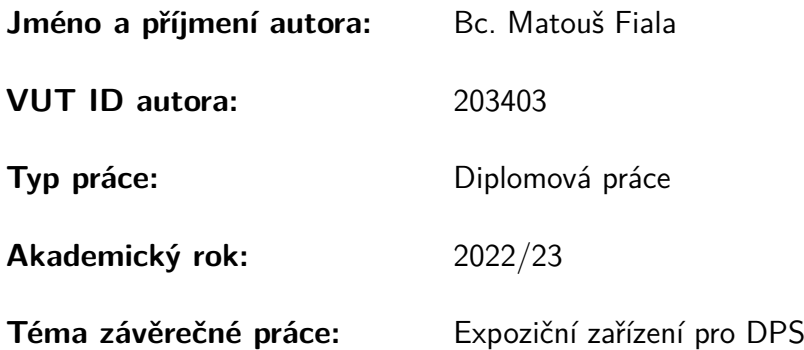

Prohlašuji, že svou závěrečnou práci jsem vypracoval samostatně pod vedením vedoucí/ho závěrečné práce a s použitím odborné literatury a dalších informačních zdrojů, které jsou všechny citovány v práci a uvedeny v seznamu literatury na konci práce.

Jako autor uvedené závěrečné práce dále prohlašuji, že v souvislosti s vytvořením této závěrečné práce jsem neporušil autorská práva třetích osob, zejména jsem nezasáhl nedovoleným způsobem do cizích autorských práv osobnostních a/nebo majetkových a jsem si plně vědom následků porušení ustanovení § 11 a následujících autorského zákona č. 121/2000 Sb., o právu autorském, o právech souvisejících s právem autorským a o změně některých zákonů (autorský zákon), ve znění pozdějších předpisů, včetně možných trestněprávních důsledků vyplývajících z ustanovení části druhé, hlavy VI. díl 4 Trestního zákoníku č. 40/2009 Sb.

Brno . . . . . . . . . . . . . . . . . . . . . . . . . . . . . . . . . . . . . . . . . . . . . . . . . . . .

podpis autora<sup>∗</sup>

<sup>∗</sup>Autor podepisuje pouze v tištěné verzi.

## PODĚKOVÁNÍ

Rád bych poděkoval vedoucímu diplomové práce panu doc. Ing. Petru Vyroubalovi, Ph.D. za odborné vedení, konzultace, trpělivost a podnětné návrhy k práci. Velké díky také patří panu Ing. Zoltánu Szabóvi Ph.D. za pomoc při obrábění laserem a CNC a panu Ing. Jiřímu Starému Ph.D. za pomoc s výrobou DPS. Dále bych rád poděkoval mé drahé přítelkyni Bc. Magdaléně Janiové a JUDr. Jitce Juřicové za gramatickou a estetickou úpravu.

## **Obsah**

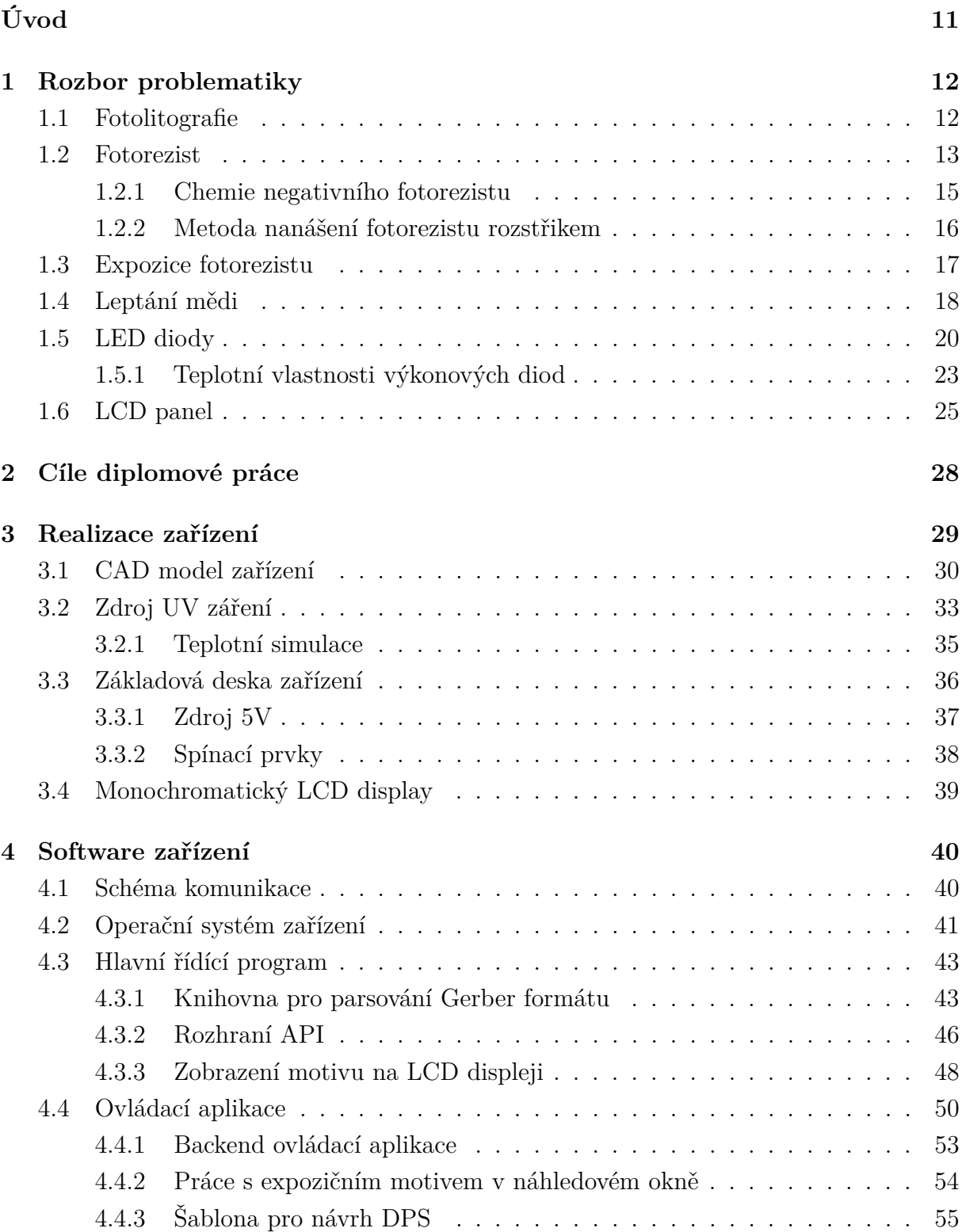

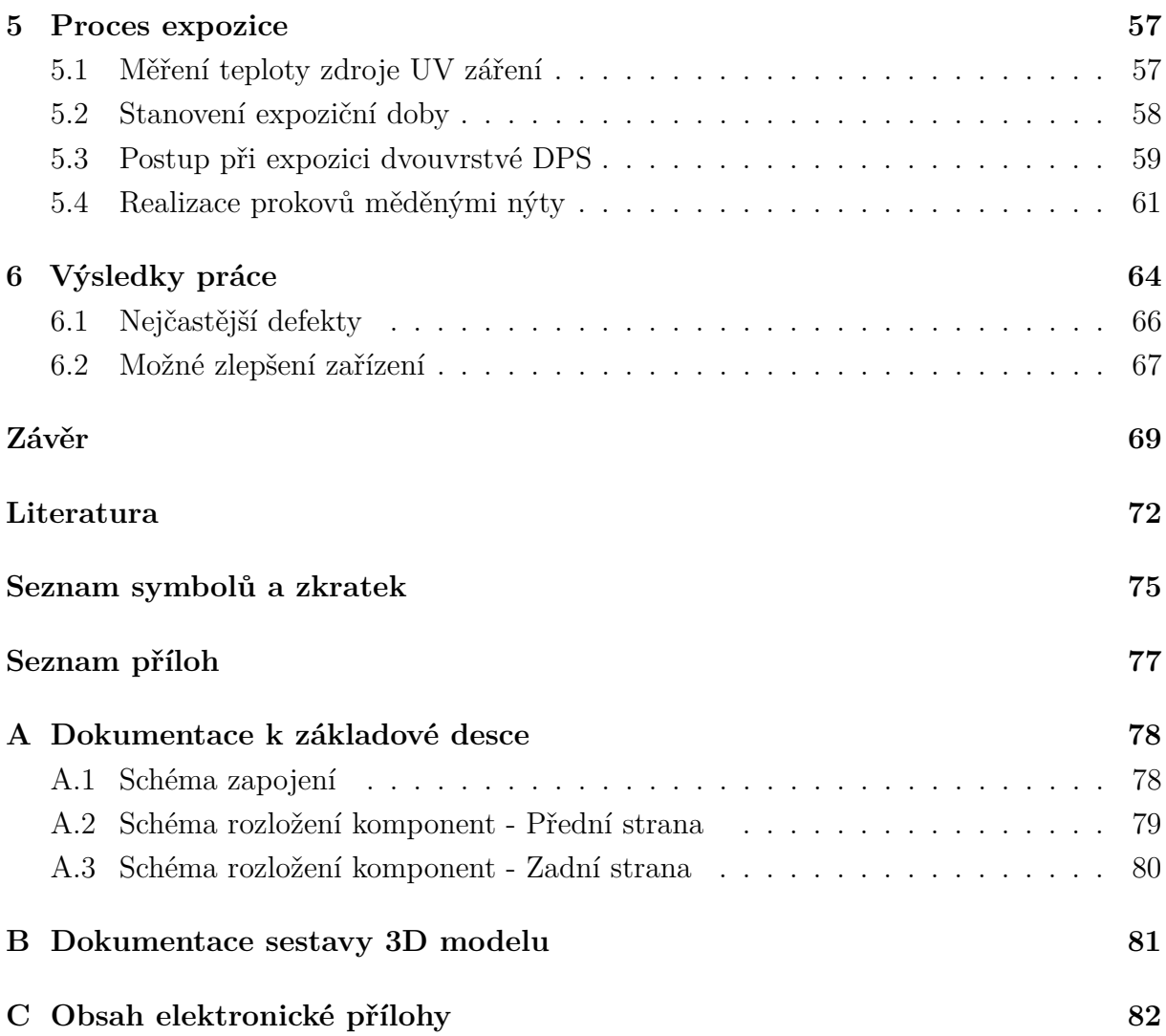

## **Seznam obrázků**

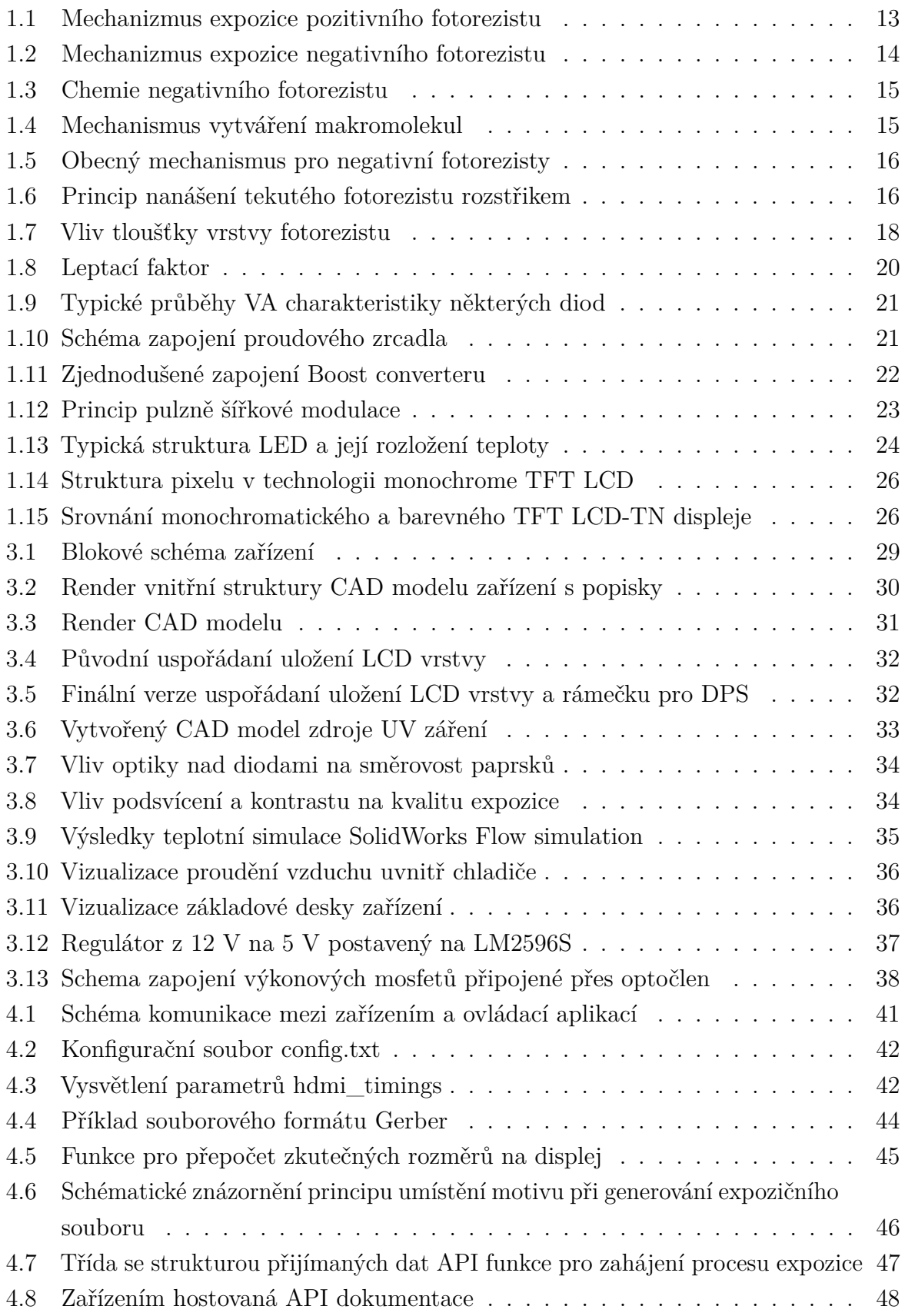

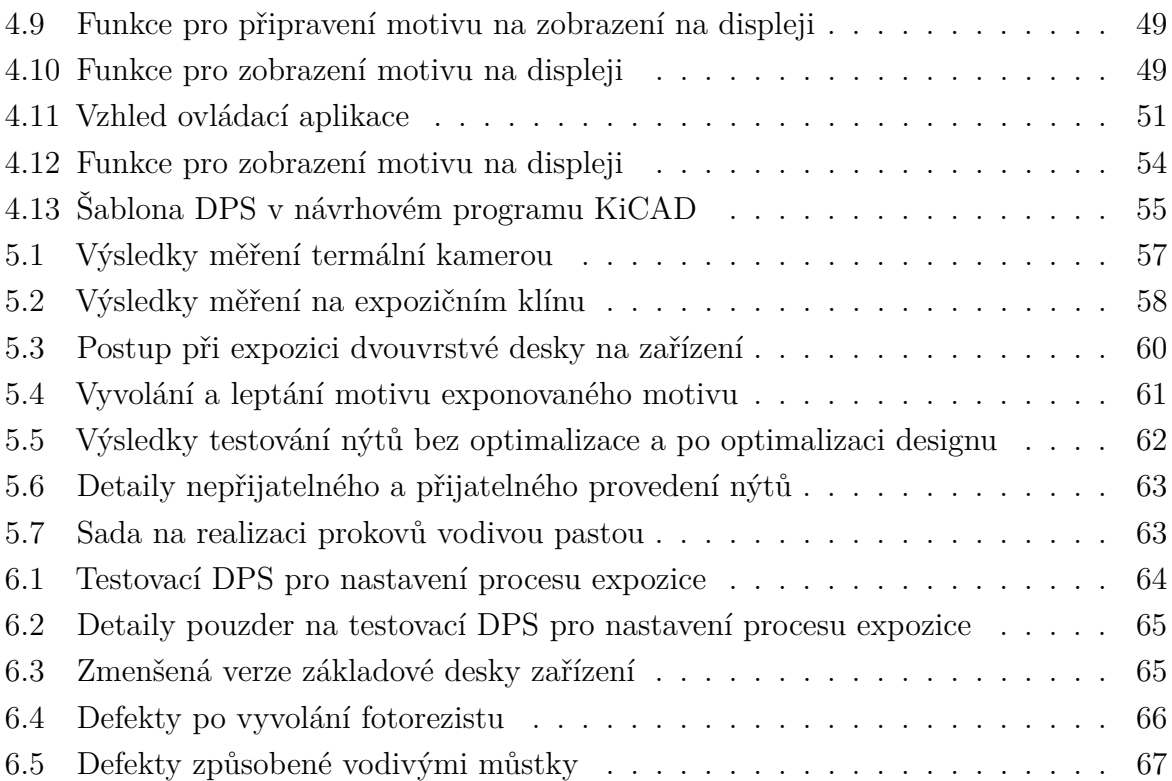

## **Úvod**

<span id="page-10-0"></span>V dnešní době, kdy jsou desky plošných spojů dostupné za rekordně nízké ceny, zejména od čínských výrobců, příliš nedává smysl se snažit navrhnout zařízení, které by dokázalo konkurovat kvalitě a ceně profesionálních desek. Nicméně, výroba prototypů u profesionálních výrobců trvá několik týdnů a obvykle nejde objednat pouze jeden vzorek, což je jejich velkou nevýhodou. Cílem této práce je vytvořit teoretický základ a především řešit tento nedostatek výrobou zařízení, které by umožňovalo vytváření dvouvrstvých desek plošných spojů pro ověření funkcionality prototypu při návrhu DPS.

Pro dosažení tohoto cíle lze kombinovat dva kroky, které jsou běžně prováděny odděleně během výrobního procesu svépomocí. Prvním krokem je vytvoření expozičního motivu na tenkém průhledném filmu, po němž následuje expozice fotorezistu skrz tuto šablonu. Použitím LCD panelu, na kterém lze zobrazit požadovaný motiv, lze oba kroky spojit do jednoho kroku, při kterém dochází k zarovnání motivu na displeji se substrátem a následné expozici fotorezistu.

V první kapitole této diplomové práce je zpracovaný teoretický podklad pro zvládnutí všech technologických procesů spojených s výrobou dvouvrstvých DPS a výroby expozičního zařízení.

Druhá kapitola se věnuje samotnému návrhu expozičního zařízení. Součástí je tvorba CAD modelu zařízení a zdroje UV záření. Na těchto modelech jsou následně provedeny teplotní simulace integrovaného chlazení a je zde popsán i vliv použití optiky na konečnou rozlišovací schopnost masky. Jedinečným řešením je způsob uložení LCD vrstvy do 3D vytisklého dílu s rámečkovým mechanismem pro snadnou a repetitivní expozici dvouvrstvých desek. V rámci této části byla také vytvořena základová deska zařízení, která integruje všechny elektronické komponenty a slouží zároveň jako konstrukční prvek. Výsledkem této části je hotové zařízení, na kterém byl testován proces expozice.

Třetí a nejnáročnější částí této semestrální práce je vývoj softwaru, který běží na mikropočítači v zařízení a kompletní vývoj multiplatformní aplikace, přes kterou je zařízení bezdrátově ovládáno. V rámci návrhu softwaru je vytvořena vlastní definice komunikace mezi zařízeními s možností nahrávání Gerber souborů. Soubory lze nahrát v archivu s více vrstvami najednou nebo přímo jednou konkrétní vrstvou.

Na závěr se práce věnuje samotnému procesu expozice na zařízení, kde je detailně popsaný proces expozice dvouvrstvé desky na finální verzi zařízení včetně realizace prokovů pomocí měděných nýtů a zhodnocení naměřených výsledků. Cílem bylo vytvořit zmenšenou verzi základové desky zařízení a umožnit tak výrobu dalších verzí zařízení.

## <span id="page-11-0"></span>**1 Rozbor problematiky**

V této části je v jednotlivých kapitolách rozepsaný teoretický základ pro pochopení dílčích částí procesu expozice a princip funkce základních komponentů zařízení.

## <span id="page-11-1"></span>**1.1 Fotolitografie**

Fotolitografie, nazývaná také optická litografie nebo UV litografie, je proces výroby miniaturních vzorů na tenké vrstvě fotocitlivého materiálu (fotorezist) umístěné na nosném substrátu. Pro přenos geometrického vzoru masky na fotorezist se využívá elektromagnetického záření určité vlnové délky. Požadovaný vzor je na masce zhotoven z materiálu, který je pro danou vlnovou délku záření neprostupný, aby došlo k chemické reakci jen v místě bez krytí.

#### **Základní části procesu: [\[1\]](#page-71-1)**

- Čištění se používá k odstranění jak organických, tak anorganických nečistot, které mohou být na povrchu substrátu. Pro čištění se nejčastěji používá deionizovaná voda s tenzidy, což je levné a ekologicky šetrné řešení.
- Sušení se provádí provádí proudem horkého vzduchu na desky umístěné v zásobníku nebo v in-line vysoušecí peci.
- Nanesení fotorezistu se realizuje v tekuté formě nebo laminací. Laminace fotorezistu se provádí v komoře bez přítomnosti UV záření na horké laminovací jednotce navalováním. Během procesu se odstraní vzduchové bublinky a vytvoří se dostatečně pevná vazba fotorezistu na substrát. V případě mokré cesty existuje více technologií. Nejčastěji se jedná o spray coating (dále popsáno v kapitole [1.2.2\)](#page-15-0), spin coating nebo nanesení válečkem.
- Prodleva slouží pro aktivaci adheziv fotorezistu, při které dojde k vytvoření dostatečně pevné vazby fotorezistu na měděnou vrstvu. U mokré cesty nanášení fotorezsitu se musí odpařit poslední zbytky ředitel.
- Expozice UV zářením v expoziční jednotce za přítomnosti vakua. Většina komerčních fotorezistů využívaných pro výrobu DPS pracuje s měkkým UV zářením, často také označovaným jako UVA s vlnovými délka okolo 390 až 410 nm.
- Prodleva nezbytná pro ustálení chemické reakce vyvolané UV zářením. Obvykle dojde ke změně barvy.
- Vyvolání roztokem 1 %  $Na_2CO_3$  v předehřáté lázni nebo 7 g  $NaOH$  v 1 l vody. Dojde k odplavení nežádoucího fotorezistu.
- Oplach vodou odstraní zbytky nevyvolaného fotorezistu.
- Sušení při zvýšené teplotě nebo proudem horkého vzduchu.
- Leptání obnažené části měděné vrstvy v lázni persíranu sodného  $Na_2S_2O_8$  nebo chloridu železitého  $FeCl<sub>3</sub>$ .
- Oplach vodou je zde nezbytný pro očištění od agresivních chemikálií použitých při leptání.
- Stripování fotorezistu v 5 % roztoku hydroxidu draselného  $KOH$  nebo 50 g na 1l hydroxidu sodného *NaOH* pro odstranění leptuodolné vrstvy.
- Čištění

V případě výroby dvouvrstvé desky plošného spoje se určité části procesu opakují i pro druhou stranu. Například laminaci obou stran lze provést bez mezičištění a to samé platí i pro expozici, kdy můžeme šablonu a zdroje UV záření umístit z obou stran a exponovat obě strany DPS naráz. [\[1\]](#page-71-1)

## <span id="page-12-0"></span>**1.2 Fotorezist**

Tento materiál je citlivý na světlo a mění své fyzikální vlastnosti, když je vystaven elektromagnetickému vlnění s určitou vlnovou délkou, nejčastěji v UVA spektru kolem 405 nm. Je dostupný ve dvou formách: tekuté a ve formě folie. V tekuté formě se používá jako hustá kapalina, která se aplikuje na substrát pomocí válečku nebo spreje, zatímco ve formě folie se nanáší na substrát laminováním. Při laminaci je důležité zajistit dokonalé přilnutí fotorezistu na substrát bez bublin a nečistot, což závisí na teplotě předehřevu, rychlosti posuvu, přítlaku, nízké prašnosti a nepřítomnosti UV záření, aby nedošlo k vytvrzení nebo rozbití struktury již během procesu laminace. [\[1\]](#page-71-1)

#### **Pozitivní fotorezist**

V místech, která jsou osvětlena, dochází k rozkladu polymerní struktury, která je poté odplavena. Tak zůstává pouze neosvícená oblast. (Viz Obr. [1.1\)](#page-12-1). [\[2\]](#page-71-2)

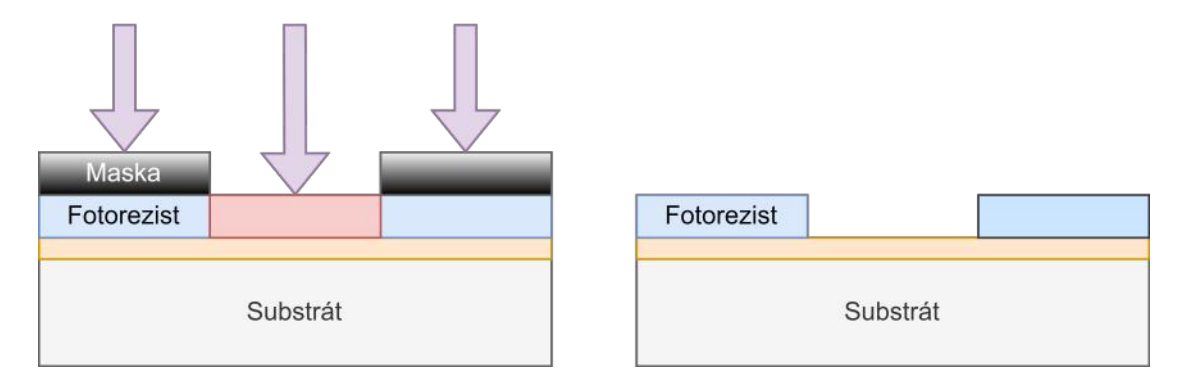

<span id="page-12-1"></span>Obr. 1.1: Mechanizmus expozice pozitivního fotorezistu.

#### **Pozitivní fotorezist má následující výhody:**

- maximální rozlišení je 0.5 µm
- používá se vývojka na bázi vody.

#### **Mezi nevýhody pozitivního fotorezistu patří:**

• hůře odolává chemii při leptání mědi.

#### **Negativní fotorezist**

Při osvitu dochází k vytvrzení a propojení polymerů v určité oblasti, zatímco neosvícené oblasti zůstávají nevytvrzené. Ty jsou následně odplavené pryč ve vývojce. (Viz Obr. [1.2\)](#page-13-0). [\[2\]](#page-71-2)

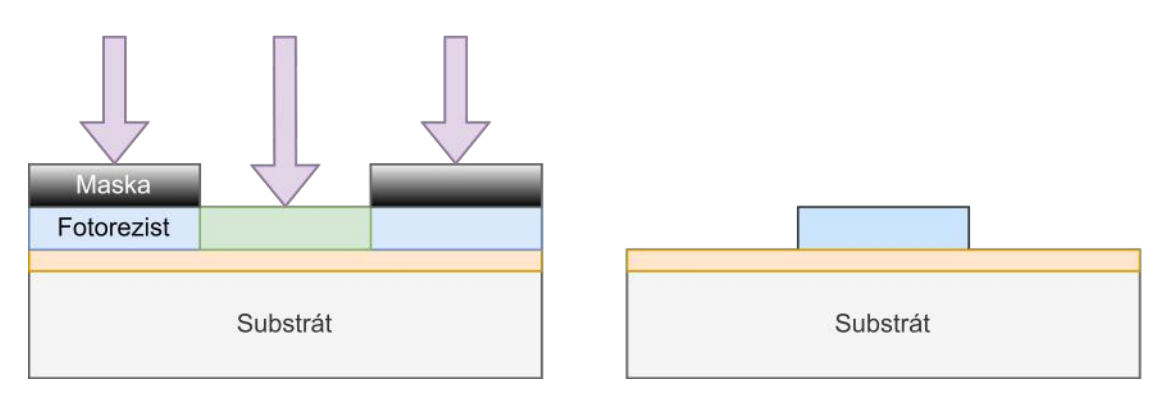

<span id="page-13-0"></span>Obr. 1.2: Mechanizmus expozice negativního fotorezistu.

#### **Negativní fotorezist má následující výhody:**

- vykazuje vyšší světelnou citlivost než pozitivní fotorezist
- dobré přilnutí na měděný substrát
- výborně odolává chemii při leptání mědi
- je cenově dostupnější než pozitivní fotorezist.

#### **Mezi nevýhody pozitivního fotorezistu patří:**

• horší rozlišení než pozitivní fotorezist s rozlišovací schopností maximálně 2 µm.

Je důležité zvolit správnou masku v závislosti na typu fotorezistu použitém při expozici. Pokud se používá pozitivní fotorezist, je nutné motiv realizovat jako negativum požadovaného obvodu. Na druhé straně u negativního fotorezistu by měl být motiv vytvořen jako pozitivní. Při zobrazování motivu na LCD panelu je třeba mít na paměti, že motiv musí být zrcadlově převrácen, protože se nachází přímo na panelu a exponuje se z jeho spodní strany. [\[1\]](#page-71-1)

#### <span id="page-14-0"></span>**1.2.1 Chemie negativního fotorezistu**

Pro popis chemických reakcí na elektromagnetické záření byl vybrán negativní fotorezist, neboť jeho použití při expozici je jednodušší a děje uvnitř jsou méně složité než u pozitivního fotorezistu. Louis M. Minsk jako první popsal tento proces v roce 1954 na skořicovém esteru Polyvinylalkoholu, který je uveden na Obr. [1.3.](#page-14-1) [\[3\]](#page-71-3) [\[1\]](#page-71-1)

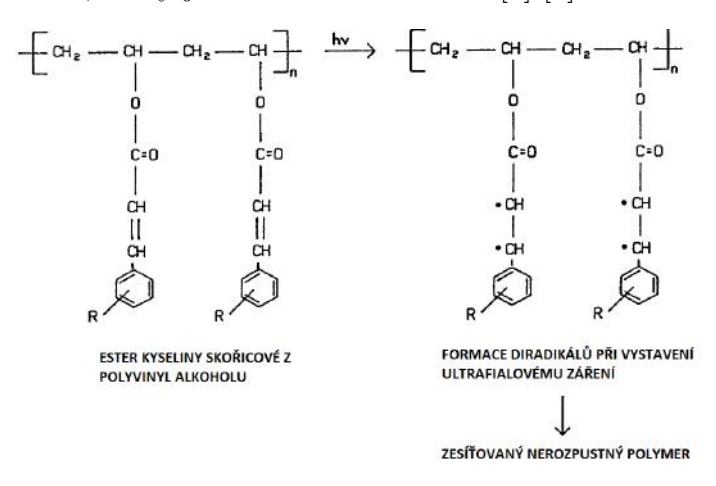

<span id="page-14-1"></span>Obr. 1.3: Chemie negativního fotorezistu založená na skořicovém esteru polyvinyl alkoholu. [\[3\]](#page-71-3)

Dvojné vazby kyseliny skořicové jsou velmi citlivé na ultrafialové záření a při expozici se otevírají na diradikály. Tyto nestabilní radikály se okamžitě vážou na další volné radikály, čímž vytvářejí nové vazby mezi uhlíky a propojují tak molekuly do husté a stabilní struktury makromolekul (Viz Obr. [1.4\)](#page-14-2). [\[3\]](#page-71-3) [\[1\]](#page-71-1)

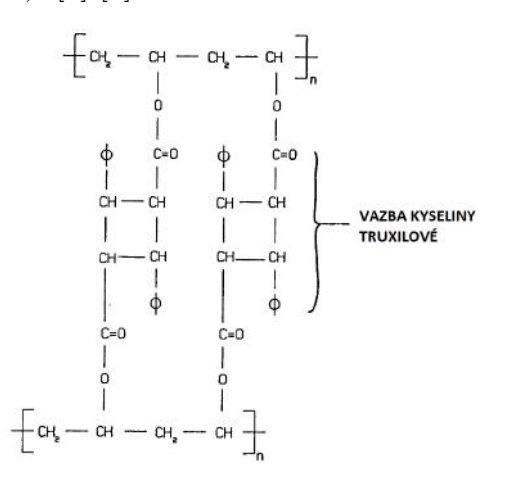

<span id="page-14-2"></span>Obr. 1.4: Mechanismus vytváření hustě propojených makromolekul. [\[3\]](#page-71-3)

Obecně jsou negativní fotorezisty založeny na sloučeninách obsahujících ethylenové nebo dvojné vazby, které se při vystavení ultrafialovému záření oddělují na diradikály. Tyto volné radikály se rychle vážou na další molekuly, čímž vytvářejí dlouhé řetězce nebo sítě polymerů, které jsou stabilní a nerozpustitelné a chemicky velmi odolné v porovnání s původními neozářenými vrstvami. Přesná struktura propojených molekul je neznámá, ale formaci těchto makromolekul obecně popisuje obr. [1.5](#page-15-1) Obecný mechanismus pro negativní fotorezisty. [\[1\]](#page-71-1)

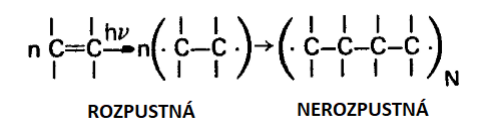

<span id="page-15-1"></span>Obr. 1.5: Obecný mechanismus pro negativní fotorezisty. [\[3\]](#page-71-3)

#### <span id="page-15-0"></span>**1.2.2 Metoda nanášení fotorezistu rozstřikem**

V práci bude použit fotorezist nanášený laminováním, ale pro řadu uživatelů, kteří nemají přístup k laminovací jednotce, může být dostupnější použití fotorezistu nanášeného rozstřikem ze spreje. Nejdostupnějším je pozitivní fotorezist [\[4\]](#page-71-4), který dosahuje lepšího rozlišení exponovaného motivu než rezisty pevné laminované. Při nanášení tekutého fotorezistu rozstřikem jsou mikroskopické kapičky fotorezistu rozpuštěné v rozpouštědle nanášeny v tenkých vrstvách na substrát. Velikost kapiček se pohybuje v řádu jednotek µm. Rozpouštědla ve spreji upravují viskozitu, aby došlo k vytvoření dostatečně malých kapiček.

<span id="page-15-2"></span>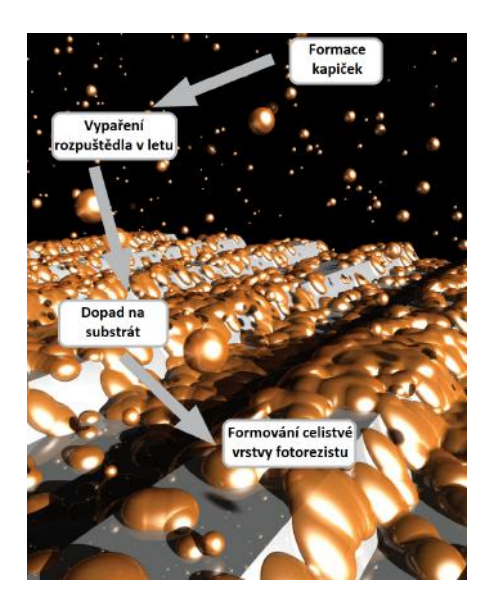

Obr. 1.6: Princip nanášení tekutého fotorezistu rozstřikem. [\[5\]](#page-71-5)

Nevýhodou této technologie oproti laminaci je, že fotorezist je obtížné nanést v rovnoměrnějších vrstvách. Naopak výhodou je, že umožňuje realizaci HDI struktur, jelikož mikroskopické kapičky jsou schopné vyplnit i nejmenší nerovnosti v měděné vrstvě, což zlepšuje odolnost při leptání mědi. Tím se snižuje riziko odlaminování. Takto nanesený fotorezist má lepší přilnavost k povrchu substrátu.

Při úpravě viskozity fotorezistu pro použití během rozstřiku je potřeba vzít v úvahu možnou nekompatibilitu rozpouštědla s fotorezistem. Je důležité, aby se fotorezist dobře rozpustil a také, aby došlo k rychlému odpaření co největšího množství rozpouštědla před dopadem kapiček na substrát, jak je uvedeno na obr. [1.6.](#page-15-2) Právě viskozita hraje zásadní roli ve velikosti generovaných kapiček a rychlost jejich generace. [\[5\]](#page-71-5)

### <span id="page-16-0"></span>**1.3 Expozice fotorezistu**

Při exponování fotorezistu velmi závisí na kvalitě a stáří použitého fotorezistu. Je-li při expozici použit částečně osvícený nebo velmi starý fotorezist, nedá se předpokládat dosažení dobrých výsledků. To se projeví zejména při vyvolávání fotorezistu, jelikož takový fotorezist špatně drží na substrátu a dojde k jeho odplavení i v nežádoucích místech. Dalším případem je, že fotorezist může být již částečně vytvrzený a nelze ho v místech, kde má dojít k leptání vyvolat, a následně pak brání přístupu leptací chemie k mědi. Tyto faktory lze poměrně lehce eliminovat prací s fotorezistem v pracovním prostředí bez přístupu UV záření a použitím správného typu fotorezistu při dodržení parametrů, které udává výrobce v katalogovém listu.

Daleko větším problémem při expozici je vliv tloušťky vrstvy rezistu a celková doba expozice, jelikož tyto dva parametry procesu spolu úzce souvisí a jeden ovlivňuje druhý. Na obr. [1.7](#page-17-1) jsou nastíněné dvě situace pro dvě odlišné tloušťky exponované vrstvy.

V horní části obr. [1.7](#page-17-1) je vidět tenká vrstvička fotorezistu, u které dojde při osvitu k reakci s UV paprsky v celém objemu a vrstva je v případě negativního rezistu v této oblasti homogenně vytvrzena. Toto je ideální stav a dají se zde očekávat velmi dobré výsledky při vyvolání, protože nedojde k jeho odplavení v nežádoucích místech a zároveň se dá očekávat, že homogenita vytvrzení fotorezistu bude stejná po celé ploše desky plošného spoje.

Ve spodní části obr. [1.7](#page-17-1) je znázorněný proces expozice s velmi tlustou vrstvou fotorezistu. Je zřejmé, že čím je vrstva silnější a paprsky vstupují jenom z jedné strany, bude trvat déle, než paprsky prostoupí celou vrstvu a dojde k osvitu v celém objemu vrstvy. Silnější vrstva pak lépe odolává chemikáliím při procesu leptání mědi i vyvolávacímu roztoku. Snahou je však nalezení optimální tloušťky vrstvy, protože se silnou vrstvou je spojena řada problémů.

Prvním problémem je nalezení optimální doby expozice a intenzity UV záření. Pokud je expozice příliš krátká a intenzita příliš slabá, v případě negativního fotorezistu se rezist

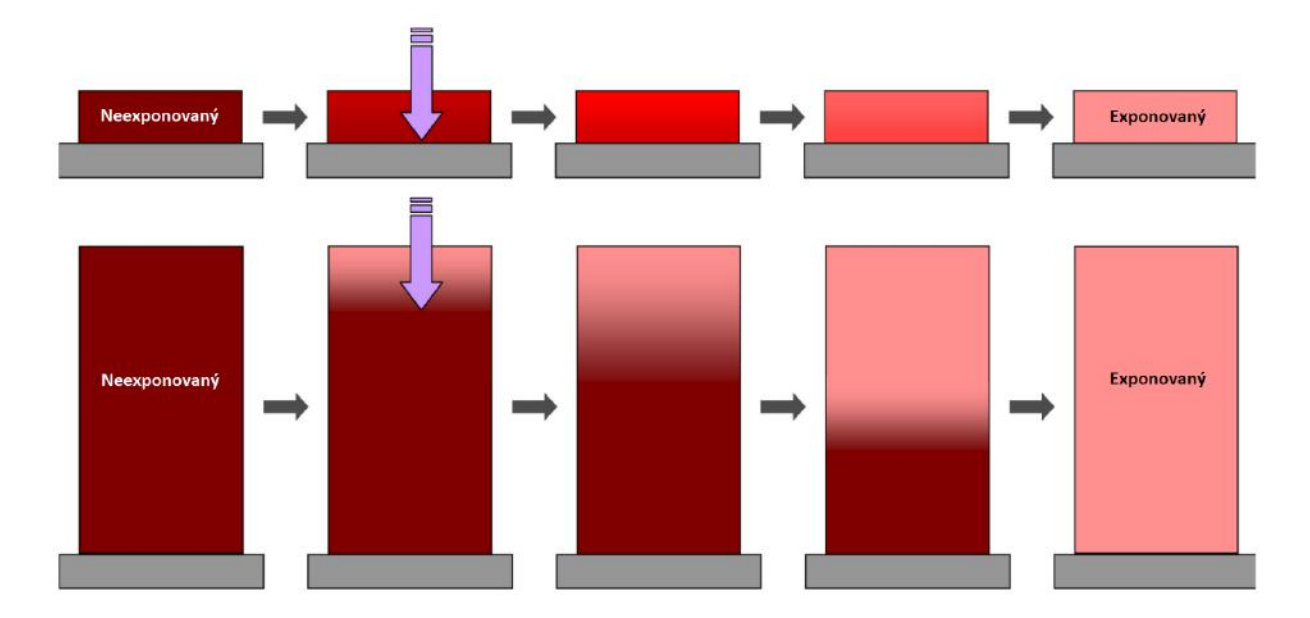

<span id="page-17-1"></span>Obr. 1.7: Vliv tloušťky vrstvy fotorezistu na hloubku a homogenitu při exponování. [\[6\]](#page-71-6)

vytvrdí jenom v horních částech vrstvy a spodní část zůstane nevyexponovaná. To následně vede při vyvolání k úplnému odplavení takto exponované vrstvy, jelikož vyvolávací roztok rozpustí spodní nevytvrzenou část a fotorezist ztratí kontakt se substrátem. Druhým problém nastává za situace, kdy je doba expozice moc dlouhá, nebo intenzita osvitu moc silná. Šablona, podle které se exponuje, není stoprocentně nepropustná a část záření pronikne skrze. V případě tlusté vrstvy dochází k rozptylu paprsků do stran uvnitř rezistu. Oba jevy přispívají ke ztrátě detailu motivu vlivem částečné expozice pod maskou.

V předchozím odstavci popsané problémy se projevují při expozici přes LCD panel ještě více, než v případě klasické šablony, jelikož ztmavené pixely displeje blokují paprsky hůře než šablona, takže skrz ně projde více paprsků. Zároveň pixely, které mají světlo propouštět, ho částečně blokují, protože nejsou stoprocentně propustné. To vede k prohloubení nároků na nalezení ideálních parametrů expozice a tloušťky používaného fotorezistu.

### <span id="page-17-0"></span>**1.4 Leptání mědi**

Za běžných okolností se korozi kovů snažíme zabránit, ale v kontrolovaných podmínkách může být velmi užitečným výrobním procesem. Pro urychlení koroze na specifických místech se využívají leptací roztoky, které napadají pouze nekrytou měď. Historicky prvním používaným leptacím roztokem při výrobě desek s plošnými spoji byl chlorid železitý  $FeCl<sub>3</sub>$ , který se stále používá jako leptací roztok pro malé výrobní linky. V posledních dvou desetiletích však byly pro leptání mědi zavedeny různé nové typy leptacích roztoků. Jedním z nich byl chlorid měďnatý  $CuCl<sub>2</sub>$ , jenž je díky svým výhodám v současné době

hlavním leptacím roztokem v procesu leptání mědi.

| Leptací roztok                                          | Teplota<br>leptání<br>$\lceil$ °C | Leptací<br>rychlost<br>${\rm [µm/min]}$ | Pod-<br>leptání | Kapacita<br>rozpuštěné<br>mědi | Regenerace                  |
|---------------------------------------------------------|-----------------------------------|-----------------------------------------|-----------------|--------------------------------|-----------------------------|
| Chlorid měďnatý<br>CuCl <sub>2</sub>                    | 50-54                             | 25-50                                   | Malé            | 120-140                        | Obnova mědi<br>a regenerace |
| Chlorid železitý $FeCl3$                                | 43-49                             | $25 - 50$                               | Malé            | 40-60                          | Regenerace                  |
| Alkalické leptací<br>roztoky                            | 43-55                             | 30-60                                   | Menší           | 140-170                        | Obnova mědi<br>a regenerace |
| Peroxid<br>vodíku/kyselina sírová<br>$H_2O_2 + H_2SO_4$ | 43-55                             | Promenna                                | Malé            | 50-90                          | Obnova mědi                 |
| Peroxodisíran amonný<br>$(NH_4)_2S_2O_8$                | 38-55                             | 7                                       | Velké           | $40 - 55$                      | Obnova mědi                 |
| Kyselina chrom-sírová<br>$CrO_3 + H_2SO_4$              | 26-33                             | Promenna                                | Menší           | 50-60                          | Nelze                       |

<span id="page-18-0"></span>Tab. 1.1: Rozdělení a vlastnosti leptacích roztoků [\[7\]](#page-71-7)

V tabulce [1.1](#page-18-0) jsou uvedeny nejčastěji využívané leptací roztoky s jejich důležitými parametry. Jak je z tabulky vidět, chlorid měďnatý a chlorid železitý mají velmi dobré leptací rychlosti i malé podleptání fotorezistu. Chlorid měďnatý má ovšem výrazně větší kapacitu, tzn. že je možné ve stejném objemu rozpustit větší objem mědi. Další velkou výhodou oproti chloridu železitém je jeho schopnost regenerovat leptací roztok a zároveň umožňuje i obnovit rozpuštěnou měď.

Koncentrace nebo molarita leptacího roztoku  $CuCl<sub>2</sub>$  je důležitým parametrem. Běžně se vyjadřuje stupněm Baumé (Bé), který závisí na měrné hmotnosti leptacího roztoku. Výpočet Baumého stupně lze provést následovně:

$$
B\acute{e} = 145 \frac{m\check{e}rn\acute{a} hmotnost - 1}{m\check{e}rn\acute{a} hmotnost}
$$
\n(1.1)

Vyšší hodnota Baumé znamená vysokou molární koncentraci leptadla. Uvádí se, že optimální stupeň Baumé nebo molarita  $CuCl<sub>2</sub>$  by měla být kolem 32-33° Bé nebo 2,33-2,5 mol. Bylo zjištěno, že tato hodnota Baumé vytváří stabilní a vysokou rychlost leptání pro leptání mědi. Nižší hodnota této jednotky by způsobila nízkou rychlost leptání se špatným rozlišením linie a vyšší hodnota leptadla by vytvořila pomalou rychlost leptání s plynulým rozlišením linie. Je také dobré zmínit, že se zvyšujícím se stupněm Baumé se snižuje podleptání fotorezistu. [\[7\]](#page-71-7)

Obecně můžeme říct, že čím vyšší je teplota, při které se leptá, dosahuje se lepších výsledků a větších rychlostí leptání. Nastavení teploty ovšem závisí na leptacím stroji.

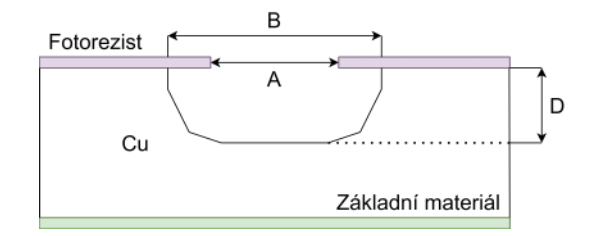

<span id="page-19-1"></span>Obr. 1.8: Podleptání a výpočet leptacího faktoru.

S ohledem na skutečnost, že používané leptací roztoky jsou velice korozivní vůči většině kovů, musí být leptací nádrž zhotovena z nekorozivního materiálu. V drtivé většině případů se využívají plastové nádrže. Jedinou kovovou součástí vyskytující se v leptacích strojích bývá titan, který odolává korozivním účinkům leptacích roztoků. [\[7\]](#page-71-7)

Maximální možná teplota leptání v komerčních leptacích strojích je povolena do 55 °C. Měřením bylo zjištěno, že rychlost leptání mědi při 32° Bé (2,33 mol)  $CuCl<sub>2</sub>$  a leptacích teplotách 20 a 50 °C byla 6,6 a 10 µm/min. Vysoká rychlost leptání a nízké podleptání povedou k žádoucímu vysokému leptacímu faktoru. Výpočet leptacího faktoru je dán následujícím vztahem a je vyobrazena na obr. [1.8:](#page-19-1)

$$
Leptací faktor = \frac{D}{(A - B)/2} = \frac{D}{U}
$$
\n(1.2)

kde D je hloubka leptání (faktor rychlosti leptání), U podleptání, A šířka drážky po leptání a B šířka drážky před leptáním. [\[7\]](#page-71-7)

### <span id="page-19-0"></span>**1.5 LED diody**

LED diody jsou elektronické komponenty vyrobené z polovodičových materiálů, které využívají elektroluminiscenční jev k přeměně elektrické energie na světlo. Tyto diody obsahují PN přechod, který emituje fotony v určitém spektru vlnové délky, když jím prochází proud. Aplikováním vnějšího napětí na PN přechod se minoritní nosiče proudu injektují do vodivostních oblastí a některé z děr v oblasti N a elektronů v oblasti P zářivě rekombinují s majoritními nosiči, uvolňující energii ve formě vyzářených fotonů, což způsobuje emisi světla. [\[1\]](#page-71-1)

Chemické složení dopovaného polovodiče určuje pásmo spektra záření diody. LED diody jsou vyráběny s různými pásmy vyzařování, od ultrafialového přes různé barvy viditelného spektra až po infračervené pásmo. Energie vyzařovaných světelných kvant je blízká šířce zakázaného pásma Eg, protože při zářivé rekombinaci se elektron vrací z vodivostního pásu do pásu valenčního. [\[8\]](#page-71-8)

Vlastnosti svítivých diod i všech ostatních nejlépe znázorňuje jejich volt-ampérová charakteristika, která udává závislost proudu na přiloženém napětí (Viz obr. [1.9\)](#page-20-0).

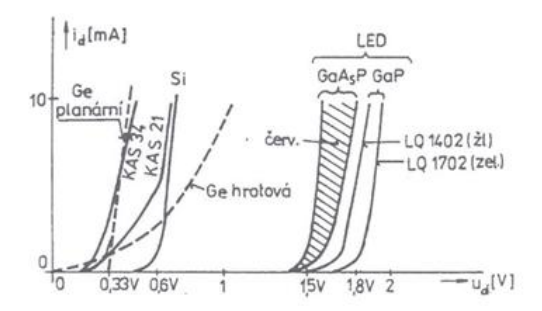

<span id="page-20-0"></span>Obr. 1.9: Typické průběhy VA charakteristiky některých diod. [\[9\]](#page-71-9)

Od určité hodnoty, které se říká prahové napětí, dochází k lavinovému efektu a diodou začíná prudce narůstat proud. Kdyby nebyl proud ničím omezen, dojde k nevratnému poškození PN přechodu. Hodnota prahového napětí také určuje vlnovou délku fotonů (rovnice [1.3\)](#page-20-2), jež jsou emitovány z přechodu. Čím větší má dioda prahové napětí, tím větší energie se uvolní při rekombinaci nosičů náboje. [\[1\]](#page-71-1)

<span id="page-20-2"></span>
$$
\lambda = \frac{hc}{eU_p} \,[m] \tag{1.3}
$$

K tomu, aby nedošlo ke zničení diody vlivem stále narůstajícího proudu se zvyšující se teplotou přechodu, používají se k napájení diod zdroje konstantního proudu. Jednoduchý zdroj konstantního proudu představuje zapojení dvou NPN tranzistorů, kterému se říká proudové zrcadlo (viz obr. [1.10\)](#page-20-1). [\[1\]](#page-71-1)

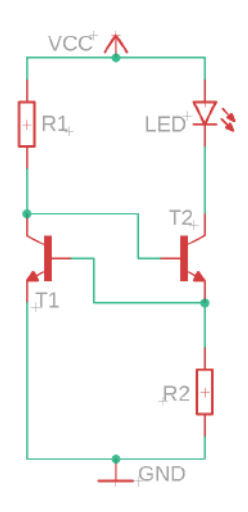

<span id="page-20-1"></span>Obr. 1.10: Schéma zapojení proudového zrcadla.

Mechanismus regulace proudu v tomto zapojení se dá popsat následujícím způsobem. Proud, který protéká přes R1, je přiveden na bázi T2 a otevírá přechod kolektor-emitor tohoto tranzistoru, v tomto okamžiku začíná protékat proud diodou přes T2 a R2. Na R2 je v ustáleném stavu konstantní napětí PN přechodu báze-emitor tranzistoru T1 přibližně 0,7 V. Dojde-li ke zvyšování proudu protékajícího přes diodu a R2, zvýší se úbytek napětí na R2. Na tento odpor je ovšem připojená také báze T1 a se zvyšujícím se napětí na R2 dojde k otevírání T1, což vede ke snížení proudu do báze T2 a dojde k jeho přivření, což má za následek omezení proudu tak, aby na R2 bylo zase přibližně 0,7 V. Správným nastavením velikosti odporů R1 a R2 je možné relativně přesně nastavit i proud diodou, který odpovídá následujícímu vztahu: [\[1\]](#page-71-1)

$$
I_{LED} = \frac{U_{BET2}}{R2} \ [A] \tag{1.4}
$$

UV dioda, jež bude použita v zařízení, potřebuje ke svému chodu 30 až 35 V v propustném směru. Zařízení bude napájeno síťovým adaptérem s výstupním napětím 12 V, a proto je nezbytné použít Boost Converter, který zvýší stejnosměrné napětí z 12 V na nastavitelných 30 až 35 V. Na následujícím obrázku [1.11](#page-21-0) je zobrazen zjednodušený obvod, který tuto konverzi umožňuje. [\[1\]](#page-71-1)

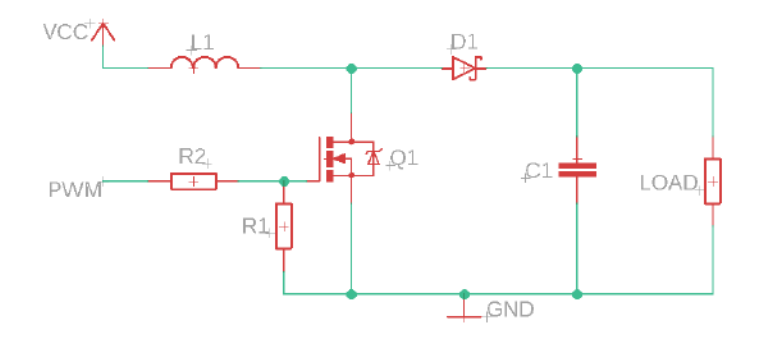

<span id="page-21-0"></span>Obr. 1.11: Zjednodušené zapojení Boost converteru.

Pro porozumění toho, jak zapojení funguje, je nejprve důležité pochopit, jak se chovají jednotlivé obvodové prvky. Hlavním komponentem, který způsobuje zvyšovaní napětí na zátěži, je cívka L1. Napětí na cívce je závislé na změně proudu v čase protékajícím cívkou a indukčnosti cívky podle následujícího vztahu [1.5:](#page-21-1)

<span id="page-21-1"></span>
$$
u_L = L \frac{di}{dt} \left[ V \right] \tag{1.5}
$$

Změna proudu protékající cívkou je v tomto případě způsobena spínáním NPN mosfetu proti zemi. Spínání je řízeno PWM signálem, který je přiveden na Gate tranzistoru s pulldown rezistorem pro dosažení vyšších spínacích frekvencí. Za situace, kdy je tranzistor

sepnut, proud protéká cívkou do země a dochází k nahromadění energie v cívce v podobě magnetického pole. V momentě rozepnutí tranzistoru má cívka tendenci zachovat procházející proud, což má za následek zvýšení napětí na cívce, protože proud již musí procházet přes zátěž. Dále také dochází ke zvýšení napětí na zátěži a kondenzátoru, protože se cívka a zdroj chovají jako dva zdroje zapojené do série. Část nahromaděné energie se uloží ve sběracím kondenzátoru, který dodává proud do zátěže během nabíjení cívky, když je sepnut tranzistor. Dioda D1 v obvodu plní blokující funkci, aby nedocházelo k vybíjení kondenzátoru do země při sepnutí tranzistoru.

K tomu, abychom mohli ovlivňovat výkon diody, je potřeba zavést nějakou formu regulace. S ohledem na skutečnost, že proud dodávaný do diody je omezený, aby nedošlo ke zničení diody, nabízí se dvě možnosti, jak výkon regulovat. Můžeme měnit zpětnou vazbu proudového zrcadla nebo využít pulzně šířkovou modulaci (dále jen PWM). Vzhledem k tomu, že celý proces je řízený mikropočítačem, je využití PWM vhodnější, protože nevyžaduje programovatelné rezistory, ale pouze výkonový spínací prvek. [\[1\]](#page-71-1)

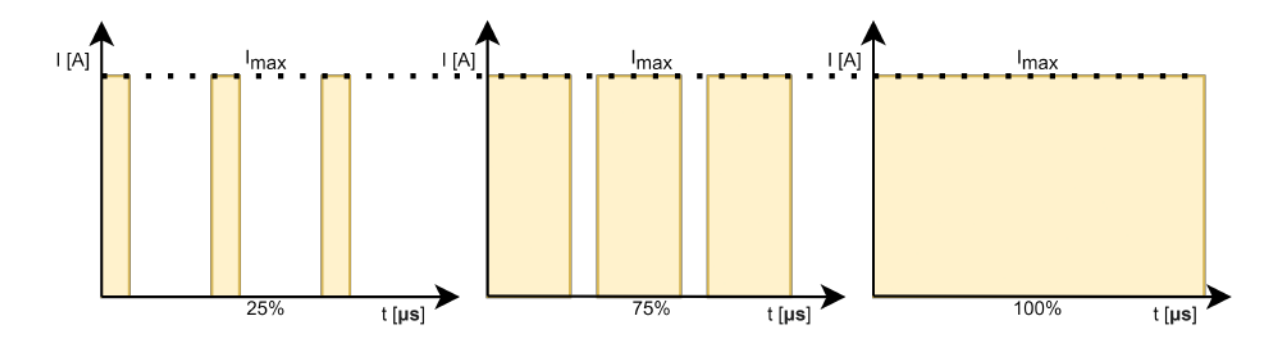

<span id="page-22-1"></span>Obr. 1.12: Princip pulzně šířkové modulace s různými šířkami pulzu.

Princip pulzně šířkové modulace je uvedený na obr. [1.12.](#page-22-1) Bez toho, aniž bychom přerušili dodávku proudu do diody, bude její výkon omezený pouze proudovým zdrojem a tedy dioda poběží 100 % času. Začneme-li přerušovat dodávky proudu do diody v periodických intervalech při vysoké frekvenci, bude se nám zdát, že dioda svítí nepřerušovaně, ale méně. To platí i pro celkový vyzářený výkon diody. Pokud dioda svítí pouze 25 % času periody, celkový vyzářený výkon je 25 % z maximálního výkonu. Tímto způsobem je možné pomocí mikropočítače a ovládací aplikace nastavit optimální výkon a čas exponování pro různé typy fotorezistu. [\[1\]](#page-71-1)

#### <span id="page-22-0"></span>**1.5.1 Teplotní vlastnosti výkonových diod**

Pro dosažení správných výsledků při teplotních simulacích uvedených v kapitole [3.2.1](#page-34-0) je zapotřebí pochopit ekvivalentní teplotní model výkonových diod. LED emitující UV záření jsou nejčastěji realizované z polovodičové struktury GaInN. V této práci jsou použité diody v provedení SMD na hliníkovém substrátu. Abychom dokázali vypočítat, jak teplo prostupuje jednotlivými materiály v pouzdře, substrátu a do prostředí, tak se na diodu můžeme do jisté míry dívat jako na ekvivalent elektrického obvodu. Struktura typického pouzdra výkonové diody je uvedena na obr. [1.13](#page-23-0) (a) a její ekvivalentní tepelný obvod s tepelnými spády (b). [\[10\]](#page-72-0)

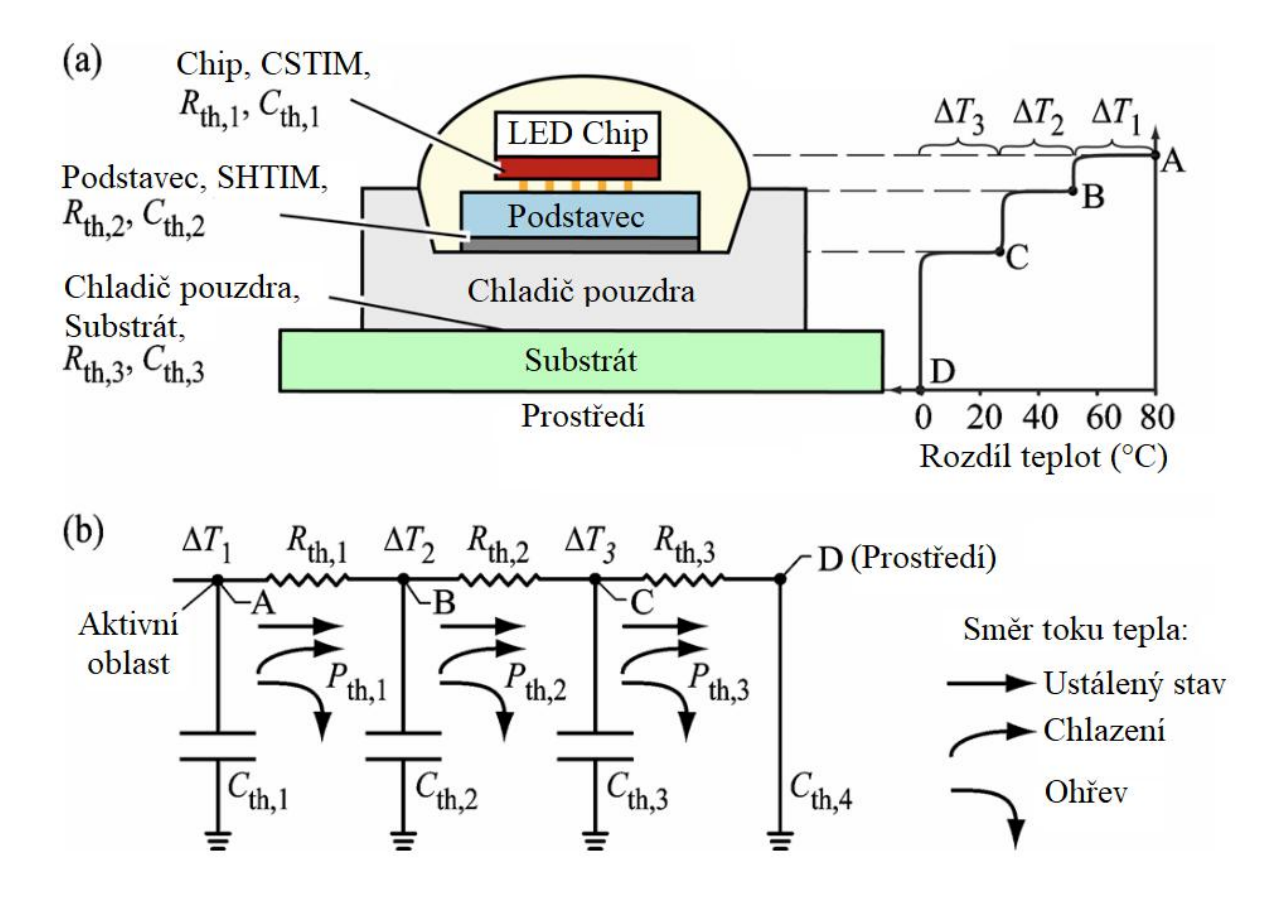

<span id="page-23-0"></span>Obr. 1.13: (a) Typická struktura LED a její rozložení teploty. (b) Odpovídající vícestupňový model tepelných odporů a kapacit LED. [\[10\]](#page-72-0)

Zdrojem tepla a zároveň záření je u modelu diody pouze aktivní oblast s PN přechodem, která je zde označena jako LED Chip. Ten je na obr. [1.13](#page-23-0) v pravém horním rohu označen jako bod A a pro účely popisu je na Chipu teplota o 80 °C vyšší než teplota prostředí. Zde je také vidět, jak při prostupu tepla strukturou směrem do prostředí dochází k úbytkům a celkový tepelný rozdíl je rozložený na jednotlivé úbytky podle velikosti tepelného odporu. Můžeme tedy říci, že čím větší je tepelný odpor mezi jednotlivými vrstvami pouzdra, tím větší bude rozdíl teplot mezi nimi. Na obr. [1.13](#page-23-0) je ještě červeně označené tepelné rozhraní CSTIM (chip-to-submount thermal interface) mezi aktivní oblastí a křemíkovým podstavcem, který je podobně připevněný k chladiči pouzdra přes tepelné rozhraní SHTIM (submount-toheat-sink thermal interface) označené tmavě šedivou. CSTIM se nejčastěji realizuje přes

malé kuličky zlata a rozhraní mezi podstavcem a chladičem pomocí teplovodivé pasty ze stříbra.

Pro tepelný model můžeme psát následující rovnice pro velikosti tepelných odporů uvedených na obr. [1.13](#page-23-0) (b): [\[10\]](#page-72-0)

$$
R_{th,1} = R_{th, chip} + R_{th,CSTIM} \left[\frac{K}{W}\right]
$$
\n(1.6)

$$
R_{th,2} = R_{th,podstavec} + R_{th,SHTIM} \left[\frac{K}{W}\right]
$$
\n(1.7)

$$
R_{th,3} = R_{th,chladi\check{c}+substr\acute{a}t} + R_{th,konvekce} \left[\frac{K}{W}\right]
$$
\n(1.8)

Obdobně můžeme napsat rovnice pro tepelné kapacity, které se v tomto případě rovnají tepelným kapacitám jednotlivých vrstev: [\[10\]](#page-72-0)

$$
C_{th,1} = C_{th,chip} \left[\frac{Ws}{K}\right] \tag{1.9}
$$

$$
C_{th,2} = R_{th,podstackive} \left[ \frac{Ws}{K} \right] \tag{1.10}
$$

$$
C_{th,3} = R_{th,chladi\check{c}+substr\acute{a}t} \left[\frac{Ws}{K}\right]
$$
\n(1.11)

V podstatě se jedná o RC člen, můžeme tak stanovit časovou konstantu takového tepelného přechodu *τ<sub>th</sub>* a následně i časovou závislost rozdílu teplot v přechodových jevech: [\[10\]](#page-72-0)

$$
\tau_{th} = R_{th} C_{th} \,\left[s\right] \tag{1.12}
$$

$$
\Delta T = \Delta T_0 exp(-\frac{t}{\tau_{th}}) [K]
$$
\n(1.13)

### <span id="page-24-0"></span>**1.6 LCD panel**

V dnešní době jsou nejrozšířenější zobrazovací technologií displeje s tekutými krystaly, zkráceně LCD. Tyto displeje se v průběhu svého vývoje podstatně zlepšily a díky tomu jsou v současné době široce využívané a výrobní náklady se díky sériové produkci podstatně snížily. Zařízení zkonstruované v této práci bude využívat monochromatický displej technologie Thin Film Tranzistor LCD-Twisted Nematic (dále jen "TFT LCD-TN").

Princip fungování monochromatického displeje je následovný. Pokud na elektrodách není přítomné žádné napětí, jsou krystaly uspořádány do tvaru šroubovice, což má za následek otočení polarizace světla o 90 stupňů. Po průchodu tímto uspořádáním krystalů má světlo správnou polarizaci pro procházení výstupním polarizačním filtrem, což má za následek zdánlivé zapnutí pixelu (viz obr. [1.14\)](#page-25-0).

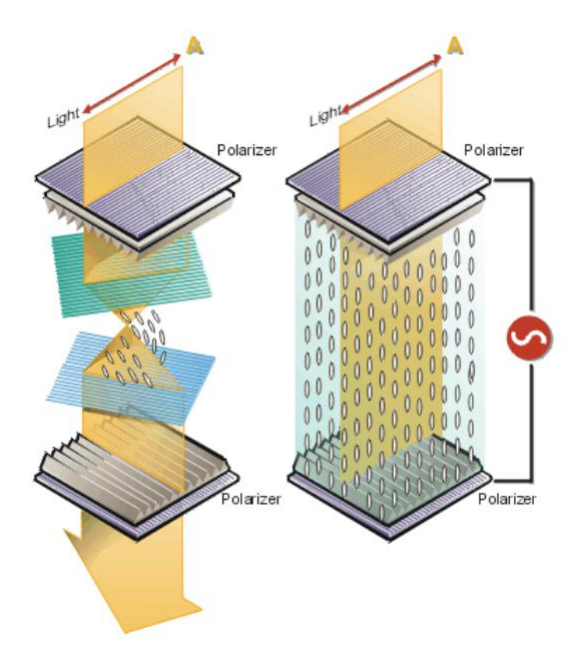

<span id="page-25-0"></span>Obr. 1.14: Struktura a princip funkce pixelu v technologii monochrome TFT LCD. [\[11\]](#page-72-1)

Pokud začneme na elektrody přivádět stoupající napětí, krystaly se začnou otáčet kolmo k polarizačnímu filtru a ztrácejí svůj tvar šroubovice. Při průchodu světla se úhel pootočení postupně snižuje, což má za následek zvýšené pohlcení výstupním polarizačním filtrem. Pokud je šroubovice krystalů úplně roztočena, světlo již není krystaly ovlivňováno a většina světla je pohlcena výstupním polarizačním filtrem.

Na rozdíl od klasických RGB displejů monochromatické displeje neobsahují pod polarizačním filtrem žádný barevný filtr, který by byl specifický pro jednotlivé subpixely. To znamená, že paprsky procházející skrz monochromatický displej nejsou ovlivněny žádným barevným filtrem, jak je možné vidět na obr. [1.15](#page-25-1) vlevo.

<span id="page-25-1"></span>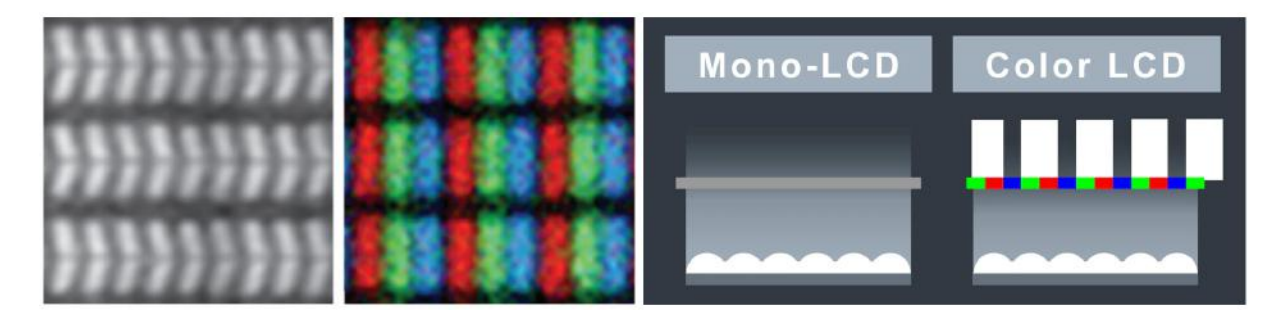

Obr. 1.15: Srovnání monochromatického a barevného TFT LCD-TN displeje. [\[12\]](#page-72-2)

Z tohoto důvodu jsou monochromatické displeje daleko vhodnější pro použití v litografii, jelikož zde nedochází k útlumu UV paprsků zejména v modrém barevném filtru. Tato situace je vidět na obr. [1.15](#page-25-1) vpravo. Vystupující záření z jednotlivých pixelů je tak více homogenní a displej se tolik nezahřívá, protože paprsky nejsou pohlcovány do barevného filtru. To vede i k lepším výsledkům při expozici a to vzhledem k tomu, že nevzniká v jednom směru velká mezera mezi pixely kvůli modrému filtru. Další výhodou je podstatně snazší výroba displejů s větším rozlišením, jelikož jednotlivé pixely nejsou rozděleny na tři subpixely, které jsou v případě monochromatického displeje používané jako plnohodnotný pixel. Teoreticky se dá říci, že stejný výrobní proces dokáže vyrobit monochromatický displej s třikrát větším rozlišením než v případě barevného displeje.

## <span id="page-27-0"></span>**2 Cíle diplomové práce**

V této kapitole jsou vypsané jednotlivé cíle, kterým se věnovaly následující kapitoly práce. První část se věnuje výrobě zařízení, následující část se zaměřuje na programování softwaru v zařízení a ovládací aplikaci. Poslední část pojednává o testování procesu expozice na funkčním zařízení.

#### **Hardware**

- Vytvoření CAD modelu zařízení. Model musí jít vytisknout na 3D tiskárně běžných rozměrů a jeho sestavení musí být co nejjednodušší.
- Návrh a výroba systému uložení LCD vrstvy, který by umožňoval expozici dvouvrstvých DPS s dostatečnou přesností sesouhlasení obou vrstev DPS.
- Simulace systému chlazení zdroje UV záření. Vytvoření 3D modelu zakoupeného zdroje, který se následně použije v simulačním programu SolidWorks Flow simualtion.
- Návrh a výroba základové desky zařízení, která integruje všechny elektronické komponenty. Součástí bude návrh integrovaného zdroje napájení mikropočítače, spínání periferií přes galvanicky oddělené mosfety a systém řízení výkonu proudového zdroje napájející UV diody.

#### **Software**

- Úprava operačního systému mikropočítače pro účely expozičního zařízení, zejména nastavení vzdáleného přístupu a připojení LCD displeje s vysokým rozlišením.
- Vytvoření hlavního Python programu, který poběží na mikropočítači umožnující konverzi Gerber formátu do grafiky zobrazitelné na LCD displeji odpovídající skutečným rozměrům motivu a ovládání periferií přes GPIO. Součástí musí být API rozhraní umožnující vzdálené ovládaní programu a nahrávání souborů s expozičními motivy.
- Naprogramování multiplatformní ovládací aplikace, přes kterou bude možné zařízení ovládat a připravit motiv k expozici.
- Návrh vlastního schématu komunikace mezi hlavním programem a ovládací aplikací.
- Vytvoření šablony DPS s pravidly návrhu odpovídající schopnostem expozičního zařízení do softwaru pro návrh elektroniky.

#### **Testování**

- Určení expoziční doby zařízení pomocí testovacího klínu.
- Ověření výsledků teplotních simulací pomocí termální kamery.
- Realizace prokovů pomocí měděných nýtů.
- Popis procesu expozice dvouvrstvé DPS na expozičním zařízení.
- Výroba ukázkové dvouvrstvé DPS na zařízení.
- Zhodnocení nejlepších dosažených výsledků.
- Rozbor častých defektů a jejich příčin.

## <span id="page-28-0"></span>**3 Realizace zařízení**

Tato kapitola se zabývá návrhem a výrobou expozičního zařízení, na kterém bude testován proces expozice. Při tvorbě zařízení byl kladen důraz na to, aby bylo zařízení snadno vyrobitelné, a proto je design minimalistický a zařízení se skládá z co nejmenšího množství komponent. Z tohoto důvodu se dají skoro všechny prvky vytisknut na 3D tiskárně. Následující podkapitoly se zaměřují na problematiku spojenou se stěžejními částmi zařízení. V první části je to CAD model zařízení, který je digitálním dvojčetem zařízení skutečného a obsahuje historii všech změn, které byly na zařízení provedeny. Další podkapitola je věnována zdroji UV záření, okolo kterého je celé zařízení postaveno z důvodu dostatečného odvodu tepla. Návrh chlazení byl podložen teplotními simulacemi, které jsou součástí této podkapitoly, aby se předešlo přehřátí nebo degradaci komponent zařízení. Tato kapitola dále zahrnuje návrh základové desky, na které je umístěna všechna elektronika a zároveň slouží jako konstrukční prvek z důvodu minimalizace počtu komponent. Díky tomu, že je drtivá většina komponent osazena na základové desce a ta je připevněna na spodní straně chladiče, je možné zařízení velmi rychle sestavit a rozebrat, protože se vše pouze nasune ze spodku zařízení. Při návrhu bylo vytvořeno koncepční schéma zařízení obsahující hlavní komponenty a realizaci propojení mezi nimi. Toto schéma je uvedeno na obr. [3.1.](#page-28-1)

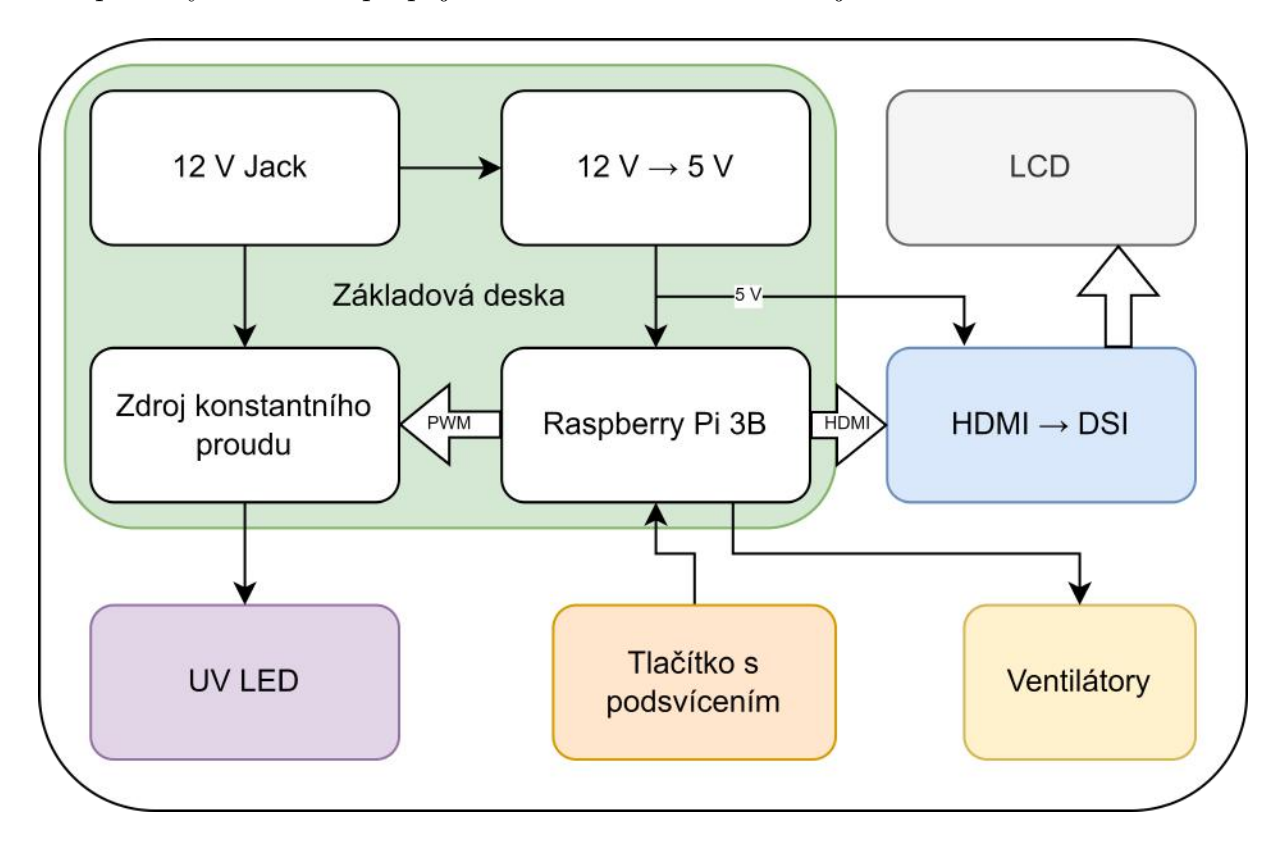

<span id="page-28-1"></span>Obr. 3.1: Blokové schéma zařízení.

## <span id="page-29-0"></span>**3.1 CAD model zařízení**

Rozměry zařízení vyplývají z rozměrů zdroje UV záření, respektive velikosti chladiče, okolo kterého je celé zařízení postaveno. LCD vrstva o uhlopříčce 140 mm je menší než plocha paralelních paprsků vystupujících z optiky UV zdroje a proto byla vrstva umístěna do středu zařízení. Zbylé komponenty byly následně systematicky rozmístěny tak, aby bylo zajištěno dostatečné chlazení a požadovaná funkčnost zařízení. Rozložený CAD model zařízení je uvedený na obr. [3.2](#page-29-1) níže.

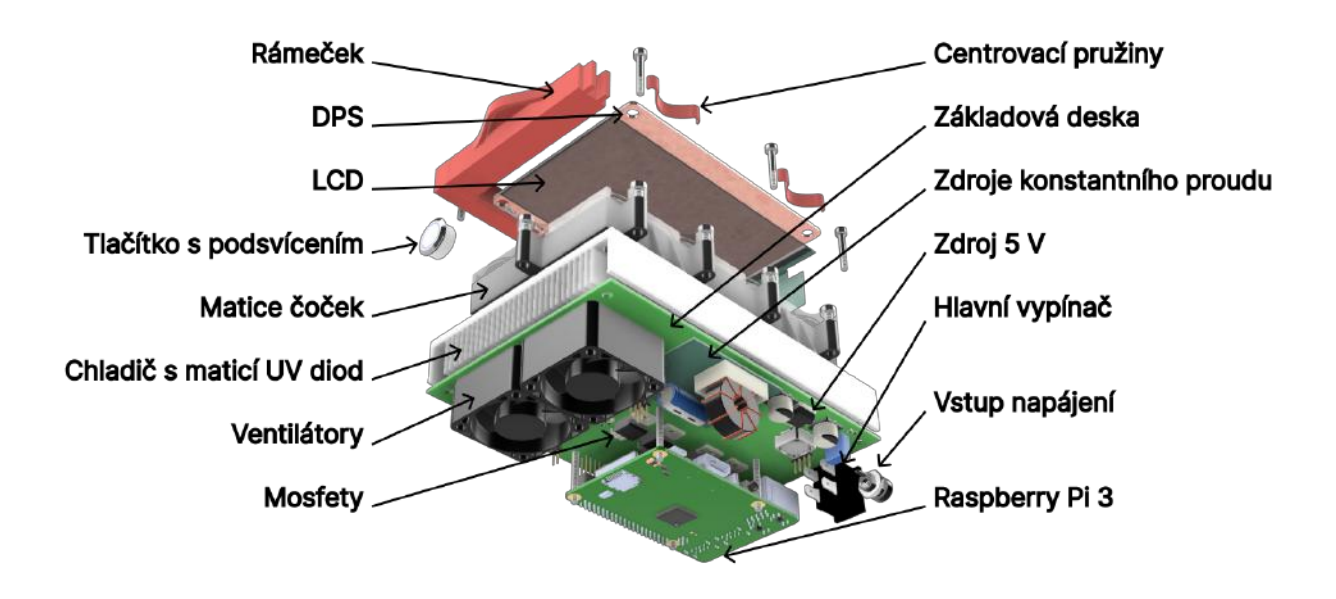

<span id="page-29-1"></span>Obr. 3.2: Render vnitřní struktury CAD modelu zařízení s popisky.

Kostra zařízení vytisklá na 3D tiskárně se skládá ze třech částí. Přibližně 90 % tvoří hlavní díl, který je vytisknutý v jednom kuse. Zbylé dva díly jsou umístěné na vrchu zařízení a jsou součástí mechanismu s rámečkem, ve kterém se do zařízení zasouvá DPS k expozici. K sestavení celého zařízení stačí pouze deset šroubů. Čtyři vetší šrouby velikosti M4 pro připevnění základové desky k chladiči a šest menších šroubů M3 pro spojení dílů kostry. Výsledná podoba zařízení je uvedena na Obr. [3.3.](#page-30-0)

Během návrhu zařízení byla v první iteraci vytvořena sandwitchová struktura s LCD vrstvou a centrovací piny, pomocí které bylo zamýšleno, že se bude realizovat sesouhlasení vrstev při expozici dvouvrstvých DPS. Princip uložení LCD vrstvy na vrchu zařízení byl následovný. Na vrchu zařízení bylo umístěno víko z barveného plexiskla, které bylo připevněné jednoduchým kloubem k odnímatelné horní části kostry. Ta byla připevněna sérií šroubů se zapuštěnými maticemi k hlavnímu tělu kostry, aby stlačovala vrstvy v sandwitchové struktuře s LCD vrstvou. První vrstvou byla tenká FEP folie, do které

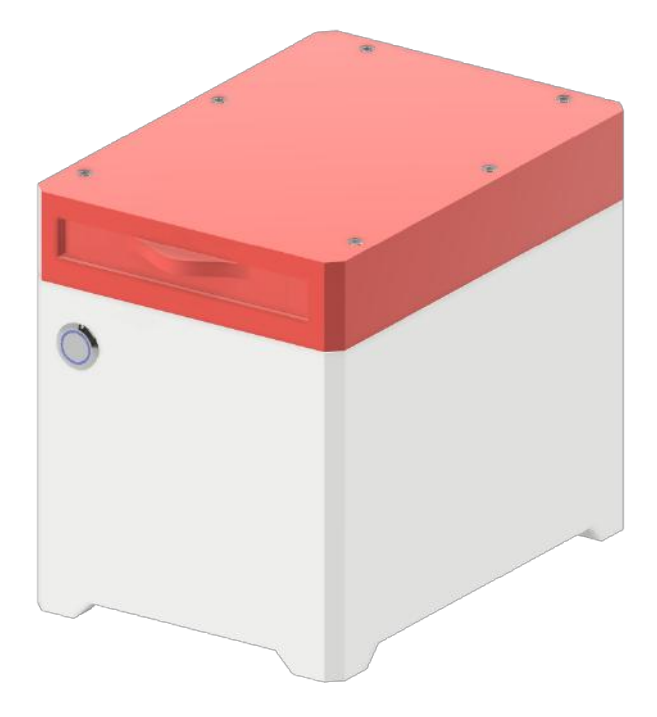

Obr. 3.3: Render CAD modelu.

<span id="page-30-0"></span>byly laserem vytvořené otvory pro centrovací piny. Tato ochranná folie sloužila primárně jako ochrana LCD vrstvy před poškrábáním nebo znečištěním. Výhodou bylo, že se dala snadno vyměnit.

LCD vrstva byla osazena ve speciálně upravené destičce z polymethylmethakrylátu. K dosažení toho, aby byl displej podepřený zespodu a zároveň v jedné rovině, na které leží FEP folie, byl na CNC vyfrézován speciální rámeček na tloušťku odpovídající tloušťce LCD vrstvy. Rámeček byl na PMMA destičku o tloušťce 2 mm nalepen fotocitlivým lepidlem s vloženými centrovacími piny. Tento postup byl zvolen po sérii neúspěšných pokusů, kdy byla snaha vytvořit drážku pro displej laserem nebo CNC frézou. V obou případech bylo dosaženo přesné rozměru a hloubky drážky 0.65 mm, ale drsnost povrchu po těchto subtraktivních procesech byla nepřijatelná, protože by vedla k výraznému zhoršení optických vlastností. Nalepením rámečku na neopracovanou PMMA destičku nedošlo k ovlivnění optických vlastností. Výsledná struktura, do které byla osazená LCD vrstva, je uvedena na obr. [3.4.](#page-31-0) Během prvních testů se ukázalo, že výrobní tolerance při tomto postupu nejsou dostačující a nasazování DPS s vyfrézovanými otvory na centrovací piny bylo téměř nemožné. Začaly se také objevovat praskliny v PMMA destičce a při pokusu používat pouze dva centrovací piny docházelo k malým posuvům mezi primární a sekundární stranou DPS. Z těchto důvodů byla celá horní část zařízení předělána na nový mechanismus.

Finální verze uložení LCD vrstvy řeší všechny předchozí zmíněné problémy a obsahuje hned několik vylepšení. Prvním vylepšením je možnost využívat více rozměrů DPS a není

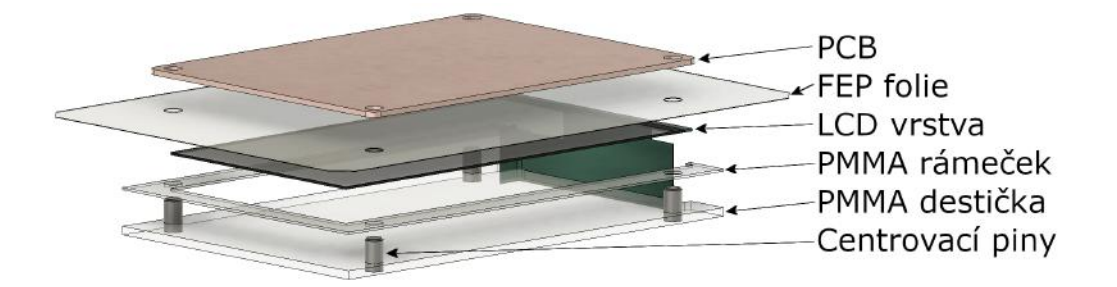

Obr. 3.4: Původní uspořádaní uložení LCD vrstvy a DPS v rámečku pro dvoustranou expozici.

<span id="page-31-0"></span>zde potřeba frézovat na CNC otvory pro centrování. Další zdokonalení lze dohledat v tom, že již není nutné řezat PMMA destičku laserem a na CNC, ale celou sestavu uložení je možné vytisknout nu výšku vrstvy 0.2 mm tryskou 0.4 mm. Velkou výhodou je také to, že není nutné používat ochranou folii, jelikož DPS s LCD vůbec nepřichází do kontaktu a obecně je využití rámečku výrazně jednoduší.

Princip funkce finálního uložení je uvedený na obr [3.5](#page-31-1) a je následovný. DPS s fotorezistem se zasune do rámečku, který díky vtisknutým mini-pružinám udržuje DPS přesně v požadované výšce nad LCD. V rámečku je trochu vůle pro snazší manipulaci, podstatné jsou však rozměrové tolerance na středové části uložení s LCD. K této části je rámeček vnitřními hranami přitlačený většími 3D vytisklými pružinami, které jsou umístěny na stranách drážky rámečku a na horním díle uložení. Díky této konfiguraci dochází při zasunutí rámečku do zařízení k dobrému přitlačení vnitřních a spodních hran rámečku na vždy stejné místo. Tím je zajištěno, že i při otočení rámečku pro expozici druhé strany bude DPS vždy ve stejné poloze na LCD, aniž by se jí DPS dotýkala. V budoucnu je navíc možné rámeček s DPS použít v dalších částech výrobního procesu, jako například ve vertikální vyvolávací lázni nebo při vrtání otvorů bez nutnosti DPS z rámečku vytáhnout.

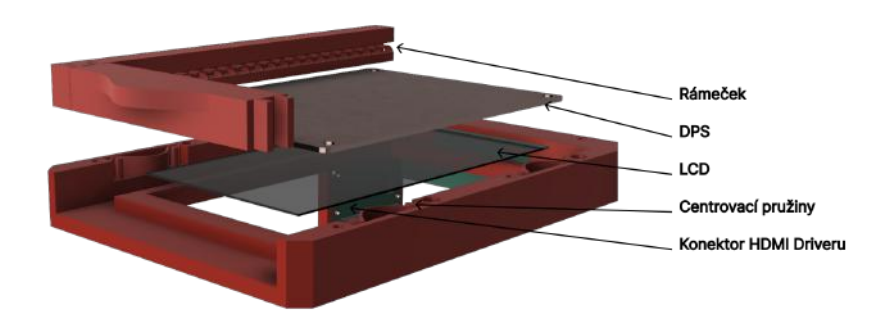

<span id="page-31-1"></span>Obr. 3.5: Finální verze uspořádaní uložení LCD vrstvy a rámečku pro oboustrannou expozici.

## <span id="page-32-0"></span>**3.2 Zdroj UV záření**

Pro účely návrhu zařízení a simulací byl vytvořen přesný CAD model (viz obr[.3.6\)](#page-32-1) zdroje UV záření sestávající se z hliníkového chladiče, desky plošného spoje s hliníkovým jádrem, na které je osazeno 28 výkonových UV diod. Každá dioda má nad sebou svoji čočku, jež směřuje paprsky kolmo do displeje a dohromady dělají z 28 bodových zdrojů ve vzdálenosti přibližně 40 mm jeden zdroj paralelního záření. Vlnová délka UV záření se pohybuje v pásmu od 400 nm do 405 nm. Maximální příkon zdroje uvedený v katalogovém listu [\[15\]](#page-72-3) je 70 W. S touto hodnotou byly počítány teplotní simulace, ale v reálných podmínkách bude zdroj provozovaný maximálně při 45 W.

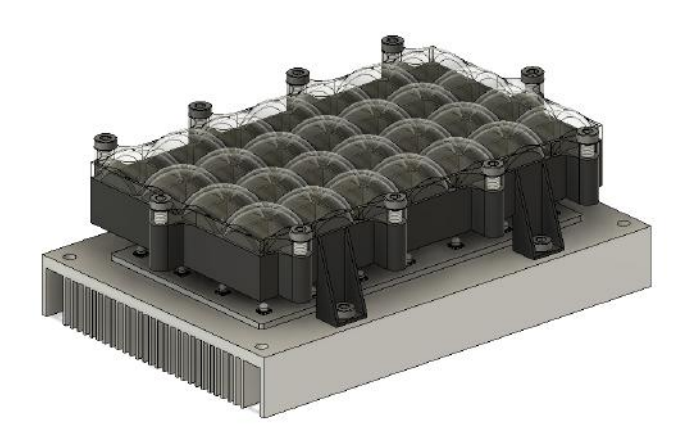

<span id="page-32-1"></span>Obr. 3.6: Vytvořený CAD model zdroje UV záření.

Matice čoček nad jednotlivými diodami je zásadní komponentou, aby bylo možné naplno využít potenciál monochromatického displeje s vysokým rozlišením. Pokud by čočky nad diodami nebyly, paprsky by vstupovaly do LCD vrstvy pod různými úhly a docházelo by k podsvícení motivu a tím pádem i ke snížení rozlišovací schopnosti. Čočky jsou navržené tak, aby paprsky do nich vstupující pod úhlem maximálně 45° z čočky vystupovaly všechny pod stejným úhlem 0°. Situace a vliv optiky na směrovost paprsků je nastíněna na obr. [3.7](#page-33-0)

Podsvícení motivu zobrazovaném na LCD vrstvě se reálně promítne do snížení rozlišovací schopnosti formou zvětšení gradientu kontrastu na hranách motivu. Podle měření [\[15\]](#page-72-3) provedené výrobcem zdroje UV záření dochází na hraně motivu bez použití optiky k přechodu z plně propustného na úplné ztmavený pixel v rozsahu vzdálenosti 7 pixelů (Viz. Obr. [3.8\)](#page-33-1), což ve skutečnosti odpovídá vzdálenosti 73,5 µm v horizontálním směru a 220 µm ve vertikálním směru. Všechny pixely mezi těmito krajními pixely mají kontrast, v tomto případě množství dopadající energie v rozsahu 0 - 256. Při použití optiky dochází k přechodu v kontrastu na vzdálenosti pouhé 3 pixely (94,5 µm vertikálně, 31,5 µm horizontálně).

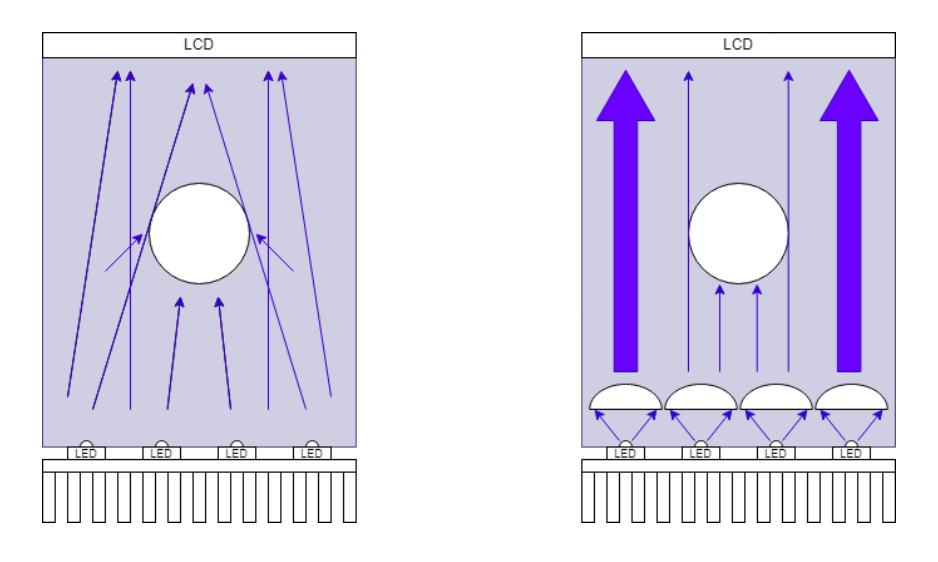

<span id="page-33-0"></span>Obr. 3.7: Vliv optiky nad diodami na směrovost paprsků. Vlevo situace bez optiky a vpravo při použití pole čoček.

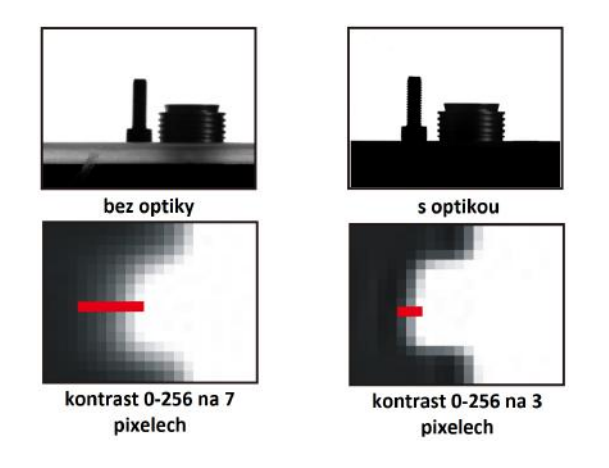

<span id="page-33-1"></span>Obr. 3.8: Vliv podsvícení a kontrastu na kvalitu expozice. [\[15\]](#page-72-3)

Velký gradient v kontrastu na hranách nemusí být vždy nežádoucím jevem. Tento jev se nazývá anti-aliasing a v některých případech, jako například při exponování kruhových otvorů, pomáhá k vyhlazení ostrých hran pixelů. Anti-aliasing se dá vytvořit i cíleně v softwaru nastavením kontrastu jednotlivých pixelů podle potřeby. Naopak pro tenké vodivé cesty je potřebný ostrý přechod v kontrastu, aby nedocházelo k podsvícení a následně k podleptání a odtržení vodivé cesty při procesu leptání mědi. Zdroj použitý v zařízení se tedy snaží eliminovat nechtěný anti-aliasing použitím matice čoček a zároveň umožňuje použití softwarového anti-aliasingu.

#### <span id="page-34-0"></span>**3.2.1 Teplotní simulace**

V rámci návrhu zařízení byly na hotovém CAD modelu zařízení provedeny teplotní simulace zdroje UV záření v programu SolidWorks Flow simualtion. Simulace byla počítána pouze pro polovinu geometrie, jelikož jsou zdroje tepla i chlazení symetrické. Z důvodu zachování kompaktních rozměrů zařízení byly ventilátory umístěny na primární stranu základové desky, ve které jsou otvory pro proudící vzduch. Na obr. [3.9](#page-34-1) je vstupující vzduch pokojové teploty viditelný v levé části v podobě dvou kruhových otvorů. To, že je vzduch do chladiče vháněn pouze na jedné straně, má za důsledek, že vzduch procházející mezi lamelami chladiče se postupně ohřívá a snižuje se jeho schopnost odvodu tepla směrem k výstupním otvorům. Diody nejvíce vzdálené od ventilátorů se proto zahřívají na nejvyšší teplotu. Při ustálení teploty v kontinuálním provozu zdroje vyšla teplota nejteplejších diod 39.75 °C při teplotě prostředí 21.05 °C a použití křivky ventilátoru Sunon EE40201S2-1000U-999 [\[18\]](#page-72-4), který je použit v designu zařízení. Jednotlivé diody byly simulovány jako objemové zdroje tepla s optickou účinnosti 46 % [\[19\]](#page-72-5), což je typická hodnota pro většinu LED diod. Toto zjednodušení pro teplotní simulace bylo možné uplatnit vzhledem k tomu, že reálný výkon diod bude přibližně poloviční oproti maximálnímu výkonu zdroje udávaný výrobcem.

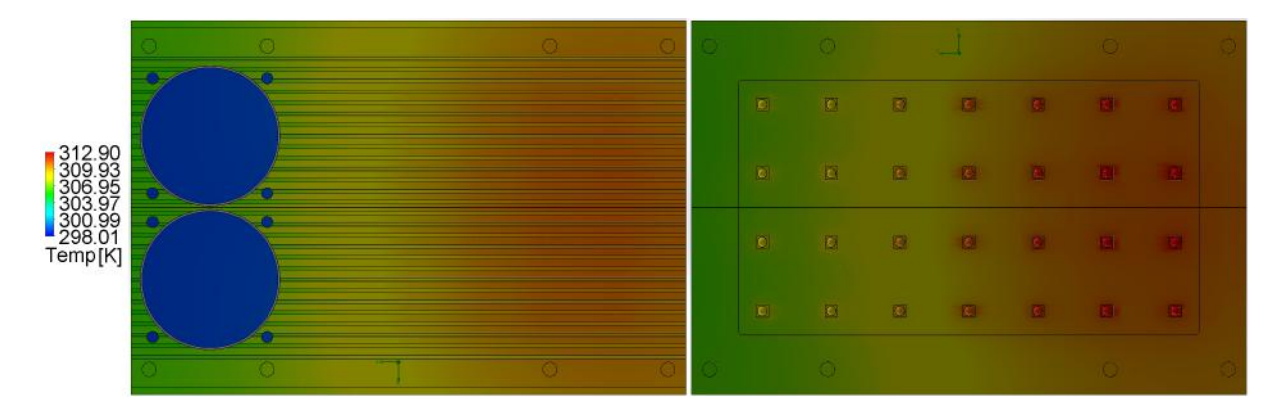

<span id="page-34-1"></span>Obr. 3.9: Výsledky teplotní simulace SolidWorks Flow simulation. Vlevo spodní strana chladiče se vstupem ventilátorů. Vpravo strana s polem UV diod.

Na obr. [3.10](#page-35-1) je vizuální výstup tepelné simulace v podobě proudnic vzduchu prostupujících chladičem. Barva proudnic v tomto případě odpovídá teplotě. Vzduch vháněný ventilátory do chladiče se konvekcí ohřívá a při výstupu z chladiče jeho teplota dosahuje pouze 37.97 °C. To je velmi důležité, protože kostra zařízení je z termoplastického polyesteru kyseliny mléčné, která má teplotu skelného přechodu pouhých 60 °C a doporučenou dlouhodobou provozní teplotu maximálně 50 °C. Na pravé straně je možné si všimnout, že část proudnic vystupuje z chladiče špatným směrem a stáčí se nahoru a následně doleva. To je způsobené kabelovým kanálem pro přívod napájení LED diod. Jak je vidět, proudnice

se i tak podílí na odvodu tepla a proto je možné tuto neefektivitu zanedbat. Výsledky měření reálné teploty zdroje při expozici jsou uvedeny v kapitole [5.1.](#page-56-1)

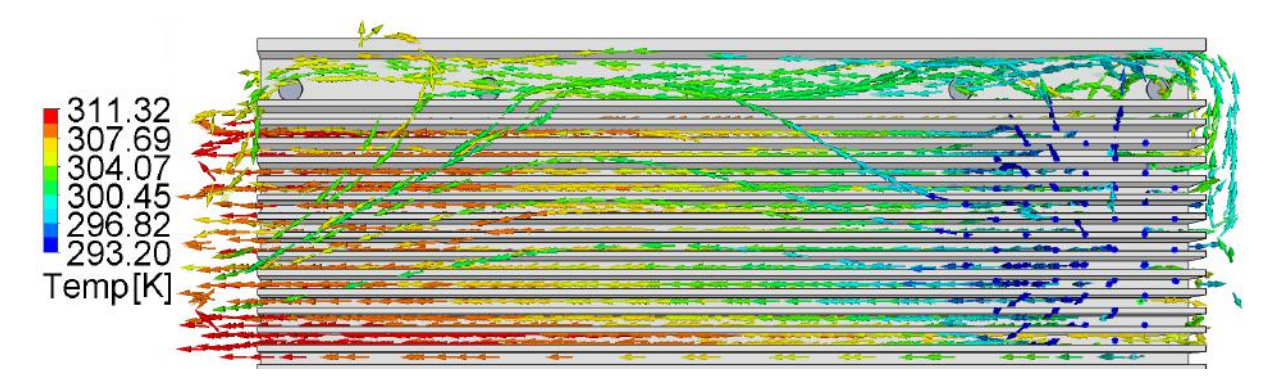

<span id="page-35-1"></span>Obr. 3.10: Vizualizace proudění vzduchu uvnitř chladiče se změnou teploty vzduchu. Na pravé straně modrou barvou vzduch vstupující do chladiče z ventilátoru.

## <span id="page-35-0"></span>**3.3 Základová deska zařízení**

V rámci realizace zařízení byla vytvořená dvouvrstvá deska plošného spoje (viz obr. [3.11\)](#page-35-2), která plní funkci základové desky expozičního zařízení. Původním záměrem bylo, aby tato deska sloužila pouze jako propojení mezi jednotlivými moduly, pro které slouží také jako prvek přichycení. Následně se ukázalo, že přímým osazením desky elektronickými obvody se nejen zjednoduší práce se zařízením a dojde ke snížení ceny, ale vytvoří se tím i platforma, na které je možné postupně iterovat v návrhu zařízení a postupně ho zlepšovat. Schéma zapojení celé desky stejně tak jako rozložení komponent jsou uvedena v příloze [A.](#page-77-0)

<span id="page-35-2"></span>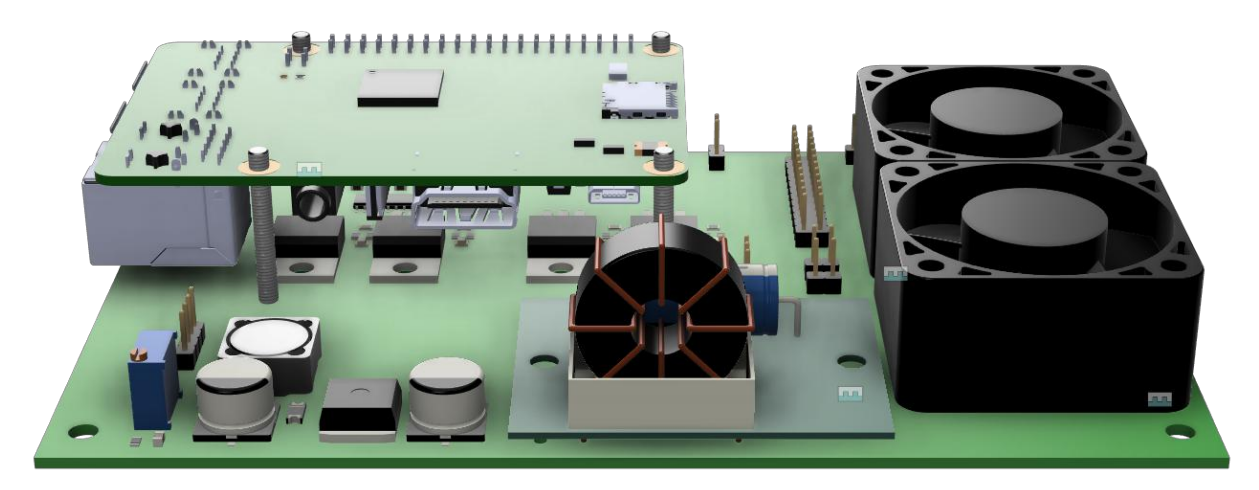

Obr. 3.11: Vizualizace základové desky zařízení ve 3D.
Do desky byly integrovány otvory pro přímou montáž ventilátorů. S ohledem na skutečnost, že základová deska je přimontována na straně žebrování chladiče pole UV diod, vytváří s chladičem vzduchový tunel mezi lamelami, do kterého vhání vzduch dva 40 mm ventilátory. Podrobněji je princip chlazení popsán v kapitole [3.2.1.](#page-34-0)

Základová deska byla z důvodu snížení ceny realizována z materiálu FR4 o tloušťce 1,6 mm se standardní nepájivou maskou a povrchovou úpravou HASL s olovem. Tato konfigurace je v současné době nejrozšířenější a nejlevnější variantou mezi výrobci po celém světě. Základová deska prošla během vývoje vývoje dvěma iteracemi, protože došlo ke změně mikropočítače. První verze byla vyrobena v Číně s černou nepájivou maskou. Finální verze byla vyrobena v Německu za stejnou cenu a se stejnou kvalitou provedení. Třetí verze byla zmenšena upravena tak, aby ji bylo možné vyrobit na tomto zařízení což je detailněji popsáno v kapitole [6.](#page-63-0)

#### **3.3.1 Zdroj 5V**

Napětí externího adaptéru, který je hlavním zdrojem pro celé zařízení, bylo zvoleno 12 V, neboť je to úroveň napětí, které se velmi často používá pro napájení systémů LED osvětlení, a proto jsou cenově dostupnější. Také je tato úroveň napětí vhodná pro převod na 30 V STEP-UP měničem UV LED zdroje a 5 V pro napájení Raspberry Pi 3B. Za tímto účelem byl přímo na základové desce vytvořený STEP-DOWN měnič napětí postavený okolo čipu LM2596S. Schémata zapojení i s rozležením komponent na DPS je uvedena na obr. [3.12.](#page-36-0)

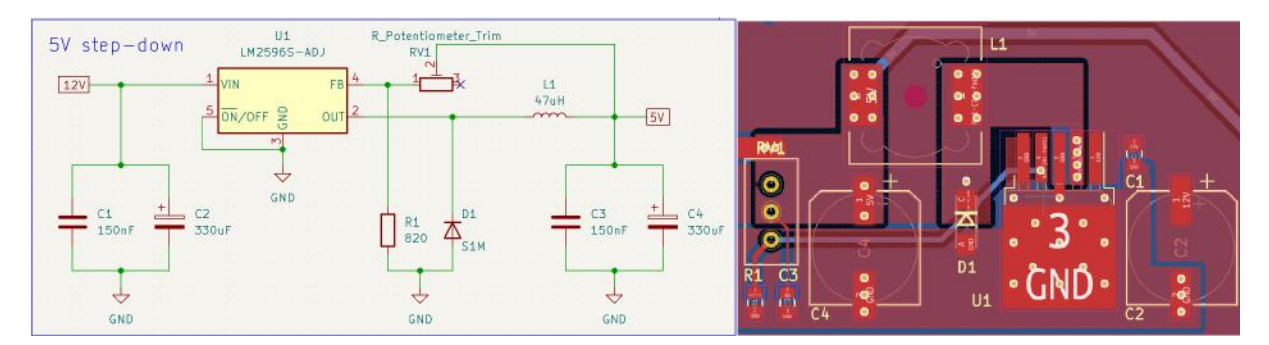

<span id="page-36-0"></span>Obr. 3.12: Schéma a footprint regulátoru z 12 V na 5 V postavený na LM2596S.

12 V je do regulátoru přivedeno po napájecí vrstvě na primární straně ze svorkových terminálu LED driveru, které jsou přímo připájené na desku propojovacími piny.S poukazem na to, že napájení LED diod spotřebovává většinu energie v zařízení, je nejvhodnější z adaptérů napájet přímo STEP-UP měnič LED diod a zbývající část energie distribuovat odsud. Tím se předejde nutnosti vést velmi širokou vodivou cestu od místa DC Jacku, která by půlila základovou DPS. Na vstupu i výstupu z 5 V regulátoru jsou umístěny vyhlazovací

kondenzátory. Keramický kondenzátor o velikosti 100 nF a větší elektrolyticky o velikosti 330 uF. Tím, že je pro distribuci napájecího napětí využívaná přední strana DPS a zadní strana je GND, tak se celá plocha DPS chová jako kondenzátor s dielektrikem z epoxidu a skelné tkaniny, což přispívá ke stabilizaci napětí. Dioda D1 je Shottkyho flyback dioda, která slouží pro eliminaci napěťových špiček při náhlém odpojení zátěže nebo zkratování výstupu. Flyback dioda je v podstatě dioda zapojená antiparalerně k induktoru. Tato dioda musí být dimenzovaná na 1.3 násobek jmenovitého proudu regulátoru. Podle katalogového listu [\[20\]](#page-73-0) je vhodné zvolit maximální napětí diody přibližně 4x vyšší než výstupní napětí regulátoru. Z výstupu regulátoru je vedená regulační smyčka přes rotační potenciometr, díky kterému je možné přesně doladit výstupní napětí regulátoru.

#### **3.3.2 Spínací prvky**

Mikropočítač Raspberry Pi 3B při řízení procesu expozice musí spínat jednotlivé komponenty jako je například signalizace tlačítka nebo chladící ventilátory. K tomuto účelu byl zvolen jako hlavní spínací člen MOSFET typu N s označením IRF540NPBF. Parametry mosfetu jsou značně předimenzované z důvodu bezpečnosti, dostupnosti a možnosti připojení výkonových prvků v dalších iteracích designu. Maximální napětí mezi drain a source může být až 100 V a kontinuální proud kanálem až 33 A při odporu kanálu 44 m $\Omega$ . Při těchto maximálních hodnotách by bylo potřeba aktivní chlazení, ale reálně budou spínací prvky zatěžovány maximálně z 10 % jmenovitého výkonu, a proto ani nemusejí být připájeny k základové desce ploškou pro odvod tepla.

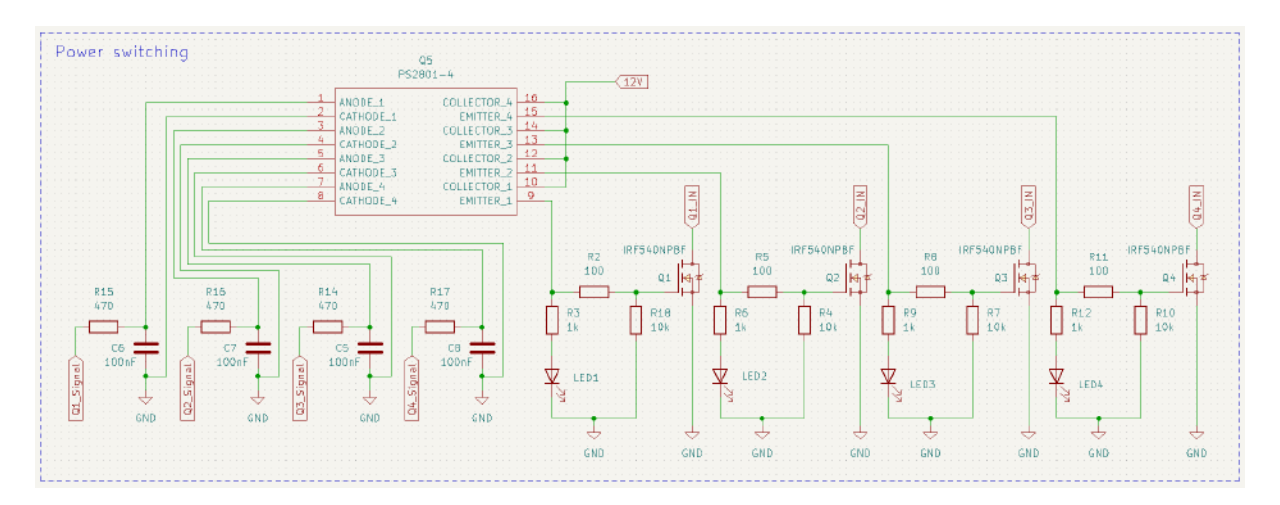

Obr. 3.13: Schema zapojení mosfetů IRF540NPBF připojené přes optočlen PS2801-4.

Mosfety spínají hlavní napěťovou hladinu 12 V, z tohoto důvodu jsou od mikropočítače, který pracuje s 3,3 V logikou, opticky odděleny přes optočlen PS2801-4, který integruje

4 optočleny v jednom pouzdře. K mosfetům je paralelně připojena malá LED dioda signalizující sepnutí mosfetu.

## **3.4 Monochromatický LCD display**

V předchozí verzi zařízení realizované během bakalářské práce byl použit barevný 2K displej používaný v třetí generaci IPadů zejména kvůli ceně. S rozšířením resinových tiskáren se na trhu objevily levné monochromatické displeje s vysokým rozlišením, a proto byl i tento typ displeje použit v tomto zařízení. Jedná se o displej vyráběný firmou Ordos Yuansheng Optoelectronics Technology CO.,LTD. s diagonální uhlopříčkou 138,68 mm dodávaný bez podsvícení i difuzních filtrů pouze jako tenká a velmi křehká vrstva. Součástí je ovládací obvod R63455 připájeným na polyamidové flexibilní DPS, na kterém se nachází i šedesáti pinový I-Pex konektor. Displej je ve vypnutém stavu pro světlo neprostupný, takže v zařízení nemůže dojít k nechtěnému osvitu fotorezistu. Doporučená vlnová délka prostupujícího světla je podle katalogového listu 405 nm [\[16\]](#page-72-0), což je i vlnová délka použitého zdroje UV záření [\[15\]](#page-72-1).

| Parametr          | Specifikace                                | Jednotka |
|-------------------|--------------------------------------------|----------|
| Uhlopříčka        | 138,68                                     | mm       |
| Počet pixelů      | $2160(H) \times 3840(V)$                   | pixelů   |
| Hustota pixelů    | 807                                        | ppi      |
| Uspořádání pixelů | proužky                                    |          |
| Aktivní oblast    | $68,04(H) \times 120,96(V)$                | mm       |
| Rozestup pixelů   | $0,0105(H) \times 0,0315(V)$               | mm       |
| Rozměry           | $69,84(H) \times 127,15(V) \times 0,65(T)$ | mm       |

Tab. 3.1: Parametry monochromatického displeje VS055QUB-NH1-DQP0. [\[16\]](#page-72-0)

## **4 Software zařízení**

V rámci návrhu expozičního zařízení byla vytvořena komplexní softwarová základna za účelem snadné kontroly expozičního procesu a možnosti dalšího rozšiřování softwaru. Součástí je Python aplikace běžící na mikropočítači Raspberry Pi 3B uvnitř zařízení a ovládací aplikace psaná v jazyce Dart dostupná na platformách Android, iOS, Windows a Linux. Tato část je pro funkčnost zařízení stěžejní a co se týče vývoje nejvíce časově náročnou, protože by bez ní nebylo možné zařízení ovládat. Možností jak realizovat software k expoziční jednotce je celá řada. V úvahu připadá použití a úprava již zaběhlého softwaru pro MSLA jako například nanoDLP. To se ale ukázalo jako řešení nevyhovující, protože základním požadavkem při návrhu bylo, aby zařízení umožňovalo exponovat souborové formáty používané ve výrobě DPS. Nejpoužívanější je formát Gerber vyvinutý v roce 1980, jehož součástí jsou souborové přípony například .GBL (Gerber Bottom Layer Data File) nebo .GBS (Gerber Bottom Solder Mask Data File). Dalším důvodem pro napsání vlastního softwaru byla flexibilita implementovaní nových funkcí, ale také nízké nároky na výpočetní výkon vzhledem k použití displeje s vysokým rozlišením, kvůli kterému musí být kód lehký a dobře optimalizovaný. V navazující části bude popsáno zvolené a naprogramované softwarové řešení, které zařízení využívá.

### **4.1 Schéma komunikace**

Raspberry Pi 3B disponuje plnohodnotným ethernet portem a zároveň WiFi modulem, proto byla sítová komunikace zvolena jako jediný přístupový bod. Z uživatelského hlediska je bezdrátová komunikace nejsnazším řešením pro komunikaci mezi ovládací aplikací a zařízením za předpokladu, že jsou k tomu přizpůsobeny aplikace na obou zařízeních. Uživatel ale musí brát v potaz, že Raspberry Pi 3B nemá externí WiFi anténu a mohou se objevit problémy se spolehlivostí připojení a se sílou signálu. Z tohoto důvodu je zařízení konfigurované tak, aby po startu systému zařízení vytvořilo bezdrátový přístupový bod WiFi a zároveň zařízení může přijmout IP adresu z routeru do kterého je připojené. Uživatel tak má možnost se připojit přímo k zařízení přes Wifi nebo si zařízení vyhledat v lokální síti přes integrovaný průzkumník lokální sítě v ovládací aplikaci (detail b) na obr. [4.11\)](#page-50-0). Existuje i možnost propojit zařízení přímo s počítačem přes ethernetový kabel. Tato varianta však vyžaduje, aby byl na PC nakonfigurovaný DHCP server, od kterého zařízení přijme IP adresu. Tato možnost je vzhledem k náročnosti spíše krajním řešením pro zkušené uživatele. Schéma komunikace je uvedeno na obr. [4.1](#page-40-0) a přesná podoba jak vypadají dotazy a odpovědi serveru jsou podrobněji popsány v sekci [4.3.2.](#page-45-0)

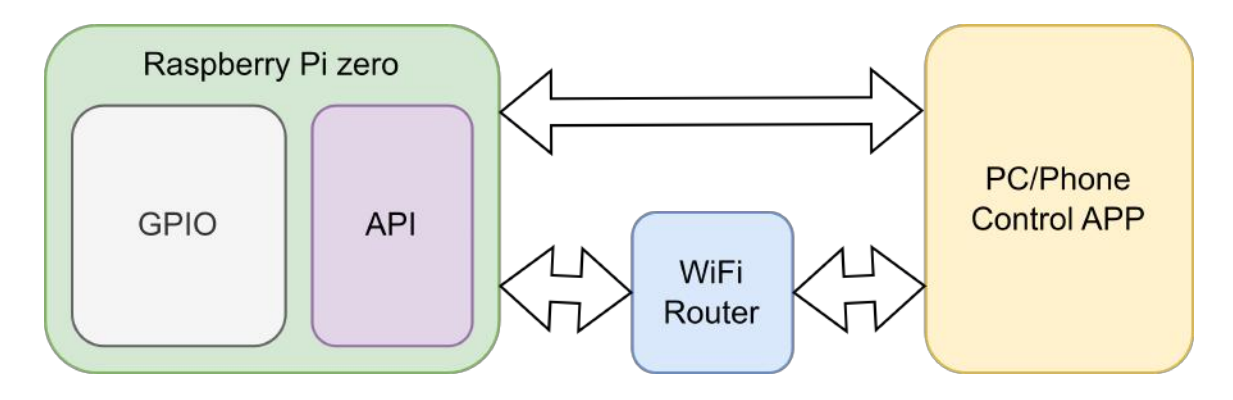

<span id="page-40-0"></span>Obr. 4.1: Schéma komunikace mezi zařízením a ovládací aplikací.

### **4.2 Operační systém zařízení**

Operačním systémem byl zvolen GNU/Linux Raspberry Pi OS, který je postavený na distribuci Debian. Přesto, že by mohla na zařízení běžet lehčí, ne tak výkonově náročná distribuce, časté bezpečnostní aktualizace ze strany výrobce a dobrá podpora hardwarových ovladačů vykompenzují hardwarové nároky systému. Po zapnutí zařízení a naběhnutí systému se provede série kritických příkazů pro správné fungování zařízení. Nejdříve se zařízení pokusí připojit k routeru přes ethernetový kabel a zároveň se spustí bezdrátový přístupový bod. Následně se otevře port 22 pro přístup přes SSH (Secure Shell) a zároveň se spustí VNC (Virtual Network Computing) server, přes který je možné zařízení ovládat klávesnici a myší s grafickým výstupem, takže je přesně vidět i to co se děje na LCD panelu.

Následující část se věnuje dvěma problémům, které se mohou zdát malicherné, ale při výrobě zařízení zabraly nepřiměřené množství času. První překážkou bylo nastavení jako jediného výstupního zařízení obrazu připojený HDMI driver LCD panelu. Tento jeden řádek kódu ve scriptu Bash.rc, který se automaticky spustí po startu systému v operačním systému Linux nebylo možné využívat knihovnu OpenCV tak, jak je popsáno v sekci o zobrazování motivu na displeji [4.3.3.](#page-47-0) Dalším podstatně horším problémem byla chybějící konfigurace pro nastavení HDMI protokolu. Většina komerčně dostupných monitorů je schopna přes HDMI kabel komunikovat s grafickým adaptérem zařízení v podobě EDID dat, která obsahují všechny potřebné informace pro nastavení správného rozlišení, obnovovací frekvence, správné časování mezi jednotlivými signály a další. Použitý driver displeje touto funkcí nedisponuje, a proto Raspberry nedokázalo na displeji nic zobrazit. Po dlouhé komunikaci výrobce dodal potřebný konfigurační soubor, který ovšem nefungoval. Z tohoto důvodu musel být vytvořen nový konfigurační soubor podle katalogového listu displeje, který obsahuje všechny potřebné informace. Nejdůležitější část výsledné podoba konfiguračního souboru config.txt je uvedena na obr. [4.2.](#page-41-0)

```
1 hdmi_ignore_edid=0xa5000080
2 hdmi_drive =2
3 hdmi_timings =2160 0 70 32 46 3840 0 30 2 29 0 0 0 24 0 216080000 0
4 himi_cvt =2160 3840 15
5 hdmi_group =2
6 hdmi_mode =87
7 hdmi_pixel_freq_limit =400000000
8 max_framebuffer_width =2160
9 max_framebuffer_height =3840
10 framebuffer_width =2160
11 framebuffer_height =3840
12 disable overscan=1
```
<span id="page-41-0"></span>Obr. 4.2: Konfigurační soubor config.txt s HDMI konfigurací.

Zde je asi nejdůležitější parametr hdmi\_timings, jenž obsahuje přesně údaje o časování mezi jednotlivými signály, které jsou jedinečné pro každý displej. Jejich podobu určuje výrobce. Dalším důležitým parametrem je řádek 2., který Raspberry Pi říká, aby ignorovalo přednastavené systémové nastavení typické pro většinu displejů. Detailní popis řádku 3. na obr. [4.2.](#page-41-0) s časovými parametry je uvedený na následujícím obr. [4.3.](#page-41-1)

```
1 <h_active_pixels> = horizontální pixely (šířka)
2 \times h sync_polarity > = inverze polarity hsync
3 <h_front_porch> = prodleva mezi videoinformací a horizont. impulsem
4 <h_sync_pulse> = šířka hsynchronizačního impulzu v taktech
5 h back porch > = prodleva mezi horizont. impulsem a videoinformací
6 <v_active_lines> = vertikální výška pixelů (řádky)
7 < v sync polarity > = inverze polarity vsync
8 < v front_porch> = prodleva mezi videoinformací a vertik. impulsem
9 < v sync_pulse > = šířka vsynchronizačního impulzu v taktech
10 <v_back_porch> = prodleva mezi vertik. impulsem a videoinformací
11 < v_sync_offset_a > = ponechat na nule
12 <v_sync_offset_b> = ponechat na nule
13 \langlepixel_rep> = ponechat na nule
14 <frame_rate> = obnovovací frekvence obrazovky v Hz
15 < prokládané > = ponechat na nule
16 < pixel freq > = hodinová frekvence ( ší ř ka * vý ška * framerate )
17 < aspect_ratio > = *
```
<span id="page-41-1"></span>Obr. 4.3: Vysvětlení parametrů hdmi\_timings s popisy jednotlivých parametrů. [\[17\]](#page-72-2)

### **4.3 Hlavní řídící program**

Jak již bylo zmíněno v úvodu kapitoly, hlavní aplikace psaná v jazyce python běží na mikropočítači uvnitř zařízení. Aby bylo možné k zařízení přes síť přistupovat, po svém startu spouští na portu 8000 ASGI (Asynchronous Server Gateway Interface) server. Laik si tento server může představit jako webovou bránu poskytující rozhraní pro asynchronní dotazování a servírování dat. To umožňuje především ovládací aplikaci se kdykoliv zařízení po síti zeptat, jaký je jeho stav či jak vypadá aktuální exponovaný motiv. Server je postavený na frameworku Uvicorn, který je implementací ASGI v pythonu.

Výpočetně nejnáročnější částí hlavního programu je část zabývající se převodem souborů nahraných v Gerber formátu do zobrazitelné podoby o přesných geometrických rozměrech na LCD displeji. K tomuto účelu je používána knihovna pcb-tools a podrobně je její použití popsáno v sekci [4.3.1.](#page-42-0)

Velmi důležitou částí je také ovládání připojených periferií a hardwarových součástí zařízení na GPIO piny Raspeberry Pi. Program například obstarává logiku spínaní MOS-FETů, ovládání signalizační diody tlačítka, řízení výkonu UV LED zdroje PWM regulací nebo také spínání a regulace chladicích větráčků.

O této hlavní aplikaci tedy můžeme říct, že propojuje jednotlivé dílčí části nezbytné pro fungování zařízení, ovládá proces expozice a vytváří tak spustitelný skript, který se automaticky spouští po startu zařízení. Následující části kapitoly se zabývají podrobně fungováním dílčích částí.

#### <span id="page-42-0"></span>**4.3.1 Knihovna pro parsování Gerber formátu**

Souborový formát Gerber specificky vytvořený jako výrobní formát pro výrobu desek s plošnými spoji je ideálním formátem pro použití při výrobě DPS, protože obsahuje všechny informace včetně všech vrstev, vrtaných otvorů, masek atd. Všechny návrhové softwary podporují export do tohoto formátu, obvykle zabalený v archivu, který slouží jako kompletní výrobní balík i dokumentace. Jediným problémem pro použití v tomto expozičním zařízení je, že výrobní stroje v klasické výrobě DPS fungují na principu sekvence souřadnic. Soubory ve formátu Gerber tedy obsahují tisíce řádků, převážně souřadnice, kam se má výrobní nástroj přesunout, které chronologicky výrobní zařízení plní. Další typy příkazů slouží k definování výrobních podmínek a specifikují detaily při výrobním procesu. Pro vytvoření představy je na obr. [4.4](#page-43-0) uvedený příklad Gerber formátu pro výrobu vodivých cest na primární straně dvouvrstvé DPS.

Tyto souřadnice se pomocí grafické knihovny pycairo postupně propojí linkami a oblouky ve vektorovém formátu. Tento princip můžeme připodobnit zrychlené simulaci výrobního procesu, jejíž výstupním formátem je soubor vektorové grafiky. Tento výstup ale ještě nelze použít k zobrazení motivu na LCD vrstvu. V souboru jsou sice obsažené informace

- <sup>1</sup> X000300Y003064D02 \* <sup>2</sup> X000300Y018064D01 \* <sup>3</sup> X022800Y018064D01 \* <sup>4</sup> X022800Y003064D01 \*
- <sup>5</sup> X000300Y003064D01 \*

<span id="page-43-0"></span>Obr. 4.4: Příklad souborového formátu Gerber obsahující souřadnice výroby vodivých cest na primární straně DPS.

o reálných rozměrech motivu, ale soubor s motivem se musí ještě velikostně upravit, aby rozměry v souboru odpovídaly rozměrům na displeji.

U LCD vrstvy jsou známy geometrické rozměry aktivní oblasti, celkový počet pixelů vertikálně, horizontálně a velikost jednoho pixelu. Z těchto informací o geometrii LCD vrstvy a geometrických rozměrech motivu obsažené ve vektorové grafice lze nalézt konstantu, kterou je nutné vše násobit, abychom dostali skutečné rozměry. Jinými slovy se jedná o měřítko displeje. Proto, aby tato úvaha s měřítkem fungovala, musí být splněn ještě jeden předpoklad. Rozlišení generované grafiky motivu musí odpovídat skutečnému rozlišení displeje, aby přesně jeden pixel v souboru odpovídal jednomu pixelu na displeji. Jinak by docházelo k nežádoucímu zkreslení a nebyl by tak využit plný potenciál vysoké hustoty pixelů LCD vrstvy. Tuto skutečnost lze realizovat vygenerováním grafického objektu, jenž odpovídá přesně rozlišení displeje, například černého pozadí pro expozici pozitivního fotorezistu. Následně lze v tomto objektu přepsat černé pixely na bílou barvu pouze ty pixely, které odpovídají vygenerované grafice z Gerber formátu. S ohledem na skutečnost, že je grafika motivu ve vektorovém formátu, nedochází tak ke ztrátě rozlišení a změnou měřítka grafiky motivu dojde ke zvětšení nebo zmenšení skutečné velikosti motivu na displeji. Tímto způsobem je zajištěno, že každý pixel v souboru, který se zobrazí na displeji, odpovídá korespondujícímu pixelu displeje, a změnou měřítka lze měnit skutečné rozměry pouze exponovaného motivu.

Zkombinování grafiky pozadí a grafiky motivu ovšem vyžaduje, aby bylo přesně určeno na jakou pozici v pozadí motiv vložit. Za tímto účelem byla sestavena speciální funkce calculate\_bounds(layer, display\_scale), která je uvedena na obr. [4.5.](#page-44-0) Ta přijímá dva argumenty. Prvním je grafický objekt obsahující grafiku motivu a druhým je měřítko displeje.

Do proměnných width\_screen a height\_screen je na začátku funkce načten počet horizontálních a vertikálních pixelů. Tyto proměnné jsou následně podělené měřítkem a dále se s nimi pracuje jako se skutečnou velikostí v milimetrech. Dále jsou do proměnných height\_pic a width\_pic načteny rozměry v pixelech motivu z grafického objektu. Od rozměrů displeje se následně odečtou rozměry motivu a výsledek se podělí dvěma,

```
1 def calculate_bounds (layer, display_scale) :
\overline{2}3 print ( screen )
4 width_screen , height_screen = screen . width , screen . height
5
6 width_screen_mm = width_screen / display_scale
7 height_screen_mm = height_screen / display_scale
8
9 height_pic = layer.bounds [1] [1]
10 width_pic = layer.bounds [0] [1]
11
12 width delta = (width screen mm - width pic) /213 height_delta = ( height_screen_mm - height_pic ) /2
14
15 display_bounds = [[0 ,0] ,[0 ,0]]
16
17 display_bounds [0] [0] = (-width_delta)
18 display_bounds [1] [0] = (-height\_delta)19 display_bounds [0][1] = (width_pic+width_delta)
20 display bounds [1] [1] = (height pic + height delta)
21
22 return display_bounds
```
<span id="page-44-0"></span>Obr. 4.5: Funkce pro přepočet zkutečných rozměrů na displej.

aby vznikla proměnná delta, která se následně využívá pro posun a výpočet pozice motivu na pozadí. Graficky je tento princip posuvu znázorněn na obr. [4.6.](#page-45-1)

Takto vypočtené umístění motivu lze nyní předat jako vstupní parametr do funkce, která je součástí knihovny pcb-tools, a ta je použije při renderování výsledné kombinace grafik do jednoho souboru ve formátu PNG. Při každé změně expozičního motivu nebo změně barvy pozadí a barvy motivu při přepínání z pozitivního na negativní fotorezist je potřeba znovu spočítat umístění obrazce a znovu vyrenderovat celý výsledný soubor.

Tím, že je pozice vypočítaná v proměnné, která je uložena v paměti, může být dále použita pro manipulaci motivu na LCD vrstvě. K tomuto účelu byla vytvořena funkce move\_xy(bounds, move\_x, move\_y). Vstupními argumenty jsou již zmíněná vypočtená pozice a dvě číselné hodnoty vzdálenosti, o kolik má být motiv posunut v milimetrech. Toto se děje přičtením nebo odečtením posunu k předchozí pozici a následně opětovnému vyrenderováni souboru.

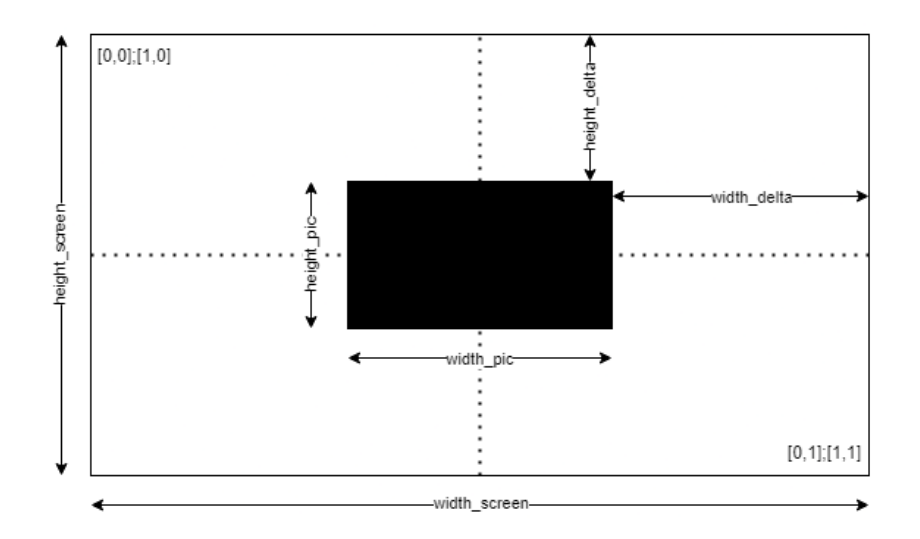

<span id="page-45-1"></span>Obr. 4.6: Schématické znázornění principu umístění motivu při generování expozičního souboru.

#### <span id="page-45-0"></span>**4.3.2 Rozhraní API**

Jedná se o na míru napsané programové rozhraní, které umožňuje komunikaci po síti mezi aplikací běžící na Raspberry Pi a ovládací aplikací. K tomu, aby tyto dvě zařízení mezi sebou mohla komunikovat a sdílet mezi sebou soubory, musí být přesně definovaná forma a podoba této komunikace. Právě k tomuto účelu slouží rozhraní API.

Komunikace probíhá ve formě asynchronních dotazů jedné nebo druhé strany s tím, že dotazující zařízení vždy čeká na odpověď určitou dobu. Pokud do uplynutí definované doby nedostane odpověď, považuje druhou stranu ze nereagující nebo odpojenou. Odpověď obsahuje dvě části. První a vždy přítomnou je identifikační kód odpovědi. Ten vychází automaticky z používaného HTTP protokolu a může znamenat například to, že je dotaz v pořádku nebo také neplatnou formu dotazu. Další nepovinnou částí je tělo odpovědi, které může obsahovat například text nebo soubor v závislosti na typu dotazu. Jednotlivé API funkce jsou v softwaru definované pod jedinečnou adresou a mají přesně definovanou strukturu, jak musí požadavek vypadat. V následující části budou představeny tři nejdůležitější funkce napsané speciálně pro potřebu tohoto zařízení.

První takovou funkcí na adrese ve formátu [ip adresa serveru]:8000/uploadfile je funkce obstarávající zpracování nahraného souboru, který obsahuje expoziční motivy. Soubor je obsažený v těle dotazu typu POST a odpovědí je buď seznam úspěšně nahraných Gerber souborů nebo zpráva o tom, že je soubor neplatný. Do funkce byla doprogramována i podpora archivů, a proto může uživatel po stisku tlačítka Upload Gerber, které je uvedené na obr. [4.11,](#page-50-0) nahrát archiv obsahující více vrstev najednou. Odpovědí na tento dotaz je poté seznam všech úspěšně extrahovaných vrstev do složky pro dočasné soubory.

Druhou funkcí je funkce print a je také typu POST dostupná na adrese [ip adresa

serveru]:8000/print. Zavoláním této funkce z ovládací aplikace dochází k přenosu všech potřebných dat k zahájení procesu expozice. Struktura dat, kterou tato funkce přijímá, je definována třídou uvedenou naoObr. [4.7.](#page-46-0) Očekávaný formát dat je typu JASON.

```
1 class Show_properties (BaseModel):
2 scale : float
3 move_x : float
4 move_y: float
5 positive: bool
6 exp time: int
7 pwm :str
8 file name: str
9 topbottom: str
```
<span id="page-46-0"></span>Obr. 4.7: Třída se strukturou přijímaných dat API funkce pro zahájení procesu expozice ve formátu JASON.

Struktura obsahuje absolutní posun motivu od středu LCD vrstvy v datovém typu float. Parametr positive nese informaci typu bool, jestli se jedná o pozitivní nebo negativní fotorezist. Na základě tohoto parametru dojde k bitové inverzi objektu s motivem při procesu zobrazování motivu na displeji, tak jak je popsáno v kapitole [4.3.3.](#page-47-0) Další parametr topbottom je parametr interní, kterým se nastavuje, jestli se má motiv zrcadlit, aby byl správně orientovaný při exponování primární nebo sekundární strany DPS. Dále je zde čas, jak dlouho má expozice trvat v sekundách a hodnota pwm v rozsahu 0 až 100 % pro nastavení výstupního výkonu LED zdroje. Posledním parametrem je název Gerber souboru, který se má vyrenderovat a zobrazit na LCD vrstvě.

Za účely dalšího vývoje a flexibility užívání zařízení je po spuštění webového serveru hostována kompletní API dokumnetace na adrese [ip adresa serveru]:8000/docs, kde uživatel nalezne kompletní seznam všech funkcí, které může na zařízení volat a nemusí se tak omezovat pouze na využívaní ovládací aplikace. V interaktivní dokumentaci může uživatel přímo nahrávat Gerber soubory nebo vyvolat proces expozice. Jsou zde uvedeny i všechny ostatní datové struktury pro ostatní funkce, které zde nebyly zmíněny. Vzhled webové dokumentace je uveden na obr. [4.8.](#page-47-1)

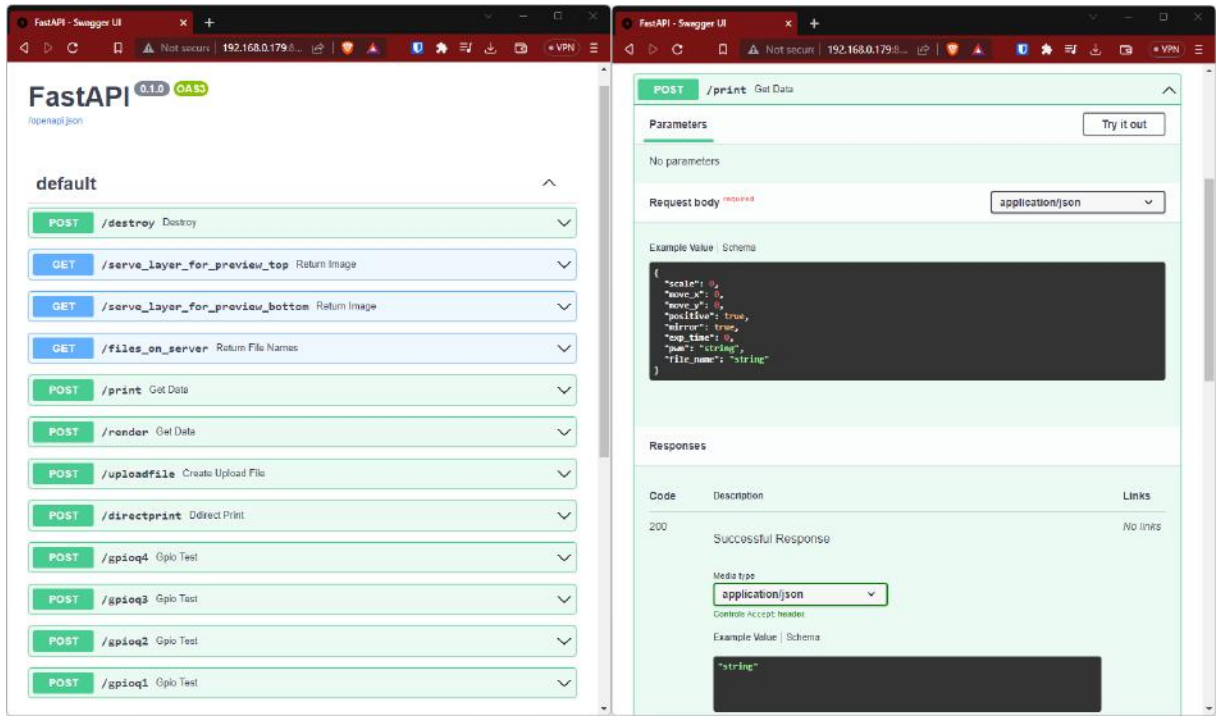

<span id="page-47-1"></span>Obr. 4.8: Zařízením hostovaná API dokumentace dostupná v prohlížeči.

#### <span id="page-47-0"></span>**4.3.3 Zobrazení motivu na LCD displeji**

V předchozí kapitole [4.3.1](#page-42-0) bylo popsáno, jak je soubor ve formátu Gerber zpracován do formátu PNG, který je určený pro bezeztrátovou kompresi grafiky. Pro zobrazení vytvořeného souboru na LCD vrstvě je v hlavní aplikaci využívána knihovna počítačového vidění s otevřeným zdrojovým kódem OpenCV. Pomocí této knihovny se zavolá vnitřní funkce, která nahraje grafický soubor do grafické paměti zařízení a zobrazí jej ve virtuálním okně přes celou LCD vrstvu. Celá funkce je níže rozdělena do dvou částí. První část věnující se procesu zahájení expozice je uvedena níže na obr. [4.9](#page-48-0) a pracuje se zde s přijímanými argumenty topbottom a invert.

Při zavolání funkce dojde nejprve k načtení grafiky podle parametru topbottom, jestli se jedná o primární nebo sekundární stranu ze souboru do proměnné exposure\_layer (řádek 2. až 5.). Pokud se jedná o přední stranu dochází k patřičné rotaci motivu do proměnné image. V případě exponování spodní strany se ještě motiv zrcadlí, aby došlo k sesouhlasení obou stran a THT komponenty a vias byly umístěné na desce přesně nad sebou (řádek 6. až 10.). Dále funkce pokračuje podmínkou podle parametru invert, který slouží k bitové inverzi barev motivu podle toho, jestli uživatel chce exponovat pozitivní nebo negativní fotorezist (řádek 11. až 12.). Tato podmínka s parametrem invert by mohla přímo využívat bool formát. Bohužel kvůli konverzi mezi jazyky Python a Dart, které využívají jinou bool konvenci (True/true), je nejjednodušším řešením využívat hodnotu

```
1 def show_on_LCD (time, topbottom, pwm, invert):
2 if topbottom == "top" :
3 exposure_layer = cv2 . imread ('./ to_display_top .png ')
4 else:
5 exposure_layer = cv2 . imread ('./ to_display_bottom .png ')
6 if topbottom == "top" :
7 image = cv2.rotate (exposure_layer, cv2.
     ROTATE_90_COUNTERCLOCKWISE )
8 else:
9 image = cv2.rotate (exposure_layer, cv2.ROTATE_90_CLOCKWISE)
10 image = cv2. flip (image, 0)
11 if invert == "true" :
12 image = cv2.bitwise_not (image)
13 cv2.namedWindow (window_name, cv2.WND_PROP_FULLSCREEN)
14 cv2 . setWindowProperty ( window_name , cv2 . WND_PROP_FULLSCREEN , cv2 .
     WINDOW_FULLSCREEN )
15 pwm_button . ChangeDutyCycle (50)
```
<span id="page-48-0"></span>Obr. 4.9: Funkce pro připravení motivu na zobrazení na displeji s použitou knihovnou OpenCV.

invert jako string. Následně dojde k vytvoření zobrazovacího okna, kterému se přiřadí požadované parametry (řádek 13. a 14.). Po vytvoření okna se změní frekvence podsvícení tlačítka pro vyvolání expozice, které kontinuálně svítí, když zařízení čeká na expoziční motiv z ovládací aplikace, a tlačítko začne přerušovaně blikat, aby uživateli signalizovalo, že motiv a zařízení je připraveno k expozici. Na následujícím obrázku [4.10](#page-48-1) je uvedena druhá část zobrazovací funkce.

```
try:
2 GPIO.wait_for_edge (32, GPIO.FALLING)
3 cv2 . imshow ( window_name , image )
4 GPIO . output (29 , True )
5 LED_PWM ( pwm )
6 cv2.waitKey (time)
7 LED_PWM (0)
8 cv2.destroyAllWindows ()
9 pwm_button . ChangeDutyCycle (100)
10 GPIO.output (29, False)
11 return
```
<span id="page-48-1"></span>Obr. 4.10: Funkce pro zobrazení motivu na displeji s použitou knihovnou OpenCV.

Funkce následně čeká na stisk tlačítka, čímž dojde k zahájení expozice. Stisk tlačítka je zaznamenán sestupnou hranou na pinu 32 (řádek 2.). Poté dochází k zobrazení motivu na displeji, který je při nečinnosti zařízení celý ztmavený, aby nedošlo k nechtěnému osvícení fotorezistu. Spolu se zobrazením motivu dojde k sepnutí chladících ventilátorů a nastaví se požadovaný výkon UV diody parametrem PWM. V tento moment probíhá expozice po dobu nastavenou parametrem time. Po uplynutí se změní střída PWM na nulu, čímž dojde k vypnutí UV diody. Vytvořené okno je smazáno z paměti a zařízení se vrací do režimu čekání na další příkazy. Tlačítko začne opět nepřerušovaně svítit, aby uživateli signalizovalo dokončení procesu expozice a vypínají se také chladící ventilátory.

#### **4.4 Ovládací aplikace**

Při návrhu jakéhokoli nástroje nebo zařízení určeného pro konkrétní činnost musí návrhář vzít v potaz nespočet možností, jak jej bude uživatel používat a na základě toho rozhodnout, jaký bude optimální způsob ovládání. Vzhledem k tomu, že toto zařízení má sloužit jako komplementární zařízení při vývoji desek plošného spoje, tak se dá předpokládat, že designer bude mít k dispozici osobní počítač nebo jiné zařízení připojené do lokální sítě. Z tohoto důvodu bylo učiněno rozhodnutí minimalizovat počet ovládacích prvků umístěných na expozičním zařízení a virtualizovat je do softwarvoého prostředí ovládací aplikace. Sníží se tak nejenom počet komponent v zařízení, ale dojde i ke zvýšení spolehlivosti zařízení, jelikož právě ovládací prvky bývají nejčastěji předmětem selhání.

Aplikace určená k ovládaní zařízení byla napsána v programovacím jazyce Dart na frameworku Flutter, který je vyvíjený firmou Google. Hlavním důvodem pro tuto volbu byla vysoká míra optimalizace, rychlost jazyku Dart, velké množství rozšíření třetích stran, dobrá dokumentace a hlavně velmi rychlý vývoj a testování s možností kompilovat výslednou aplikaci na všechny aktuálně používané operační systémy. Právě rychlost vývoje je hlavní předností Flutteru, jelikož vývojář může rovnou při vývoji aplikaci zkompilovat a spustit přímo na zařízení na kterém pracuje nebo v emulátoru a každá malá změna,kterou v kódu provede, se ihned projeví v běžící aplikaci. Původní záměr byl zkompilovat ovládací aplikaci jako webovou aplikaci a hostovat ji na Raspberry Pi Zero, aby uživatel nemusel nic instalovat. Po prvotním testování však bylo zřejmé, že na toto není dostatečný výpočetní výkon. V okamžiku, kdy došlo během vývoje ke změně mikropočítače a Rapebbery Pi Zero bylo nahrazeno Raspberry Pi 3B, tak již byla ovládací aplikace téměř hotová, a proto zůstává tato varianta hostování ovládací aplikace přímo na Raspberry stále možností pro další vývoj.

Jak je vidět na obr. [4.11,](#page-50-0) aplikaci tvoří dvě záložky, mezi kterými lze přepínat. První hlavní záložka Control obsahuje sloupec widgetů pro přípravu expozičních motivů před expozicí. Hlavním prvkem je v aplikaci náhledové okno expozičního motivu, které má vždy zachovaný stejný poměr stran jako LCD vrstva na zařízení. Hned pod ním je umístěný

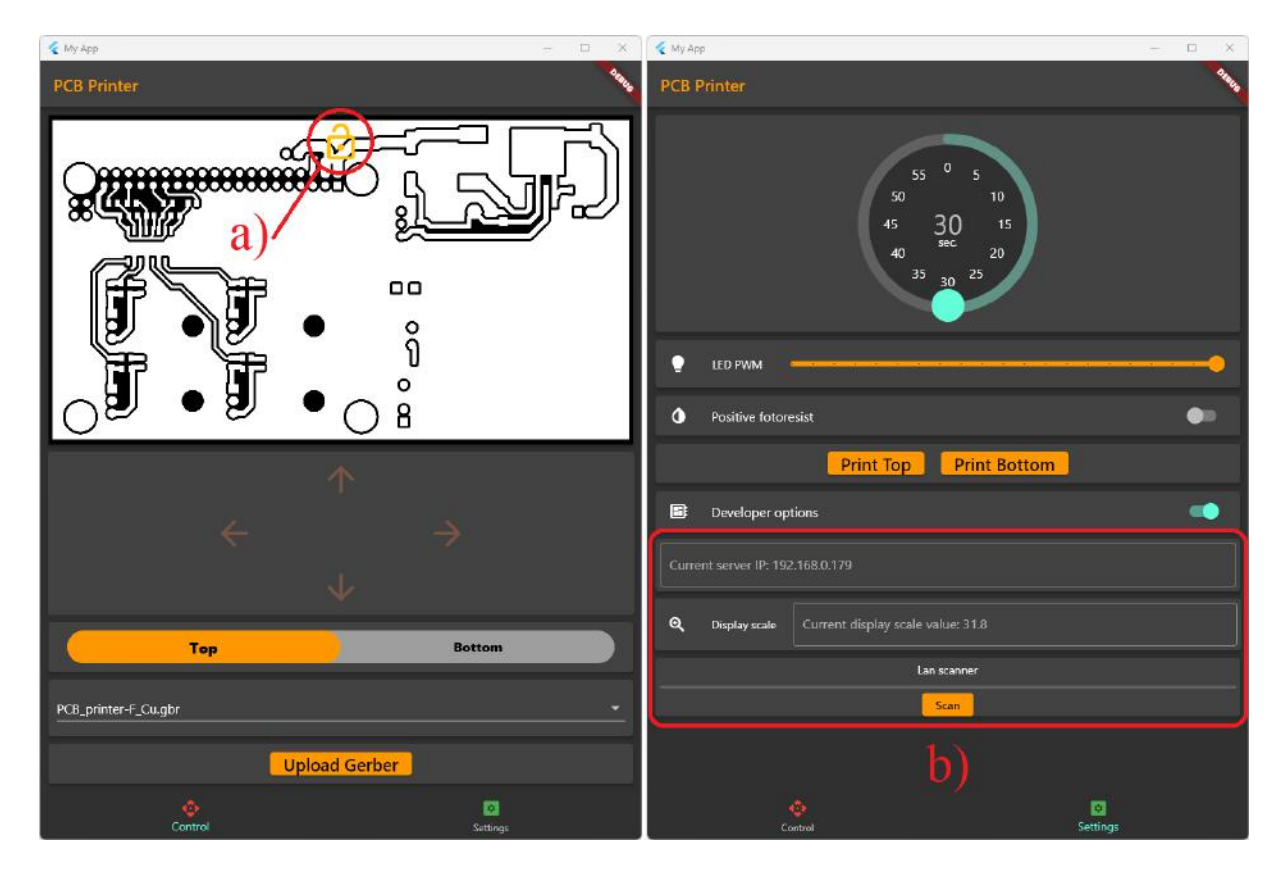

<span id="page-50-0"></span>Obr. 4.11: Vzhled ovládací aplikace. Vlevo záložka pro ovládání expozičního procesu. Vpravo záložka nastavení.

ovládací panel pro posuv motivu na displeji, kterému je věnována samostatná kapitola [4.4.2.](#page-53-0) Pod ovládacím panelem je umístěn přepínač mezi primární a sekundární stranou DPS. Při přepnutí přepínače se změní i náhledové okno a uživatel má možnost vybrat další vrstvu ze seznamu nahraných vrstev, který je umístěný pod tímto přepínačem. Při kliknutí na seznam vrstev se widget rozbalí a uživateli jsou prezentovány všechny vrstvy, které nahrál do zařízení. Po vybrání vrstvy dojde v zařízení k renderování náhledové grafiky, kterou aplikace zobrazí v náhledovém okně. Posledním prvkem na této kartě je widget s tlačítkem pro nahrání Gerber souborů do zařízení. Po stisknutí se v závislosti na operačním systému otevře dialogové okno s prohlížečem souborů a po vybrání požadovaného souboru dojde k odeslání souboru do zařízení. Zařízení odpoví ovládací aplikaci seznamem všech nahraných vrstev, které aplikace zobrazí uživateli.

Po přípravě motivů k expozici uživatel musí motivy uzamknout ikonou zámku (detail a) na Obr. [4.11\)](#page-50-0). Tím se deaktivují všechny prvky na této kartě, kromě přepínaní mezi náhledem primární a sekundární strany, a uživatel tím pádem nemá možnost dále s motivem pracovat a může se přesunout na druhou kartu pro nastavení parametrů expozice. Tímto způsobem se zajistí, že uživatel omylem nespustí expozici bez toho, aniž by si byl jistý, že opravdu chce exponovat to, co si přichystal.

Druhou polovinu ovládací tvoří karta s prvky pro nastavení expozice a vývojářské nástroje. Prvním prvkem je nastavení celkového času exponování v podobě kruhového časovače, který se snadno ovládá a dobře vizuálně reprezentuje nastavený čas. Pod ním se nachází posuvník, kterým se nastavuje požadovaný výkon UV diody. Při posouvání posuvníku se uživateli u kurzoru objeví procenta PWM modulace. Následuje přepínač mezi pozitivním a negativním fotorezsitem. Je-li přepínač v poloze vypnuto, znamená to, že se bude exponovat na negativní fotorezist. V momentě, kdy dojde k přepnutí, změna se projeví i v náhledovém okně s expozičním motivem. K tomu, aby nebylo Raspberry zbytečně zatěžováno renderem náhledové grafiky v okně, dojde pouze k bitové inverzi již jednou renderovaného motivu. Tím pádem uživatel ihned vidí, jaké oblasti budou zatmavené a jaké budou světlu prostupné. Dále je zde widget s dvěma tlačítky, která po nastavení všech parametrů zahájí proces expozice tím, že dojde k odeslaní názvu vrstvy, kterou uživatel vybral v předchozím kroku na kartě nastavení expozičního motivu a všech ostatních parametrů. Od tohoto momentu již zařízení postupuje podle procesu, který je popsaný v sekci [4.3.3.](#page-47-0) V případě, že uživatel motiv nezamkl pro editaci ikonou zámku (detail a) na obr. [4.11\)](#page-50-0), dojde k vyvolání dialogového okna, které uživatele upozorní, že motiv není zamčený, což slouží jako jistá forma kontroly před zahájením procesu expozice.

Posledním prvkem je přepínač vývojářských nastavení, která jsou v normálním stavu vždy skrytá. Přepnutím přepínače dojde k zobrazení hned několika widgetů umístěné pod ním (detail b) na Oor. [4.11\)](#page-50-0). Prvním zobrazeným prvkem je textové pole pro změnu IP adresy zařízení na síti. To uživatel využije prakticky jen při prvním zapnutí zařízení, protože se tato adresa bude na každé síti lišit. V ideálním případě by si aplikace zařízení v síti našla sama za využití multicast DNS (mDNS). Implementace této funkce byla časově velmi náročná, a protože se jedná pouze o funkční prototyp, byl do aplikace implementovaný pouze interaktivní průzkumník sítě umístěný dole. Klikne-li uživatel na tlačítko Scan, dojde k vytvoření seznamu všech zařízení v síti. Odtud uživatel pouze klikne na adresu, kterou přidělil router Raspberry, a automaticky dojde k načtení a uložení této adresy, takže již tuto proceduru při dalším spuštění aplikace nemusí opakovat. Posledním prvkem je widget Display scale, kterým lze kalibrovat skutečnou velikost motivu na displeji. Tento parametr se využívá při procesu renderování motivu z gerber formátu a zajišťuje, že výsledný PNG soubor zůstává stále v přesném rozlišení displeje a mění se pouze velikost motivu.

#### **4.4.1 Backend ovládací aplikace**

Při programování Flutter aplikací se vývojář musí rozhodnout, jaký typ widgetů je vhodný pro daný typ aplikace. Prvním typem je stateless widget neboli widnget bez stavu. Tento typ je vhodný používat v případě, že není nutné přechovávat žádné hodnoty a stavy, ve kterých se to, co se zrovna zobrazuje, nachází, protože dochází k vygenerovaní celého widgetu znovu vždy, když vejde do popředí na displeji. Výhodou je, že programátor nemusí pracovat se stavy jednotlivých widgetů, což vyžaduje ukládání a nastavování stavů vždy, když se něco změní. Nevýhodou je, že dochází ke ztrátě aktuálního stavu, jakmile widget zmizí z popředí.

Pro tuto konkrétní aplikaci se proto lépe hodí druhý typ nazývaný statefull widget. Vyžaduje sice, aby při každé změně došlo i k úpravě stavu, ve kterém se aplikace nachází, ale díky tomu je například možné, aby při přepnutí z hlavní záložky na záložku settings a zpět nedošlo ke smazání aktuálního expozičního motivu v náhledovém okně i v rozbalovací liště.

Jednotlivé záložky aplikace byly z důvodu přehlednosti kódu a snadné kolaboraci při dalším vývoji aplikace rozděleny do samostatných souborů. Je tak možné pracovat na hlavních kartách odděleně bez rizika nechtěného zanesení chyby. Dobrou praktikou je v tomto případě vytvořit si pro každou kartu jedinečnou třídu s konstruktorem, jenž při zavolání vrací pouze jeden widget, nejčastěji typu container, do kterého jsou zabalené všechny ostatní widgety na kartě. Tímto způsobem je možné velmi snadno, pouhou podmínkou, přidávat a odebírat zobrazované prvky za běhu aplikace, ale také rozšířit aplikaci o další kartu a podobně, protože ovládací aplikace je po spuštění stavěna následujícím způsobem.

Třída Home je hlavním prvkem aplikace a rozšiřuje StatefulWidget. Při zavolání této třídy po spuštění aplikace dojde k vytvoření stavu aplikace pomocí konstruktoru a třída Home frameworku vrací tento stav, aby věděl, co má zobrazovat. Stav třídy \_HomeState vytváří na obrazovce widget BottomNavigationBar, což je vlastně spodní lišta pro přepínání mezi kartami aplikace. Dalším prvkem je list widgetů, které se zobrazují nad přepínacím panelem, a to jsou již zmíněné soubory kart s widgety zabalenými do podoby ovládací karty (ControlWidget()) a karty nastavení (SettingsWidget()) importované ze samostatných souborů. Při stisku ikony nastavení v této liště dojde ke změně stavu \_Homestate a to tak, že se místo widgetu ControlWidget() vykreslí SettingsWidget().

Rozdělením aplikace do většího množství souborů vznikla potřeba vytvořit třídu funkcí a proměnné, které by mohly využívat všechny widgety. Za tímto účelem byl vytvořen soubor global\_variables.dart, ve kterém jsou funkce pro komunikaci s API v expozičním zařízení, ale také stavové proměnné. Příkladem může být uvedena funkce doPostRender(), která je s globální proměnnou adresy serveru uvedena na obr. [4.12.](#page-53-1)

Funkce doPostRender() slouží k tomu, aby při výběru motivu ze seznamu nahraných motivů došlo v zařízení k novému renderu a výsledek mohl být zobrazen v náhledovém okně

```
1 String server_ip = 'http://192.168.0.24:8000';
\overline{2}3 Future < http . Response > doPostRender (
4 String path, String positive, String filename) {
5 return http . post (
6 Uri.parse (server_ip + path),
7 headers: <String, String>{
8 'Content - Type ': 'application / json ; charset =UTF -8 ',
9 },
10 body: jsonEncode (
11 < String, String >{'positive': positive, 'file_name': filename}),
12 ) ;
13 }
```
<span id="page-53-1"></span>Obr. 4.12: Funkce pro zobrazení motivu na displeji s použitou knihovnou OpenCV.

ovládací aplikace. Tato funkce je typu Future, který se využívá, nejsou-li předem známy všechny parametry potřebné k provedený funkce, ale kompilátor tímto způsobem pozná, že to není chyba a potřebná data budou v budoucnu k dispozici. To je velmi důležité, protože se jedná o asynchronní dotaz na API server a jeho odpověď nemůžeme předem znát. Na řádku jedna je uvedena proměnná typu String server\_ip. Ta je asi nejlepším příkladem globální proměnné, protože se využívá při každém dotazování všemi backend funkcemi. Použití je zřejmé na řádku 6., kdy vstupuje do funkce Uri.parse(), kde se spojí s konkrétní adresou na API serveru a vznikne tak kompletní adresa, na které expoziční zařízení poslouchá a dojde k novému renderu expozičního motivu. Uživatel má ale zároveň možnost ji změnit ve vývojářských nastaveních, kdyby došlo ke změně adresy zařízení na lokální síti.

K zabránění vynulování všech hodnot parametrů expozice a nastavení při každém spuštění aplikace, je zde využíváno knihovny get\_storage. Jedná se o rychlou, mimořádně lehkou a synchronní klíčovací databázi hodnot v paměti, která při každé operaci zálohuje data na disk. Tento typ ukládání není vhodný pro ukládání velkého objemu dat, ale v tomto případě je to ideální řešení, protože se zálohují pouze proměnné a všechny ostatní soubory jsou uloženy v expozičním zařízení. Kompletní kód ovládací aplikace je součástí souborové přílohy diplomové práce.

#### <span id="page-53-0"></span>**4.4.2 Práce s expozičním motivem v náhledovém okně**

Jak již bylo zmíněno, uživatel má možnost posouvat s expozičním motivem po LCD vrstvě a nastavit tak přesně jeho polohu při expozici. Vzhledem k velmi omezenému výpočetnímu výkonu mikropočítače Raspberry Pi ale není možné, aby při každém stisku tlačítka posunu

došlo v zařízení k novému renderu grafiky s motivem za využití funkce move\_xy, která je popsaná na konci sekce [4.3.1.](#page-42-0) Uživatel by musel čekat přibližně 20 až 30 sekund než by došlo k projevení drobné změny v posunu v náhledovém okně. Tento problém byl vyřešen přesunutím posunu expozičního motivu do ovládací aplikace následujícím způsobem.

V okamžiku, kdy dojde k načtení vybrané vrstvy uživatelem do náhledového okna, je předem známo, jaká bude barva pozadí a barva motivu, protože to je součástí dotazu odeslaného do zařízení pro zahájení renderování. Vytvoříme-li v ovládací aplikaci rámeček s přesným poměrem stran, jako má LCD vrstva, a nastavíme stejnou barvu pozadí, jako má pozadí motivu, můžeme s motivem v aplikaci pohybovat v rámečku a uživatel nepozná, že nedochází k posuvu pouze zvoleného motivu, ale celé grafiky pod rámečkem. Stačí si tedy pouze ukládat do proměnné, o kolik byl motiv posunut vzhledem k předchozí poloze, a tyto hodnoty odeslat do expozičního zařízení až v momentě, kdy vyvoláme proces expozice, protože dojde k novému renderu grafiky. Tímto způsobem dojde k posuvu motivu pouze jednou těsně před procesem expozice a práce s motivem prakticky nezatěžuje výpočetní výkon mikropočítače.

#### **4.4.3 Šablona pro návrh DPS**

V rámci vývoje softwaru byla vytvořena šablona, kterou je možné naimportovat do softwaru pro návrh DPS, ve které návrhář přesně vidí, jak deska bude vypadat s přesnými rozměry. Zároveň je návrhová plocha přesně umístěna tak, aby při vyexportovaní výrobních Gerber souborů se navržený obvod zobrazil na displeji přesně tak jako v návrhovém softwaru. Uživatel se tak nemusí starat o sesouhlasení vrstev při expozici dvouvrstvých desek a dodatečnou prací s motivem v ovládací aplikaci. Podobu šablony v opensource programu KiCAD 7.0 je možné vidět na obr. [4.13.](#page-54-0)

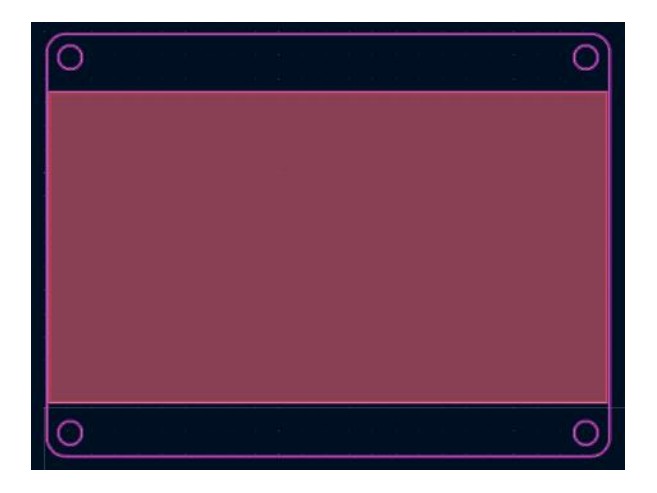

<span id="page-54-0"></span>Obr. 4.13: Šablona DPS v návrhovém programu KiCAD s přesnými rozměry a návrhovými pravidly.

Součástí šablony jsou také předdefinovaná pravidla návrhu, která zohledňují rozlišovací schopností zařízení a maximální spolehlivě reprodukovatelný detail. Pravidla zahrnují minimální šířku vodivé cesty, rozměry pokovených otvorů, minimální vzdálenost mezi pájecími ploškami a vodivými cestami a jiné. Šablona je součástí přílohy práce.

## **5 Proces expozice**

### **5.1 Měření teploty zdroje UV záření**

Ověření výsledků simulací bylo prováděno pomocí termokamery. Snímky byly pořízeny po 30 minutách kontinuální expozice na plně ztmavený displej v teplotě okolního prostředí 27 °C. To jsou podmínky, ve kterých zařízení téměř nikdy nebude provozováno, speciálně takto dlouhý čas expozice. Tyto podmínky byly zvoleny, aby byly ověřeny výsledky teplotních simulací, které byly počítány na teplotu ustálení při plném výkonu zdroje. Výsledky měření jsou uvedeny na obr. [5.1.](#page-56-0)

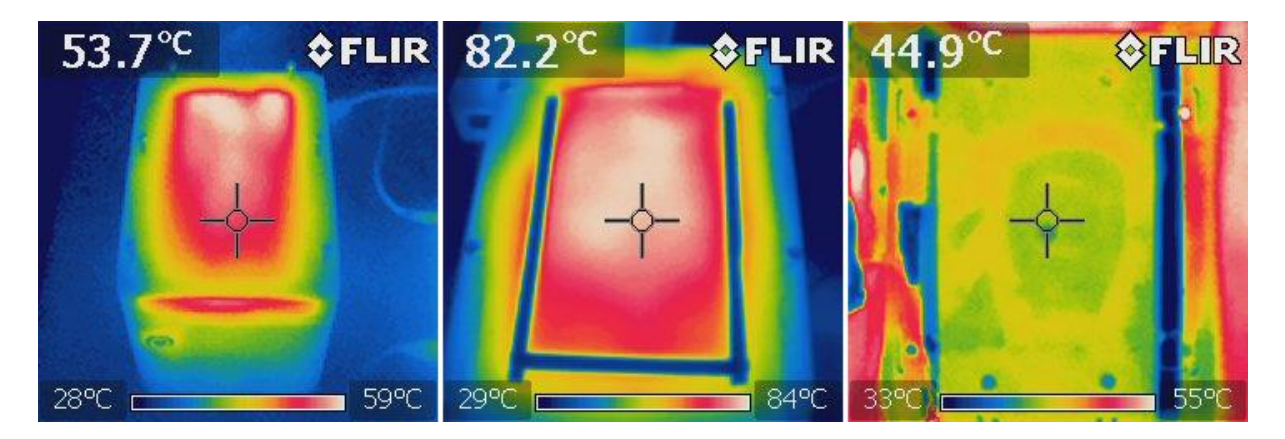

<span id="page-56-0"></span>Obr. 5.1: Výsledky měření termální kamerou. Vlevo zařízení shora. Uprostřed LCD vrstva. Vpravo zdroj UV záření bez optiky.

Vlevo je snímek vrchního dílu zařízení, kde je zřetelné, že se tento díl zahřívá částečně prostupujícím UV zářením a konvekcí ze zahřátého LCD panelu. Uprostřed je snímek LCD vrstvy po odebrání vrchního krytu. Zde je patrné, že je LCD vrstva značně zahřátá a bylo by vhodné tento problém adresovat aktivním chlazením proudícím vzduchem, aby nedocházelo ke zrychlené degradaci panelu. Na posledním snímku vpravo je vidět chladič s polem UV diod. Maximální naměřená teplota na snímku je 55 °C v horní části kostry zařízení z velmi tmavého plastu. Průměrná teplota zdroje UV záření se pohybuje okolo 45 °C a je zde vidět i gradient od strany, kde dochází ke vhánění vzduchu ventilátory stejně tak jako v případě simulací na obr. [3.9.](#page-34-1) Tento fakt je ještě lépe vidět na rozdílu teplot 5 šroubů, kterými je připevněna hliníková DPS s diodami k chladiči (na obr. [5.1](#page-56-0) modré tečky).

Celkově se teplota zdroje ve všech místech pohybuje přibližně o 12 °C výše než v případě simulací. Toto je pravděpodobně způsobené vedlejšími faktory jako je teplota okolního vzduchu a zahřátou základovou deskou, kde se nachází měnič napětí a Raspberry Pi. Hlavním vlivem je zahřátí prostoru nad diodami a pod LCD panelem. Právě vyzářený výkon do tohoto uzavřeného prostoru se nejvíce podílel na rozdílu teplot oproti simulacím, ve kterých se s ním nepočítalo. Vhledem k tomu, že měření probíhalo v krajních podmínkách a rozdíl teplot není markantní, můžeme konstatovat, že je bezpečné v těchto podmínkách zdroj provozovat. Problém by mohla do budoucna představovat již zmíněná teplota LCD panelu, pro kterou určitě budou v další verzi zařízení podniknuté patřičné úpravy.

## **5.2 Stanovení expoziční doby**

Ideální čas potřebný pro expozici fotorezistu Ordyl NE650C na tomto zařízení byl stanoven pomocí expozičního klínu od firmy Stouffer. Expoziční klín je v podstatě šablona s 21 stupni pohltivosti UV záření. Tento plastový pásek je během testování přiložen na fotorezist a zbylá část fotorezistu je zakryta tak, aby nedošlo k osvícení. Následně je přes klínek fotorezist exponován různými časy. Čím delší doba osvitu, tím více dochází k zesíťování, v tomto případě negativního fotorezistu, i přes méně prostupné části klínku. Stupeň 1 je na klínku plně propustný a stupeň 21 je úplně černý. Na obr. [6.3](#page-64-0) jsou vidět výsledky expozičního testu pro časy od 5 sekund po dobu 110 sekund.

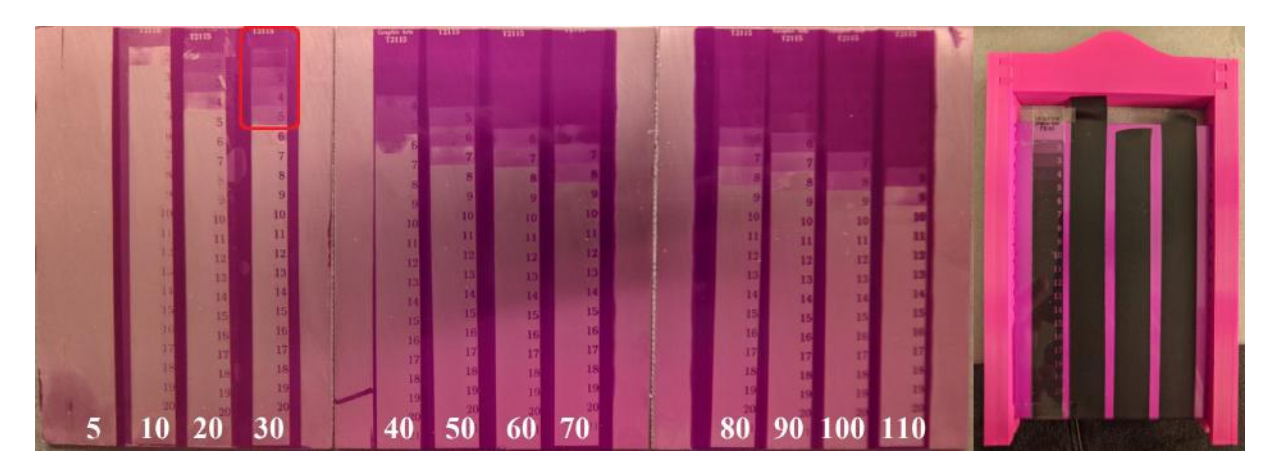

Obr. 5.2: Výsledky měření na expozičním klínu v sekundách. Červeně vyznačený optimální čas expozice na zařízení při maximálním výkonu diody. Vpravo substrát v rámečku s testovacím klínem.

Pro správné stanovení expoziční doby je důležité, aby stupeň 1 byl plně exponovaný a aby navíc šlo rozlišit co nejvíce ostatních stupňů. Jak je vidět na obr. [6.3,](#page-64-0) při času expozice 5 sekund nedošlo vůbec k vytvrzení a fotorezist byl při vyvolání úplně odplavený. Naopak pro časy 50 až 110 sekund jsou vždy minimálně 3 stupně kompletně přeexponované a došlo k jejich splynutí a nelze mezi nimi rozlišit. Dále se dá konstatovat, že k největším rozdílům mezi malým rozpětím času dochází do 40 sekund. Všechny časy nad touto hranicí již pouze přeexponovávají stupně stávájící a nedochází k expozici stupňů s vyšším stupněm

zatmavení, přestože rozdíl času je větší než 70 sekund. Z těchto výsledků vyplývá, že ideální čas pro expozici na tomto zařízení při plném výkonu diody je 30 sekund (detail obr. [6.3](#page-64-0) červeně). Tento čas byl následně ověřen i při následovném testování expozice, kdy při tomto čase bylo dosahováno nejlepších výsledků.

### **5.3 Postup při expozici dvouvrstvé DPS**

Proces začíná v návrhovém softwaru, kde si uživatel může založit nový projekt ze šablony, aby rovnou od začátku návrhu přesně viděl, jakých rozměrů se má držet nebo jaké vodivé cesty atd. na zařízení lze realizovat výběrem z předdefinovaných parametrů. V případě, že uživatel nechce využít šablonu, musí si vše pohlídat sám a je dobré, aby svůj design umístil do počátku souřadnicového systému, jelikož poté nebude muset s motivem tolik pohybovat v ovládací aplikaci. Není to ovšem nutností. Předpokládejme, že návrh je již hotový a poté stačí z projektu exportovat výrobní gerber soubory do jednoho archivu, které jsou výstupním formátem drtivé většiny návrhových softwarů.

V tento okamžik již uživatel zapne zařízení kolébkovým vypínačem na zadní straně zařízení a spustí si i ovládací aplikaci. Pokud zařízení již někdy používal, vyčká pouze na přípojení zařízení k aplikace. V případě, že jde o první spuštění, vyhledá si zařízení v lokální sítí pomocí integrovaného vyhledávače detail b) obr. [4.11,](#page-50-0) čímž dojde k navázání komunikace. Tento proces provádí pouze jednou, nebo při změně připojení či sítě.

Následně uživatel nahraje archiv se všemi vrstvami tlačítkem Upload Gerber. V zařízení dojde k rozbalení tohoto archivu a uživateli se zobrazí všechny vrstvy v rozbalovacím menu. Zde je důležité si uvědomit, jestli se jedná o přední nebo zadní stranu DPS, mezi kterými může uživatel snadno přepínat. Po vybrání je uživateli prezentován náhled, jak bude přesně expozice vypadat na displeji v náhledovém okně. Není-li s umístěním motivu na displeji spokojen, může jeho polohu upravit navigačními šipkami. Je-li vše připraveno, uživatel uzamkne motivy ikonou zámku v horní části náhledového okna a přesouvá se do karty pro nastavení procesu expozice.

Nyní je ideální čas připravit si DPS s nalaminovaným fotorezistem do centrovacího rámečku tak, jak je to uvedeno na obr. [5.3.](#page-59-0) V rámečku jsou vtisknuté malé pružinky, které přitlačují DPS na pevnou hranu rámečku tak, aby i při otočení byla DPS vždy ve stejné výšce nad LCD. Pružinky mají dostačující přítlak, ale zároveň umožňují pohodlné zasunutí DPS do rámečku.

Důležité je, aby DPS byla v rámečku zasunuta úplně nadoraz, protože by jinak došlo k posunutí motivu a část by nebyla vyexponována. Následně uživatel zasune rámeček libovolnou stranou úplně do zařízení. Zasunutí jde velmi snadno díky integrovaným flexibilním mechanismům uvnitř slotu rámečku, které zároveň zajišťují dostatečný přítlak na vnitřní strany rámečku tak, aby byl při zasunutí vždy ve stejné poloze nad displejem.

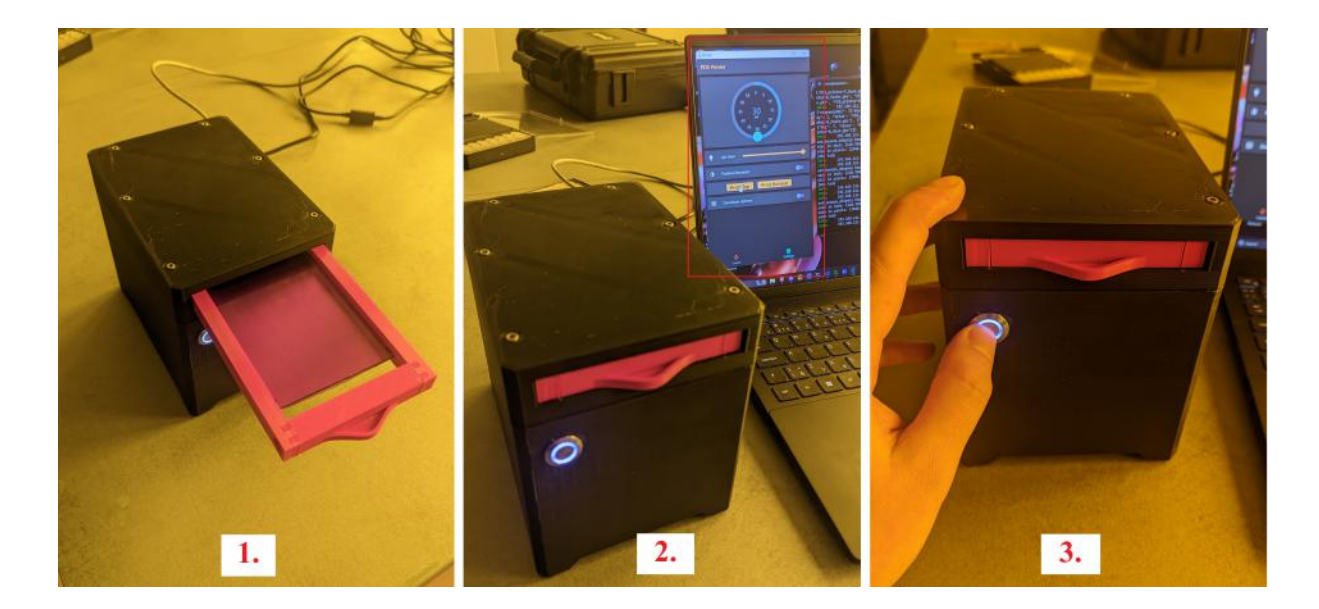

Obr. 5.3: Postup při expozici dvouvrstvé desky na zařízení. 1. Zasunutí rámečku s DPS na které je fotorezist. 2. Nastavení parametrů expozice a stisk tlačítka Print. 3. Zahájení expozice stiskem blikající tlačítka na přední straně zařízení.

<span id="page-59-0"></span>Uživatel se nyní vrací do ovládací aplikace, kde si nastaví čas expozice, výkon zdroje UV záření a jestli se jedná o pozitivní nebo negativní typ používaného fotorezistu. Stiskem tlačítka Print Top dojde k odeslání parametrů do zařízení, ve kterém dojde k renderu motivu v plném rozlišení displeje. V okamžiku, kdy je vše připraveno, tlačítko na přední straně začne přerušovaně blikat, čímž uživateli signalizuje, že může zahájit proces expozice stiskem tlačítka. To zůstává blikat po celou dobu expozice. Po dokončení expozice přední strany uživatel vysune rámeček a vrací ho do zařízení otočený druhou neexponovnaou stranou. Stiskem tlačítka Print Bottom se opakuje v zařízení stejný proces jako v případě přední strany. Jediným rozdílem je to, že v zařízení při expozici spodní strany dochází k automatickému zrcadlení motivu, aby došlo k sesouhlasení obou vrstev.

Nyní je proces expozice na zařízení hotový a uživatel může rámeček s DPS vyjmout ze zařízení a přistoupit k procesu vyvolání fotorezistu ve vývojce. Zde je důležité, aby byla vývojka předehřátá přibližně na 40 °C. Po vyvolání a oplachu je možné desku vložit do leptacího roztoku tak, jak je to uvedené na obr. [5.4.](#page-60-0)

Po oplachu desky v tomto stavu je nyní možné nanést nepájivou masku a opakovat celý proces expozice a vyvolání jen s tím rozdílem, že uživatel tentokrát zvolí vrstvu nepájivé masky v ovládací aplikaci zařízení. Pokud se uživatel rozhodně aplikovat i nepájivou masku, lze dosáhnout lepších výsledků ponechá-li DPS v rámečku jak během procesu vyvolání fotorezistu, tak při procesu leptání, a následně nanese nepájivou masku v tekuté formě roztíráním. Vyjme-li desku z rámečku, je možné, že dojde k drobným posuvům a části masky by mohly překrývat pájecí plošky.

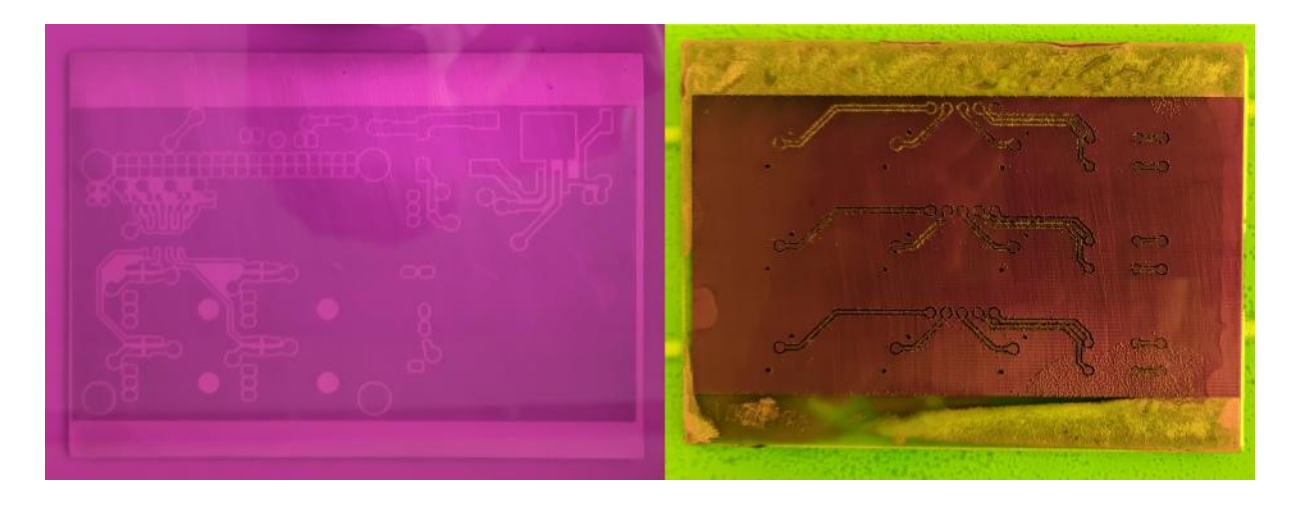

Obr. 5.4: Vlevo vyvolání motivu ve vodném roztoku uhličitanu sodného. Vpravo leptání motivu ve vodném roztoku kyseliny chlorovodíkové a peroxidu vodíku.

### <span id="page-60-0"></span>**5.4 Realizace prokovů měděnými nýty**

Dvouvrstvé DPS se neobejdou bez realizace kovových propojů (jinak také vias) mezi jednotlivými vrstvami DPS. V průmyslové výrobě se vias realizují nejčastěji chemickou cestou. Tento proces sice dosahuje nejlepších výsledků a je možné díky němu realizovat i micro-via u vícevrstvých desek v HDI strukturách, ale vyznačuje se svou složitostí a nároky na vybavení a materiály. Z tohoto důvodu byla v rámci této práce testována možnost realizovat kovové propoje pomocí měděných mikro-nýtů. Ty se prodávají v různých velikostech a zná-li návrhář tyto velikosti, může tomu přizpůsobit i design realizované DPS. Výhodou této metody je především jednoduchost a absence dalších kroků chemického procesu. Uživatel do vyvrtaných otvorů postupně vsouvá nýty a postupným rozklepáváním vytváří jeden prokov za druhým. V případě, že by si to uživatel dokázal finančně odůvodnit, prodávají se za tímto účelem i nýtovačky určené přesně k těmto účelů.

Nevýhodou takto realizovaných prokovů je, že hlavičky nýtů nelícují s měděnou vrstvou, tudíž se nehodí pro použití například pod pouzdra komponent pro odvod tepla. Dalším potenciálním problémem může být výrobní tolerance nýtů v aplikacích, kde je potřeba umístit nýty blízko vedle sebe, například při realizaci vícepinových výstupů, kde hrozí, že se hlavičky nýtů vodivě propojí. To lze ovšem eliminovat použitím správných rozměrů a dostatečně kvalitních nýtů.

Prokovy realizované v této práci se potýkaly s třemi zásadními nedostatky. Prvním byla absence již zmíněné nýtovačky určené k realizaci mikro-nýtů. To vedlo k nekonzistentnímu rozklepávání hlaviček nýtů, které u nepřizpůsobených obvodů vedly k místním zkratů. Dalším problémem byla špatně zvolená velikost nýtů. Na začátku testování byla zakoupena sada deseti velikostí měděných nýtů od výrobců z Číny, aby byla zajištěna dostatečná

flexibilita při testování, ale bohužel jen pár velikostí bylo použitelných. Ideálním případem by byla sitauce, kdyby návrhář přesně znal velikosti prokovů, které chce realizovat a koupil si ve vetším množství odpovídající nýty od profesionálních výrobců v kombinaci s odpovídajícím nýtovacím nástrojem. Třetím nedostatkem byla nekonzistentnost při ručním vrtání otvorů na stojanové vrtačce. Při vetším množství prokovů je prakticky nemožné je ručně vyvrtat všechny přesně na střed. Tento problém se dá řešit zvětšením tolerancí v designu, jako například zvětšením prostoru okolo prokovu a zvětšením plošky pod nýtem. Dalším řešením by bylo vrtání otvorů na CNC. Vzhledem k omezené velikosti displeje zařízení není potřeba velké průmyslové CNC, ale stačila by modifikovaná 3D tiskárna s malou vrtačkou na mikrovrtáky. Výsledky testování bez optimalizace designu a po optimalizaci jsou uvedeny na obr. [5.5,](#page-61-0) kde je také dobře demonstrována přesnost sesouhlasení obou motivů nad sebou.

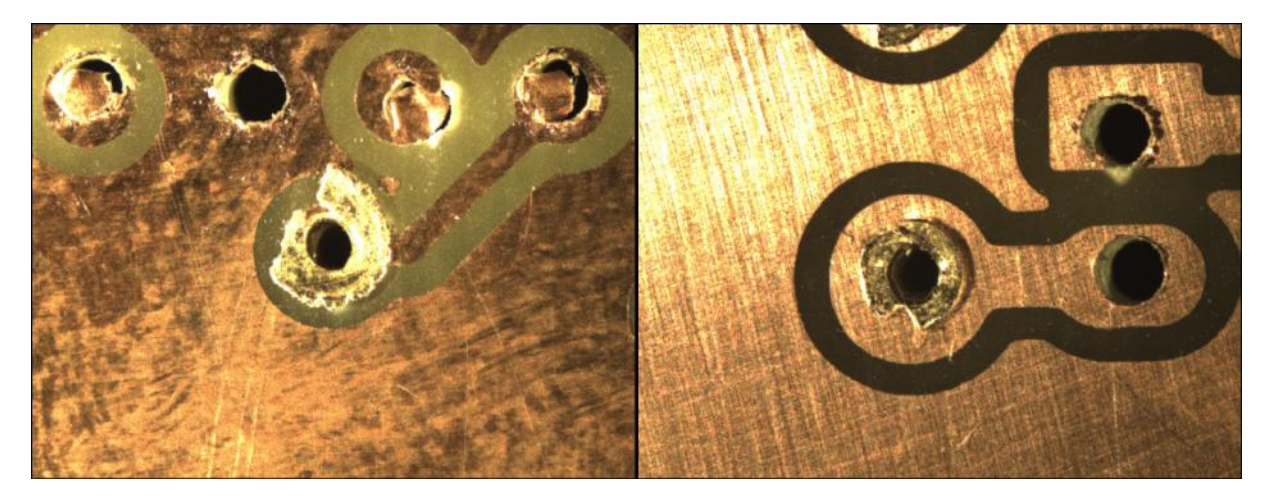

Obr. 5.5: Výsledky testování nýtů. Vlevo obvod bez optimalizace designu a špatně rozklepnutý nýt způsobující lokální zkrat. Vpravo optimalizovaná ploška pod nýtem s větší tolerancí k chybnému rozklepnutí i špatnému vrtání otvoru.

<span id="page-61-0"></span>Na obr. [5.6](#page-62-0) jsou uvedeny detaily realizovaných nýtů. Přijatelnost provedení nýtů je normována mezinárodní normou IPC-A-610 [\[21\]](#page-73-1), kde jsou uvedeny požadavky podle třídy použití. Vlevo je detail nevyhovujícího nýtu s roztržením hlavičky nýtu na více místech. Rozestup roztržení musí být větší než 90° a nesmí být více než 3. Navíc je zde kovový útržek, který by mohl způsobit zkrat. Vpravo je detail přijatelného provedení, pokud dojde k dodatečnému zapájení spoje.

V případě, že by uživatel na zařízení realizoval vetší počet DPS, existuje možnost realizovat všechny prokovy najednou bez nutnosti použití složité chemie. Výrobní sada na výrobu prokovů je prodávána německou firmou LPKF Laser & Electronics d.o.o. a princip výroby je následovný. Uživatel na hotový obvod před vrtáním nalepí z obou stran ochranou folii. Ta se netřepí a při vrtání vytvoří přesný kruhový otvor. Následně folie slouží jako krytí

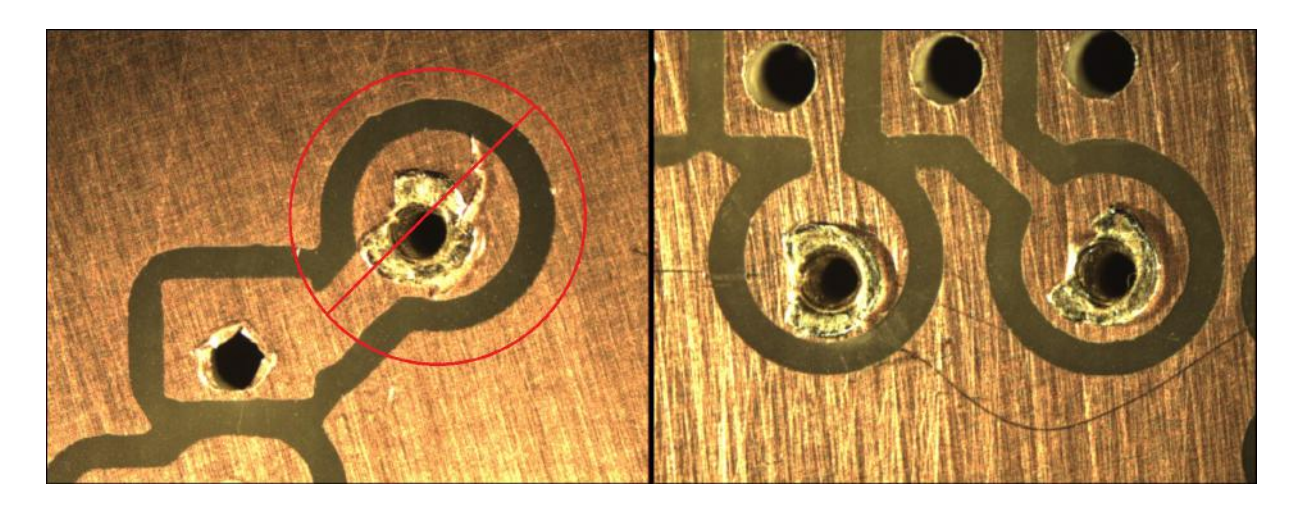

<span id="page-62-0"></span>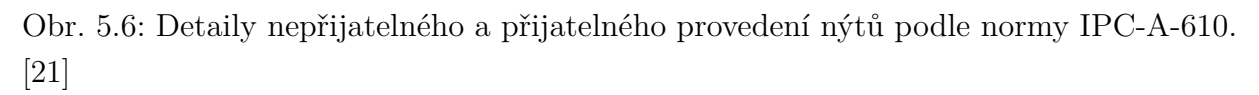

měděné vrstvy při nanesení vodivé pasty stěrkou. Pasta se dostane pouze do vyvrtaných otvorů a uživatel poté na vakuovém stole protáhne pastu skrz otvory podtlakem. Postup opakuje i pro druhou stranu s tím, že zbytky pasty lze opětovně použít. Posledním krokem v postupu je vypékání vodivé pasty v otvorech při 160 °C po dobu 30 minut. Sada LPKF ProConduct [\[22\]](#page-73-2) a výbrus prokovu vytvořený touto metodou je uvedený na obr. [5.7.](#page-62-1)

<span id="page-62-1"></span>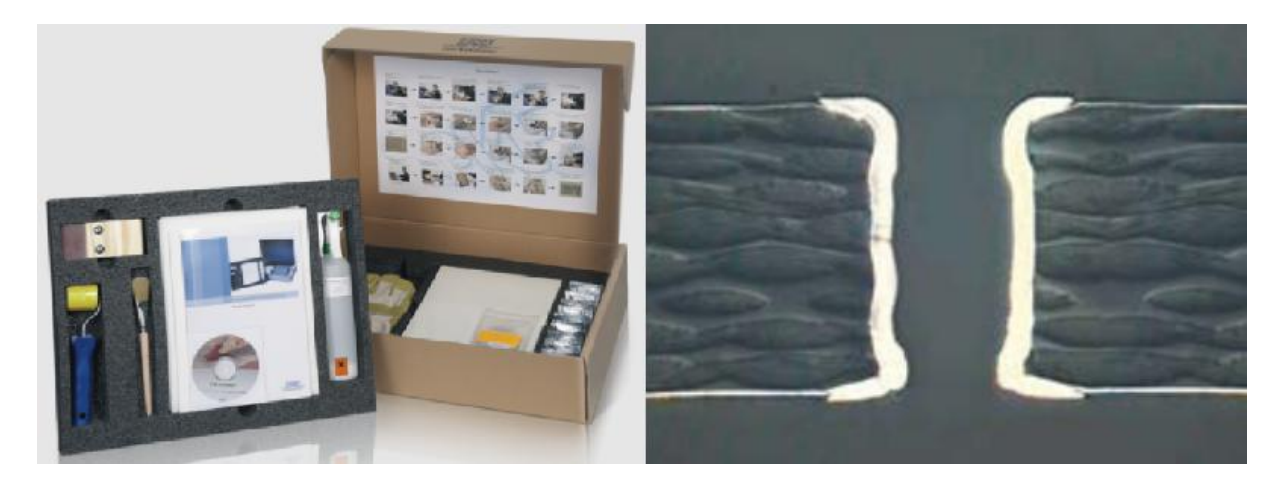

Obr. 5.7: Sada na realizaci prokovů vodivou pastou vlevo. Vpravo výbrus prokovu realizovaný vodivou pastou na vakuovém stole po vytvrzení vypékáním. [\[22\]](#page-73-2)

# <span id="page-63-0"></span>**6 Výsledky práce**

Za účely testování byl vytvořen motiv obsahující různé typy pouzder pasivních i aktivních elektronických komponent s různými šířkami vodivých cest. Velikost maximálního reprodukovatelného detailu bohužel nezávisí pouze na parametrech zařízení, ale také na správném nastavení procesu vyvolání fotorezistu a leptání mědi. Nejlepších výsledků bylo dosaženo při vyvolávání v roztoku 1 %  $Na<sub>2</sub>CO<sub>3</sub>$  a leptání mědi v roztoku chloridu železitého. Testovací substrát je uvedený na Obr. [6.1.](#page-63-1)

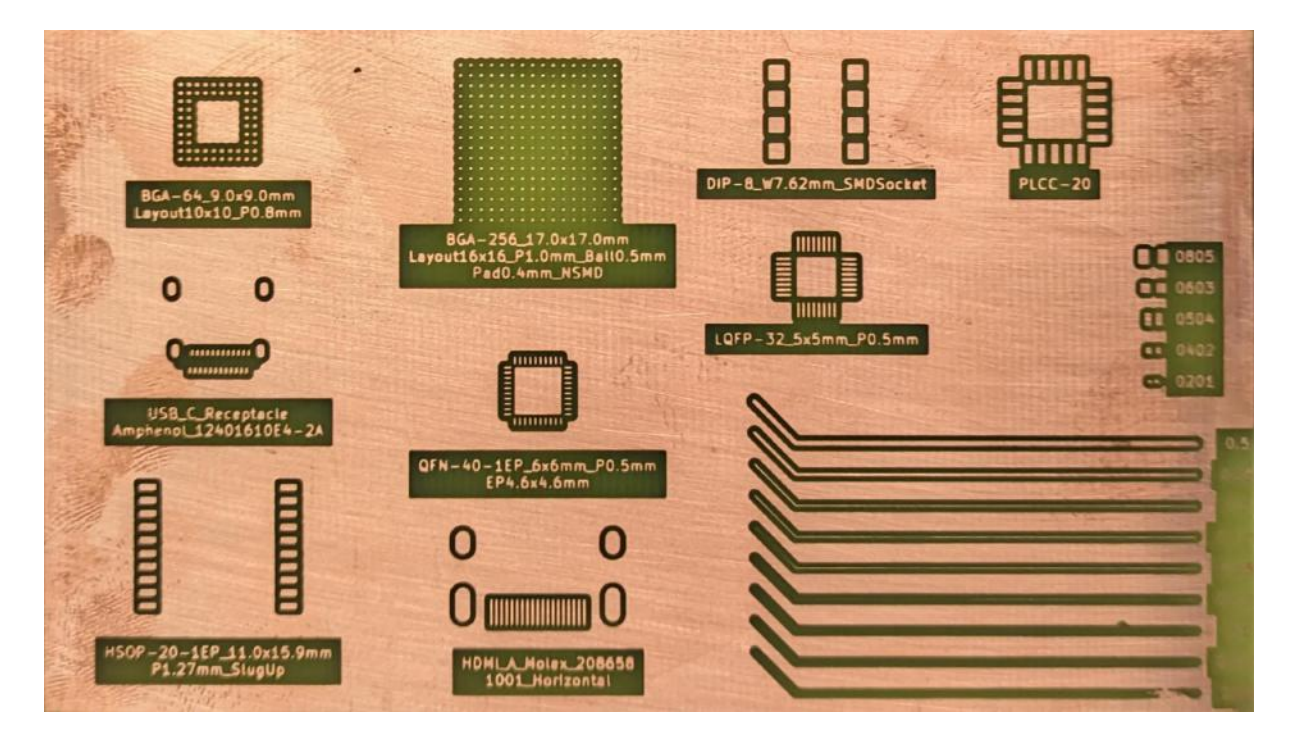

<span id="page-63-1"></span>Obr. 6.1: Testovací DPS pro nastavení procesu expozice s různými velikostmi pouzder a vodivých cest leptaný v roztoku HCl, peroxidu vodíku a vody (1 díl HCl 35 %, 0,9 dílu peroxidu vodíku 30 % a 3 díly vody).

Na obrázku [6.2](#page-64-1) jsou zvětšené detaily pouzder z DPS uvedené na Obr. [6.1](#page-63-1) pořízené pod mikroskopem. Nejmenší šířka vodivé cesty, která zůstala po leptání nepřerušená a bez defektů, byla v tomto případě exponována na 150 µm. Při měření se ukázalo, že došlo k velkému podleptání fotorezistu a skutečná šířka vodivé cesty byla v některých místech pouze 76 µm. K takto velkému podleptání docházelo pouze při leptání peroxidem a kyselinou chlorovodíkovou. V případě chloridu železitého bylo možné spolehlivě exponovat i vodivé cesty šířky 75 µm. Podleptání bylo pravděpodobně způsobené příliš dlouhou dobou substrátu v leptacím roztoku a příliš vysokou koncentrací kyselin. Minimální velikost pasivních komponent byla stanovena na metrické pouzdro 0201. Povedlo se také opakovaně

spolehlivě vyleptat všechny pájecí plošky pouzdra BGA-256 17 x 17 mm i například konektor USB-C, nebo pouzdro QFN-40 6 x 6 mm.

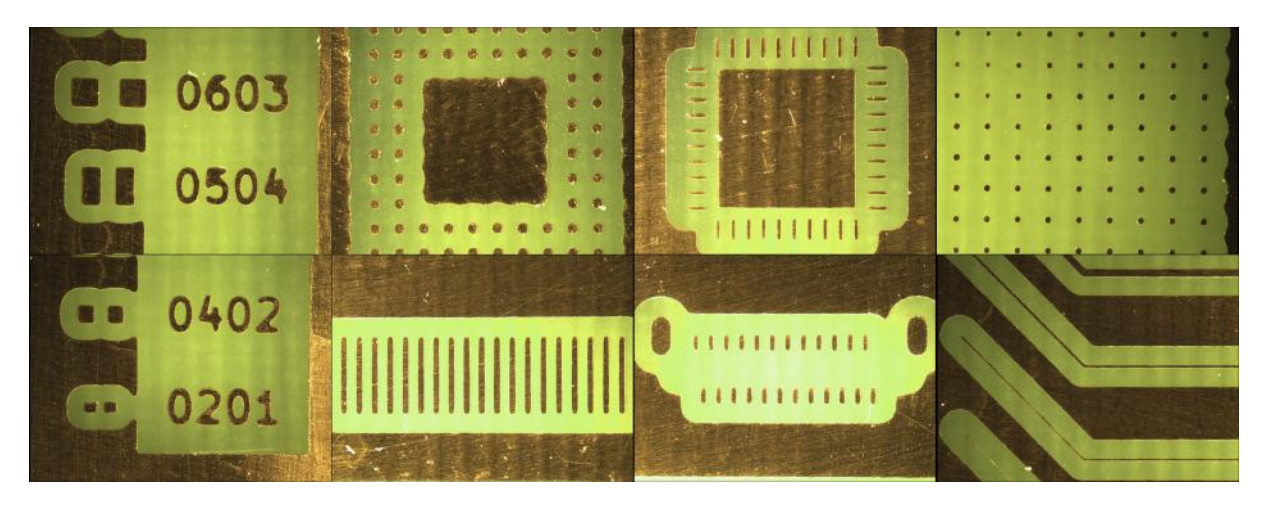

Obr. 6.2: Detaily pouzder na testovací DPS (Viz. Obr. [6.1\)](#page-63-1) pro nastavení procesu expozice.

<span id="page-64-1"></span>V rámci této práce byla na expozičním zařízení vyrobena jedna dvouvrstvá DPS kombinující povrchovou i THT montáž s prokovy realizovanými pomocí měděných nýtů. Na DPS byla laminací nanesena fotocitlivá nepájivá maska, která byla také vyexponována na zařízení. Realizovaným obvodem na DPS je zmenšená verze základové desky zařízení, jejíž předchozí verze byla vyrobena na zakázku u profesionálního výrobce DPS. V jistém slova smyslu tak expoziční zařízení dokázalo vyrobit samo sebe a je tedy možné pomocí této první verze vyrábět další verze zařízení v navazujícím vývoji. Rozložení komponent a velikosti prokovů byly patřičně upraveny tak, aby se daly spolehlivě použít měděné nýty a THT komponenty bylo možné pájet ze spodní strany DPS. V případě použití této DPS v zařízení by muselo dojít k úpravě 3D vytisknutých komponent, a proto je tato verze spíše demonstrační.

<span id="page-64-0"></span>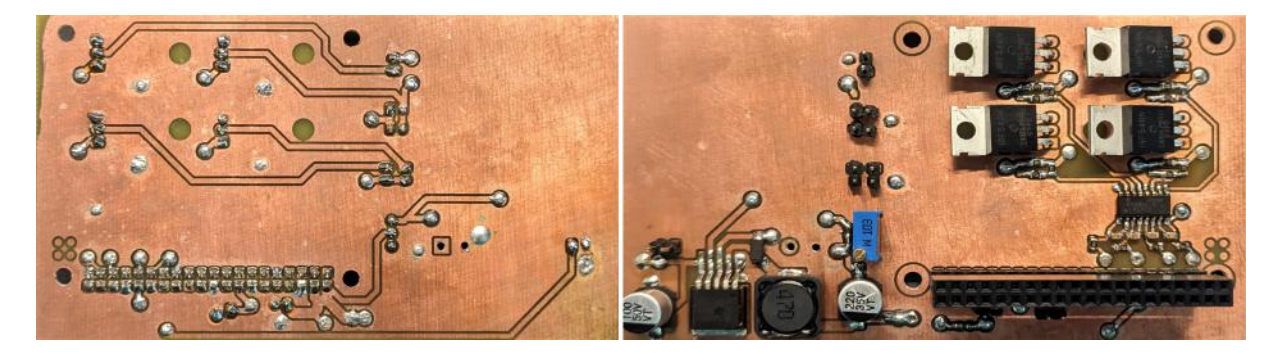

Obr. 6.3: Zmenšená verze základové desky zařízení kombinující THT i povrchovou montáž s prokovy realizovanými pomocí měděných nýtů.

## **6.1 Nejčastější defekty**

Všechny defekty uvedené v této kapitole byly způsobené špatným nastavením procesu expozice a chybně používanou chemií při prvotním testování zařízení. Na obr. [6.4](#page-65-0) jsou defekty po vyvolání fotorezistu ve vývojce. Hlavními příčiny defektů jsou následující. Špatná adheze fotorezistu k měděné vrstvě vlivem zbytků nečistot po procesu čištění nebo špatně nalaminovaný fotorezist, například při nízkých teplotách nebo příliš rychlém posuvu při laminaci. Dále je to přeexponování fotorezistu vystavením účinku UV záření po nadměrně dlouhou dobu. To vede k nutnosti použít agresivnější vyvolávací roztok. Kombinace těchto dvou faktorů má za následek částečné nebo úplné odplavení i vytvrzeného fotorezistu, zejména při velmi malých rozměrech (detail b), c) a d) obr. [6.4\)](#page-65-0).

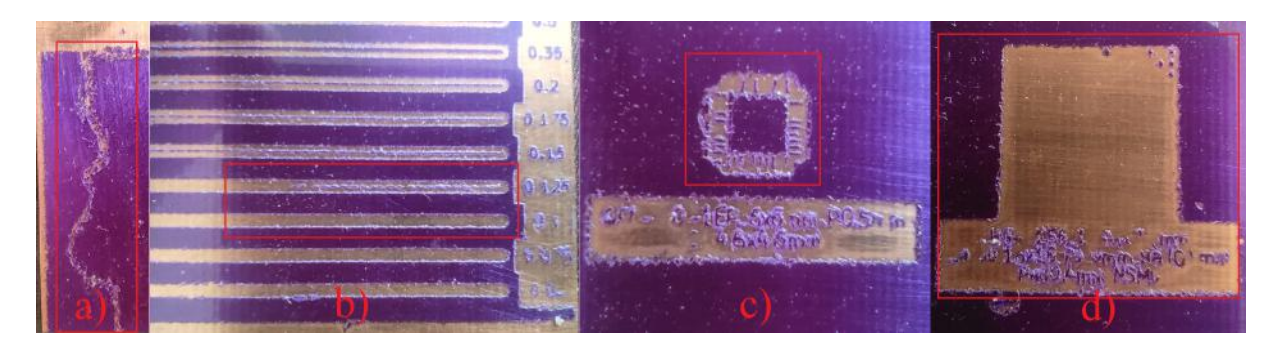

<span id="page-65-0"></span>Obr. 6.4: Defekty po vyvolání fotorezistu. a) špatně nalaminovány fotorezist, b) odplavení vodivé cesty, c) částečné odplavení pájecích plošek, d) úplné odplavení plošek pouzdra BGA-64 9x9 mm

Všechny zmíněné defekty v předchozím odstavci se přímo promítnou i do kvality výsledné DPS po procesu leptání mědi, jelikož kvalita expozice a vyvolání fotorezistu je zde naprosto klíčová. Pokud je rezist částečně nebo úplně odplavený pryč, tak neposkytuje dostatečné krytí mědi a tím pádem dochází k odleptání i u částí měděné vrstvy, které měly být zachovány. Naopak zůstanou-li části fotorezistu v místech, kde má dojít k leptání, zbytky fotorezistu blokují přístup leptací chemie a dochází k vytváření vodivých můstků tak, jak je to vidět na obr. [6.5.](#page-66-0)

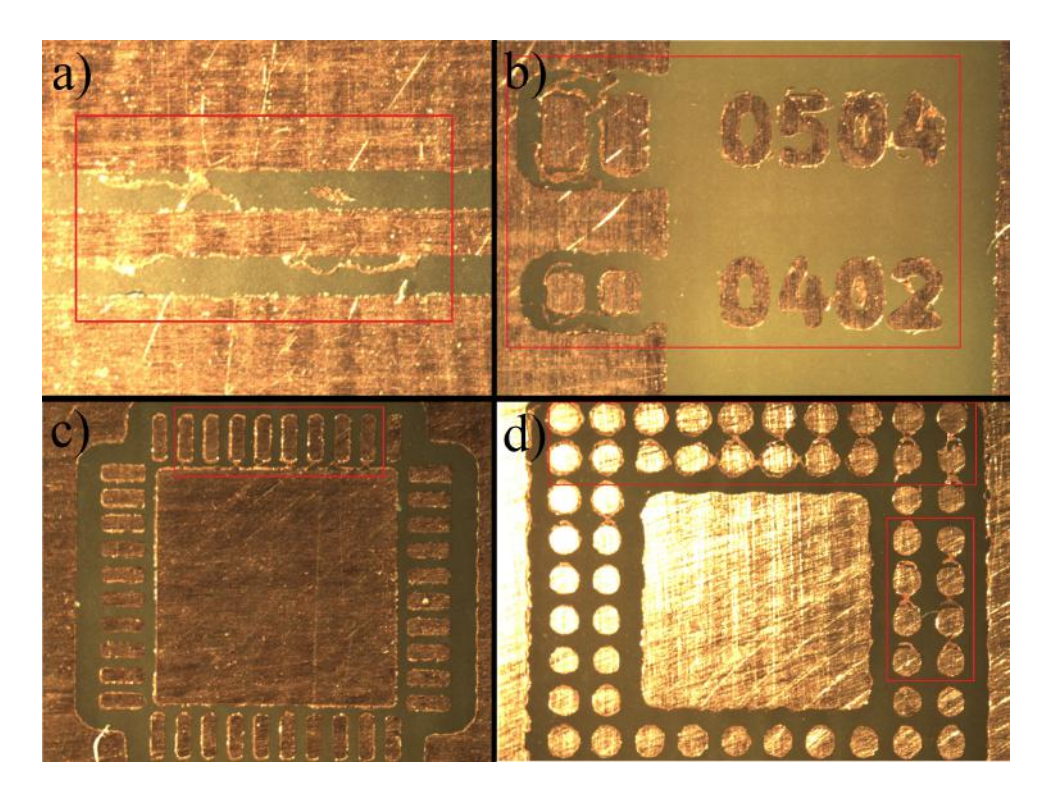

<span id="page-66-0"></span>Obr. 6.5: Defekty způsobené vodivými můstky. a) vodivá cesta 200 µm, b) pájecí plošky pro pasivní komponenty, c) pouzdro QFN-40 6x6 mm, d) pouzdro BGA-64 9x9 mm

### **6.2 Možné zlepšení zařízení**

V případě dalšího vývoje zařízení určitě dojde k nahrazení 12 V externího zdroje za zdroj 24 V. Hlavním důvodem pro tuto změnu je nedostatečný výkon proudového zdroje napájející UV diody, který není z této napěťové hladiny schopen plně využít výkonový potenciál diod, protože nedokáže dostatečně zvyšovat napětí při nominálních proudech. Reálně je tedy do pole UV diod dodáváno maximálně 40 W, přestože by pole diod zvládlo 70 W. Obzvláště při krátkých expozičních časech, které by se při výkonu 70 W pohybovaly okolo 15 sekund. Určitě by se při zvýšení výkonu musely do zařízení implementovat termočlánky pro měření teplot, ale na to jsou již připraveny kabelové kanály i základová deska. Se změnou napěťové hladiny by muselo dojít i ke změně komponent jako jsou ventilátory a tlačítka, protože jsou přes tranzistory spínány přímo z této napěťové hladiny.

Další změnou by bylo přidání chladiče a malého ventilátoru k mikropočítači Raspberry Pi, který pracuje na hranici přehřívání při častých změnách expozičního motivu. Při každé změně totiž dochází k renderování motivu z formátu gerber do bitové mapy ve vysokém rozlišení a to je poměrně výkonově náročná záležitost. Na chladič a ventilátor je v zařízení dost místa.

Ideálně by další verze zařízení úplné eliminovala použití Raspberry Pi, které se již

několik let prakticky nedají koupit a místo toho by došlo k nahrazení nějakou alternativou. Pravděpodobně se bude jednat o nějaký klon v provedení compute module, který se přes board-to-board konektory připojí přímo do základové desky. V nejlepším případě se na základovou desku přemístí i HDMI driver LCD displeje, který je momentálně na samostatné DPS propojený s Raspberry flexibilním HDMI kabelem.

S ohledem na skutečnost, že při procesu expozice je DPS umístěna v rámečku, bylo by dobré, kdyby se dalo během kompletního procesu výroby pokračovat bez nutnosti vyjmout DPS z rámečku. Tím se myslí, že by šla v budoucnu vyrobit například vertikální vyhřívaná lázeň s vývojkou připojená k zařízení propojovacím kabelem, do které by se DPS v rámečku z vrchu zasunula. Součástí by byla i malá vzduchová pumpa pro probublávání vývojky. Podobnou lázeň lze realizovat i pro leptací roztok, který rámeček nerozleptá. Ve spojení s vertikální vrtačkou by vznikla kompletní jednotka pro prototypovou výrobu dvouvrstvých DPS.

## **Závěr**

V této diplomové práci bylo navrženo a vyrobeno zařízení umožnující expozici dvouvrstvých desek plošného spoje přes monochromatický LCD panel. Zařízení bylo doplněno o softwarovou platformu, která obsahuje multiplatformní ovládací aplikaci a software běžící na mikropočítači uvnitř zařízení. Následně bylo vše řádně otestováno a podařilo se na zařízení vyrobit zmenšenou verzi základové desky zařízení. Kromě elektronických komponent bylo celé zařízení vyrobeno na 3D tiskárně běžných rozměrů z přibližně 400 g plastu. Díky vytvořené základové desce připevněné na zdroj UV záření je proces sestavení zařízení velmi jednoduchý a není potřeba odborné asistence, protože se vše pouze zasune zespodu do těla zařízení.

V první části byl vytvořen teoretický základ, který sloužil jako nezbytná podpora při návrhu zařízení a při procesu expozice. Velká pozornost byla věnována fotorezistům, jelikož jsou základním stavebním kamenem úspěšné expozice při procesu litografie. Ze srovnání leptacích chemikálií bylo stanoveno, že při leptání exponovaných obrazců byl použit chlorid železitý a roztok kyseliny chlorovodíkové s peroxidem vodíku, s nimiž bylo dosahováno nejlepších výsledků.

Následně byla rozebrána problematika řízení výkonových diod včetně možnosti regulace výkonu. Zásadní je i pochopení principu funkce monochromatického LCD displeje v technologii TFT neboli s tranzistory v tenkém filmu. Zde byl vytvořen i návrh procesu sesouhlasení obrazce na displeji se substrátem, díky kterému bylo na zařízení možné velmi snadno exponovat obě strany desky plošného spoje a odpadla tak potřeba pracně centrovat motiv.

Ve druhé kapitole, která se věnuje realizaci zařízení, byl podrobně popsán vytvořený CAD model a byla zde odůvodněna i rozhodnutí, která vedla k finálnímu designu zařízení. Součástí digitálního dvojčete zařízení je i CAD model používaného zdroje UV záření s chladičem, na kterém byly v práci provedeny teplotní simulace. Ty prokázaly efektivitu integrovaného chlazení a sloužily jako referenční hodnoty při měření, které potvrdilo simulované teploty UV zdroje při reálném provozu. Měřením teplot se také došlo k zjištění, že je třeba aktivně chladit LCD displej.

Důležitou částí této diplomové práce bylo vytvoření unikátního 3D vytisknutého systému uložení LCD displeje, který společně s rámečkem umožňuje spolehlivou a repetitivní expozici dvouvrstvých DPS. Při testování se ukázalo, že díky použití pole výkonových diod s optikou je možné umístit DPS v rámečku do vzdálenosti 0,5 mm nad displej a nedochází ke ztrátě detailu. Díky této vzduchové mezeře nemusí být LCD nijak chráněno proti promáčknutí ani poškrábání, což zlepšuje prostupnost UV záření, a zároveň došlo ke snížení nákladů na výrobu. Tomuto řešení ovšem předcházelo několik neúspěšných pokusů. Jedním z nich byla výroba PMMA destičky, do které byla osazená LCD vrstva. Na CO2 laseru bylo ověřeno, že lze odprašovat tenké vrstvy PMMA a vytvořit tak tenkou drážku pro osazení

LCD. Výsledný obrobek byl leštěn a vyhlazen pod propanbutanovým hořákem. Optická kvalita povrchu však stále nebyla dostačující, a proto byl zvolen výrobní proces s použitím CNC. Z 2 mm tlusté PMMA destičky bylo odebráno 1350 mikrometrů a následně laserem vyříznutý rámeček, který byl přilepený UV reaktivním lepidlem k destičce s vyhovující povrchem. Na laseru byl zároveň vyříznut větší počet ochranných FEP folií, které budou použity při testování expozice. Při testování se ovšem ukázalo, že nasazení na centrovací piny nebylo dostatečně spolehlivé, a proto bylo vytvořeno stávající řešení (Viz. obr. [3.5\)](#page-31-0).

Dále byly v rámci práce navrženy a vyrobeny dvě verze základové desky, které integrují všechny elektronické součásti na jednu DPS, které zároveň slouží jako konstrukční prvek. První verze základové desky byla postavena na mikropočítači Raspberry Pi Zero W2, ale při testování se ukázalo, že není dostačující pro řízení displeje s takto vysokým rozlišením. Finální verze základové desky je postavena okolo výkonnějšího počítače Raspberry Pi 3B, pro který byla napsána vlastní HDMI konfigurace pro komunikaci s použitým LCD displejem. Součástí kapitoly věnované základové desce je i návrh 5 V regulátoru, integrace chladících ventilátorů, návrh spínacích prvků, PWM regulace proudového zdroje diod a systém připojení mikropočítače Raspberry Pi, který zajišťuje snadné odpojení z desky.

Nejvíce časově náročnou částí této diplomové práce byl vývoj softwaru, který běží na mikropočítači v zařízení a kompletní vývoj multiplatformní aplikace, přes kterou je zařízení bezdrátově ovládáno. V rámci návrhu softwaru byla vytvořena vlastní definice komunikace mezi zařízeními s možností nahrávání Gerber souborů, včetně archivů o více souborech, do zařízení. Aplikace běžící na mikropočítači řeší vlastním způsobem převod Gerber formátu na grafiku, kterou lze zobrazit na LCD vrstvě tak, aby rozměry motivu obsažené v souboru motivu odpovídaly skutečným rozměrům na LCD vrstvě. Jedinečným řešením je také forma optimalizace procesu přípravy expozičního motivu v náhledovém okně ovládací aplikace, díky které došlo k dramatickému snížení nároků na výpočetní výkon mikropočítače v zařízení při posuvu expozičního motivu po displeji. Součástí přílohy je také šablona do návrhového softwaru KiCad obsahující doporučené návrhové parametry pro spolehlivou výrobu na zařízení a skutečné rozměry aktivní plochy displeje, takže uživatel může snadno svůj design zařízení přizpůsobit. Použitím šablony se také eliminuje nutnost motiv na displeji posouvat, protože je šablona vhodně umístěna do souřadnicového systému. Je zde zajištěna i kompatibilita vygenerovaných výrobních formátů.

Poslední kapitola se věnuje výsledkům testování a realizaci dvouvrstvých DPS na zařízení. Na expozičním testovacím klínu byla stanovena expoziční doba zařízení pro použitý fotorezist Ordyl NE650C 30 sekund při plném výkonu zdroje UV záření. Na zkušební DPS s větším množstvím typů pouzder elektronických komponent a různých velikostí vodivých cest byla demonstrována rozlišovací schopnost zařízení. Při správném použití chemie v procesu vyvolání a leptání je možné na zařízení exponovat vodivé cesty šířky až 75 µm. Vzhledem ke zvýšení spolehlivosti je v návrhových pravidlech šablony minimální šířka vodivé cesty upravena na 125 µm. V práci byla také prozkoumána možnost použití

měděných nýtů k realizaci prokovů. Ukázalo se, že je zapotřebí této technologii přizpůsobit design obvodu a nýty k DPS připájet, ale při menším množství prokovů na DPS se jedná o spolehlivou alternativu klasické chemické cesty.

Na konci práce je uveden seznam možných zlepšení, kterým se bude věnovat navazující vývoj zařízení. V této práci se jednoznačně potvrdila použitelnost LCD panelu s vysokým rozlišením jako šablony pro expozici dvouvrstvých desek plošného spoje a vzniklo tak zařízení, které by bylo možné po drobných úpravách teoreticky začít prodávat zákazníkům. Povedlo se také vyrobit zmenšenou verzi základové desky zařízení a dá se konstatovat, že je možné pomocí této první verze a 3D tiskárny vyrábět další verze zařízení. V jistém slova smyslu by tak zařízení replikovalo samo sebe. Potvrdila se také praktičnost tohoto řešení, které cílí především na rychlost realizace DPS při ověřování funkčnosti návrhu před odesláním finálního produktu do výroby. Časová náročnost výroby dvouvrstvé DPS se odvíjí od toho, jestli je aplikována nepájivá maska nebo od množství realizovaných prokovů. Díky ovládací aplikaci a zásuvnému systému s rámečkem nezabere výroba více než 20 minut včetně vyvolání fotorezistu a leptání mědi.

## **Literatura**

- [1] FIALA, Matouš. Expozice fotorezistu přes LCD panel [online]. Brno, 2021 [cit. 2023-05- 13]. Dostupné z: <http://hdl.handle.net/11012/197973>. Bakalářská práce. Vysoké učení technické v Brně. Fakulta elektrotechniky a komunikačních technologií. Ústav elektrotechnologie. Vedoucí práce Petr Vyroubal.
- [2] BARRON, Andrew. Chemistry of Electronic Materials. 9.4. Rice University, Houston: Andrew R. Barron, 2009, 214 s. ISBN 978-1838416713. Dostupné také z: [https://cnx.org/contents/EJYWe4UY@9.4:PwMaSoOt@1/](https://cnx.org/contents/EJYWe4UY@9.4:PwMaSoOt@1/Preface-to-the-Chemistry-of-Electronic-Materials) [Preface-to-the-Chemistry-of-Electronic-Materials](https://cnx.org/contents/EJYWe4UY@9.4:PwMaSoOt@1/Preface-to-the-Chemistry-of-Electronic-Materials)
- [3] 3 Thin Film Processes. LICARI, James J. a Leonard R. ENLOW. Hybrid Microcircuit Technology Handbook. Second Edition. Westwood, NJ: William Andrew Publishing, 1998, 63 - 103. ISBN 978-0-8155-1423-7. Dostupné také z: [http:](http://www.sciencedirect.com/science/article/pii/B9780815514237500055) [//www.sciencedirect.com/science/article/pii/B9780815514237500055](http://www.sciencedirect.com/science/article/pii/B9780815514237500055)
- [4] CRC INDUSTRIES EUROPE NV. POSITIV 20: TECHNICAL DATA SHEET. Ref. 20820. Belgium. Dostupné také z: [https://www.gme.cz/data/attachments/](https://www.gme.cz/data/attachments/orn.749-004.1.pdf) [orn.749-004.1.pdf](https://www.gme.cz/data/attachments/orn.749-004.1.pdf)
- [5] RINKE, Titus a Christian KOCH. Spray Coating of Photoresists: Photolithography 2017. 4000th edition. Germany: MicroChemicals, 2017. ISBN 978-3981878219. Dostupné také z: [https://www.microchemicals.com/technical\\_information/](https://www.microchemicals.com/technical_information/spray_coating_photoresist.pdf) [spray\\_coating\\_photoresist.pdf](https://www.microchemicals.com/technical_information/spray_coating_photoresist.pdf)
- [6] MICROCHEMICALS. Exposure of Photoresists [online]. In: . 27. ledna 2010 [cit. 2023-04-22]. Dostupné z: [https://research.engineering.ucdavis.edu/cnm2/](https://research.engineering.ucdavis.edu/cnm2/wp-content/uploads/sites/11/2014/07/exposure_photoresist.pdf) [wp-content/uploads/sites/11/2014/07/exposure\\_photoresist.pdf](https://research.engineering.ucdavis.edu/cnm2/wp-content/uploads/sites/11/2014/07/exposure_photoresist.pdf)
- [7] CAKIR, O. Copper etching with cupric chloride and regeneration of waste etchant: Journal of Materials Processing Technology [online]. 2006, 175, 63-68 [cit. 2022-04-28]. ISSN 0924-0136. Dostupné z: [doi:https://doi.org/10.1016/j.jmatprotec.2005.](doi:https://doi.org/10.1016/j.jmatprotec.2005.04.024.) [04.024.](doi:https://doi.org/10.1016/j.jmatprotec.2005.04.024.)
- [8] Voltampérová charakteristika LED: přibližné určení Planckovy konstanty. Remote-LAB: Vzdálená internetová laboratoř [online]. [cit. 2020-12-10]. Dostupné z: [http:](http://remote-lab.fyzika.net/experiment/04/experiment-4-teorie.php?lng=cs) [//remote-lab.fyzika.net/experiment/04/experiment-4-teorie.php?lng=cs](http://remote-lab.fyzika.net/experiment/04/experiment-4-teorie.php?lng=cs)
- [9] MUSIL, Vladislav. Elektronické součástky. Vyd. 4., upr. Brno: VUTIUM, 2005. ISBN 80-214-2627-6.
- [10] SHAN, Qifeng, Qi DAI, Sameer CHHAJED, Jaehee CHO a E. Fred SCHUBERT. Analysis of thermal properties of GaInN light-emitting diodes and laser diodes. Journal of Applied Physics [online]. 2010, 2010(108) [cit. 2023-04-26]. Dostupné z: doi:10.1063/1.3493117
- [11] DRONACHARYA COLLEGE OF ENGINEERING. Principle of LCD Display: Section D. In: Dronacharya College of Engineering in Gurgaon/Delhi-NCR [online]. [cit. 2022-04-23]. Dostupné z: [http://www.ggn.dronacharya.info/APSDept/](http://www.ggn.dronacharya.info/APSDept/Downloads/QuestionBank/Basics-Electronics/Section-D/chapter-4-LCD.pdf) [Downloads/QuestionBank/Basics-Electronics/Section-D/chapter-4-LCD.pdf](http://www.ggn.dronacharya.info/APSDept/Downloads/QuestionBank/Basics-Electronics/Section-D/chapter-4-LCD.pdf)
- [12] KAGADIS, George, Alisa WALZ-FLANNIGAN, Elizabeth KRUPINSKI, Paul NAGY, Konstantinos KATSANOS, Athanasios DIAMANTOPOULOS a Steve LANGER. Medical Imaging Displays and Their Use in Image Interpretation. Radiographics : a review publication of the Radiological Society of North America, Inc [online]. 2013, (33), 90-275 [cit. 2023-04-23]. Dostupné z: doi:10.1148/rg.331125096
- [13] LALWANI, Chanda. LCD vs. DLP vs. SLA: Which 3D Printer is Best For You. Phrozen [online]. 4. prosince 2020 [cit. 2023-04-23]. Dostupné z: [https://phrozen3d.com/blogs/guides/](https://phrozen3d.com/blogs/guides/sla-vs-dlp-vs-lcd-which-resin-3d-printer-is-the-best-for-you) [sla-vs-dlp-vs-lcd-which-resin-3d-printer-is-the-best-for-you](https://phrozen3d.com/blogs/guides/sla-vs-dlp-vs-lcd-which-resin-3d-printer-is-the-best-for-you)
- [14] JORAM, Christian. Transmission curves of plexiglass (PMMA) and optical grease. [online]. In: . 2009 [cit. 2022-12-18]. Dostupné z: [https://cds.cern.ch/record/](https://cds.cern.ch/record/1214725/files/PH-EP-Tech-Note-2009-003.pdf) [1214725/files/PH-EP-Tech-Note-2009-003.pdf](https://cds.cern.ch/record/1214725/files/PH-EP-Tech-Note-2009-003.pdf)
- [15] DUOBOND DISPLAY TECHNOLOGY CO.,LTD. Product Specification: DBL06GLGV1 [online]. Verze 1.0. 10. 4. 2019 [cit. 2022-12-27].
- [16] ORDOS YUANSHENG OPTOELECTRONICS TECHNOLOGY CO.,LTD. Product Specification 5.46"TFT-LCD FOG [online]. In: . 23. 3. 2023 [cit. 2023-05-12].
- [17] RASPBERRY PI FOUNDATION. Raspberry Pi Documentation: The official documentation for Raspberry Pi computers and microcontrollers [online]. 2022 [cit. 2023-05-19]. Dostupné z: urlhttps://www.raspberrypi.com/documentation/
- [18] SUNON. DC BRUSHLESS FAN: EE40201S2-1000U-999 [online]. 14. 8. 2017 [cit. 2022-12-27]. Dostupné z: [https://img.gme.cz/files/eshop\\_data/eshop\\_data/](https://img.gme.cz/files/eshop_data/eshop_data/11/625-477/dsh.625-477.1.pdf) [11/625-477/dsh.625-477.1.pdf](https://img.gme.cz/files/eshop_data/eshop_data/11/625-477/dsh.625-477.1.pdf)
- [19] KEEPING, Steven. Understanding LED Internal Thermal Resistance. Digi-Key Electronics [online]. Electronic Products, 2015, 8. Září 2015 [cit. 2023-05-08]. Dostupné z: [https://www.digikey.cz/en/articles/](https://www.digikey.cz/en/articles/understanding-led-internal-thermal-resistance) [understanding-led-internal-thermal-resistance](https://www.digikey.cz/en/articles/understanding-led-internal-thermal-resistance)
- [20] TEXAS INSTRUMENTS INCORPORATED. LM2596 SIMPLE SWITCHER® Power Converter 150-kHz 3-A Step-Down Voltage Regulator [online]. In: . Listopad 1999 [cit. 2022-12-28]. Dostupné z: <https://www.ti.com/product/LM2596>
- [21] IPC. IPC-A-610 Revision F Standard Only: Acceptability of Electronic Assemblies [online]. 2014 [cit. 2023-05-19]. ISBN 978-1-61193-154-9. Dostupné z: [https://shop.](https://shop.ipc.org/ipc-a-610/ipc-a-610-standard-only/Revision-f/english) [ipc.org/ipc-a-610/ipc-a-610-standard-only/Revision-f/english](https://shop.ipc.org/ipc-a-610/ipc-a-610-standard-only/Revision-f/english)
- [22] LPKF LASER & ELECTRONICS D.O.O. In-House PCB Prototyping: Through-Hole Plating Systems [online]. In: . 2022 [cit. 2023-05-16]. Dostupné z: [https://www.lpkf.com/fileadmin/mediafiles/user\\_upload/products/pdf/](https://www.lpkf.com/fileadmin/mediafiles/user_upload/products/pdf/DQ/DQ_TechGuide_EN.pdf) [DQ/DQ\\_TechGuide\\_EN.pdf](https://www.lpkf.com/fileadmin/mediafiles/user_upload/products/pdf/DQ/DQ_TechGuide_EN.pdf)

# **Seznam symbolů a zkratek**

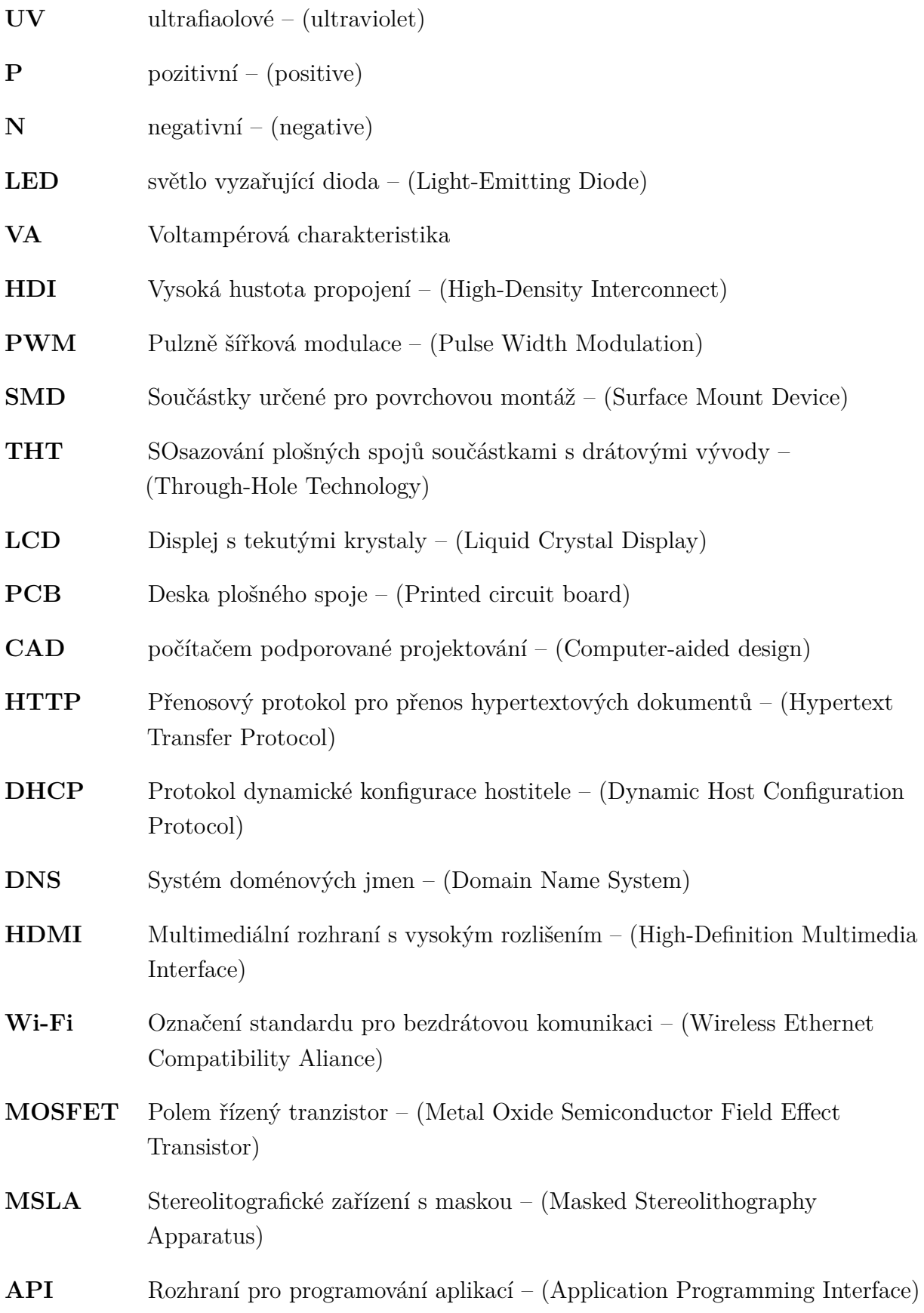

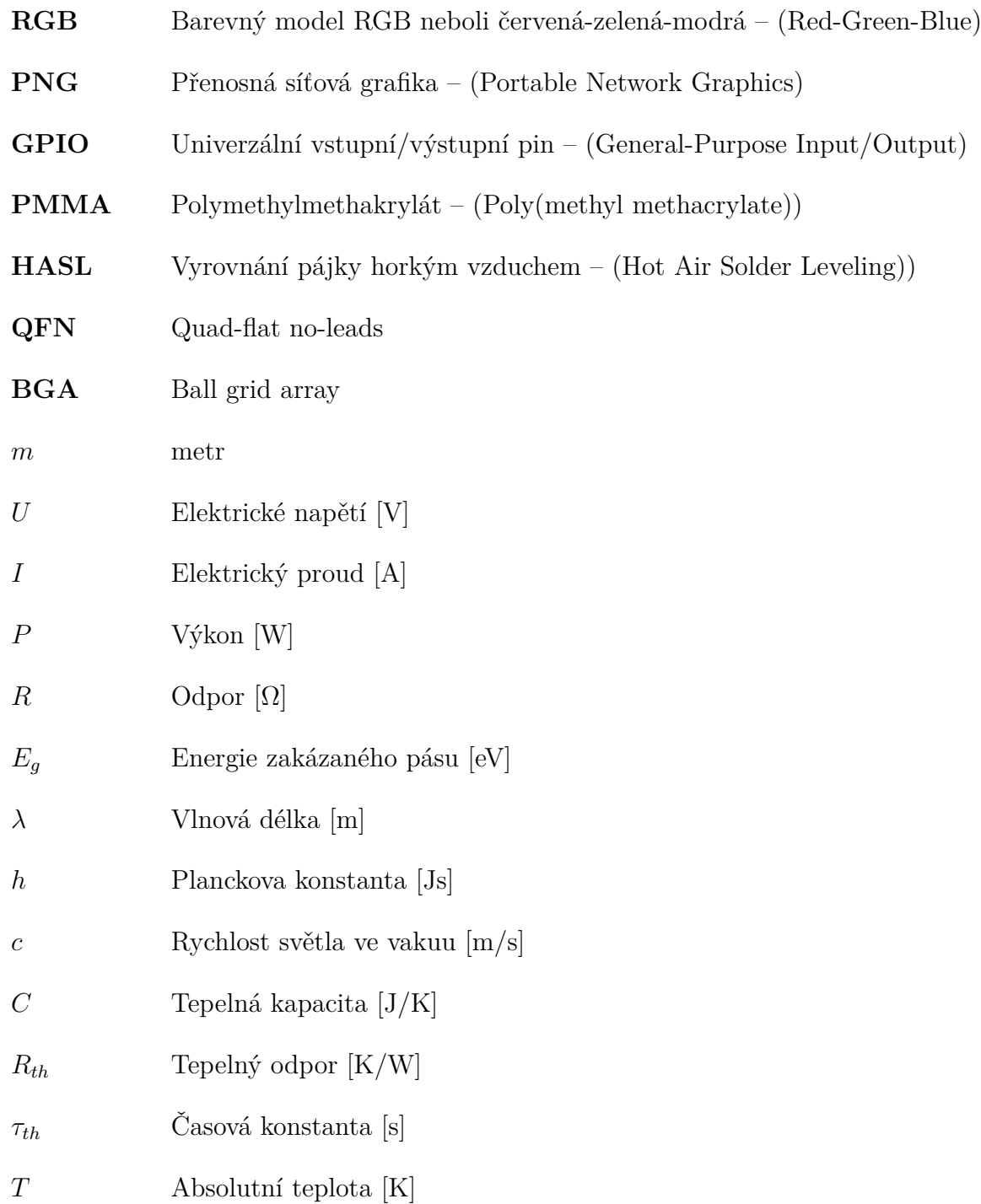

## **Seznam příloh**

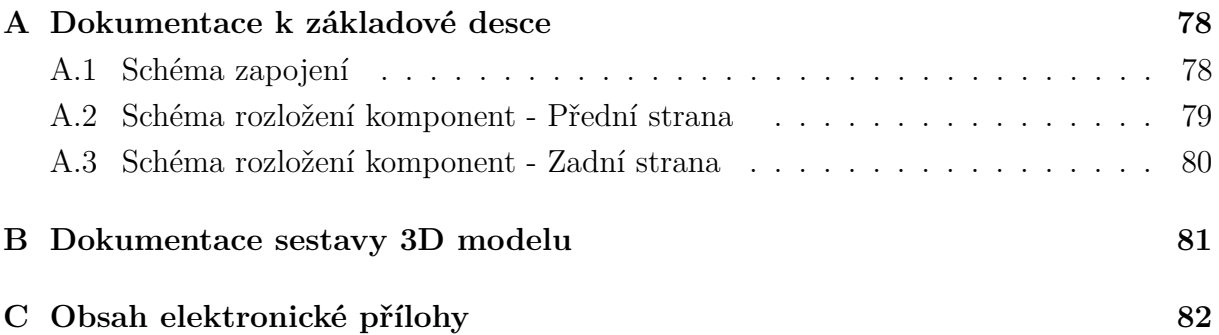

### <span id="page-77-0"></span>**A Dokumentace k základové desce**

### <span id="page-77-1"></span>**A.1 Schéma zapojení**

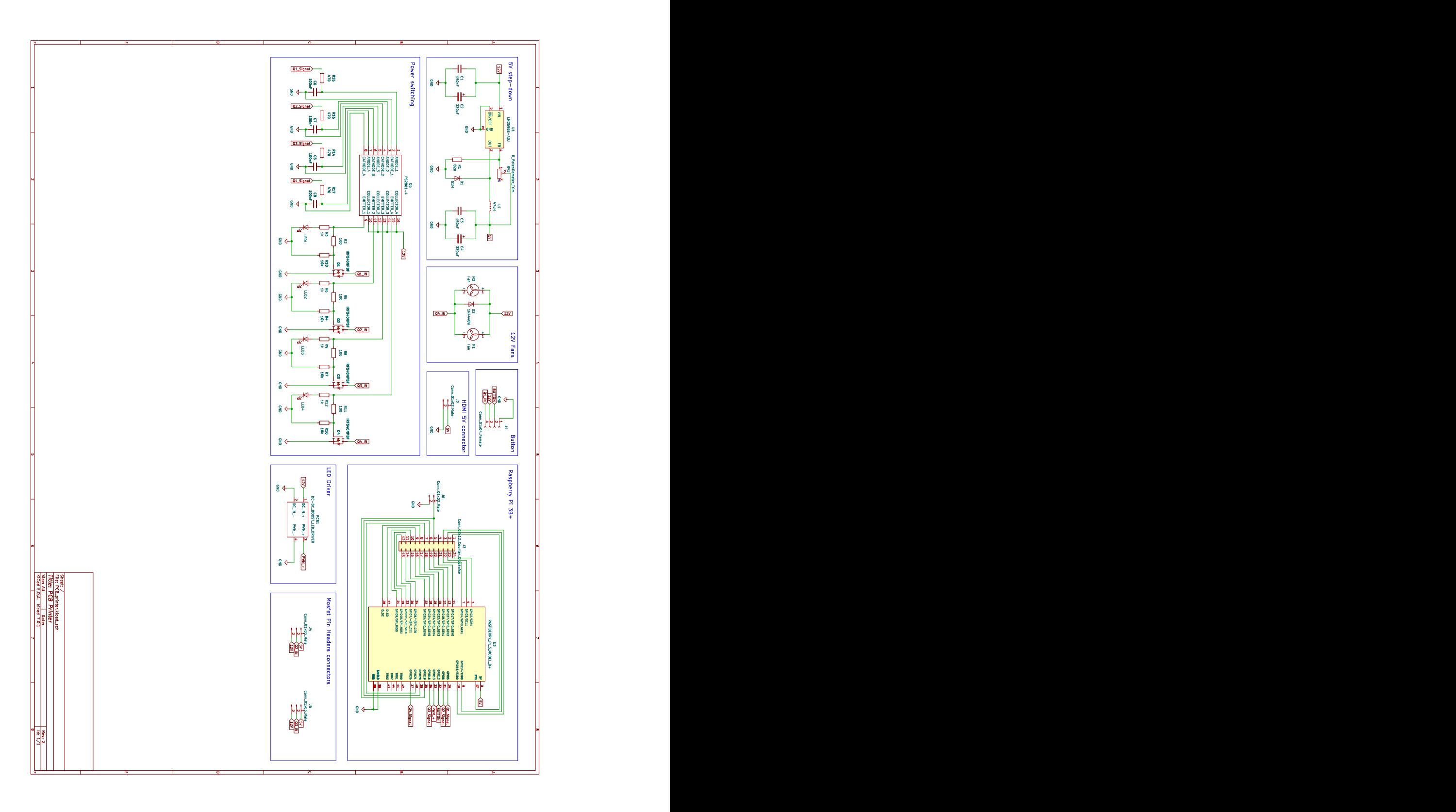

#### <span id="page-78-0"></span>**A.2 Schéma rozložení komponent - Přední strana**

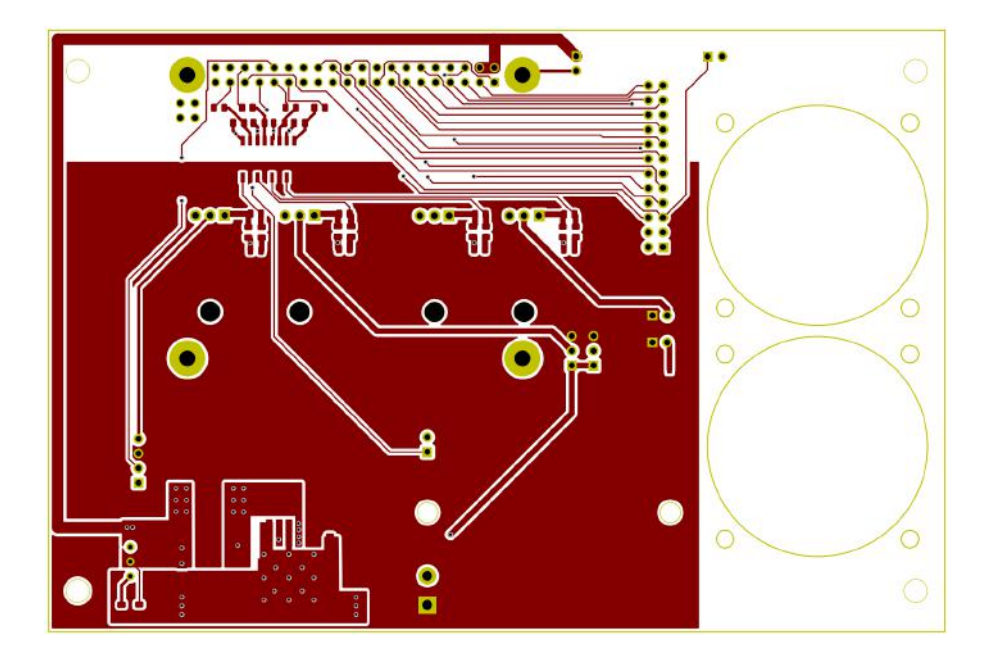

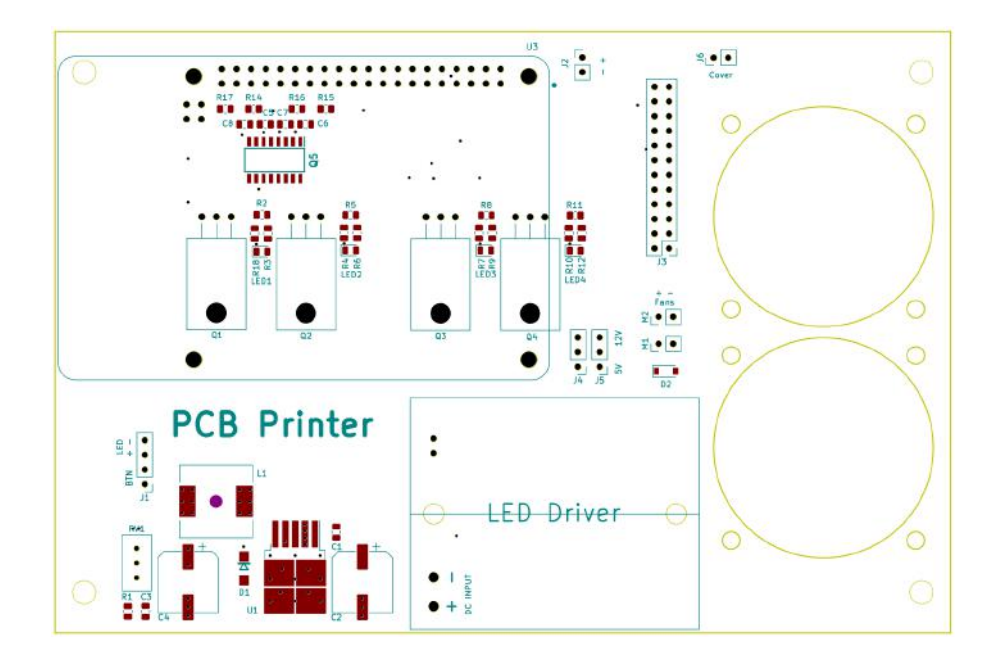

### <span id="page-79-0"></span>**A.3 Schéma rozložení komponent - Zadní strana**

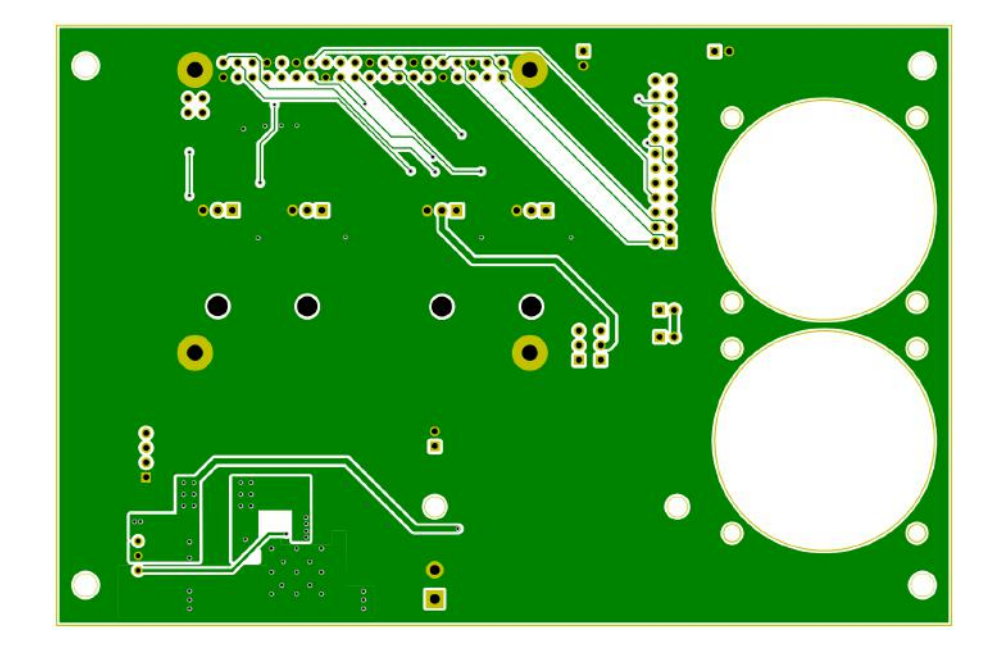

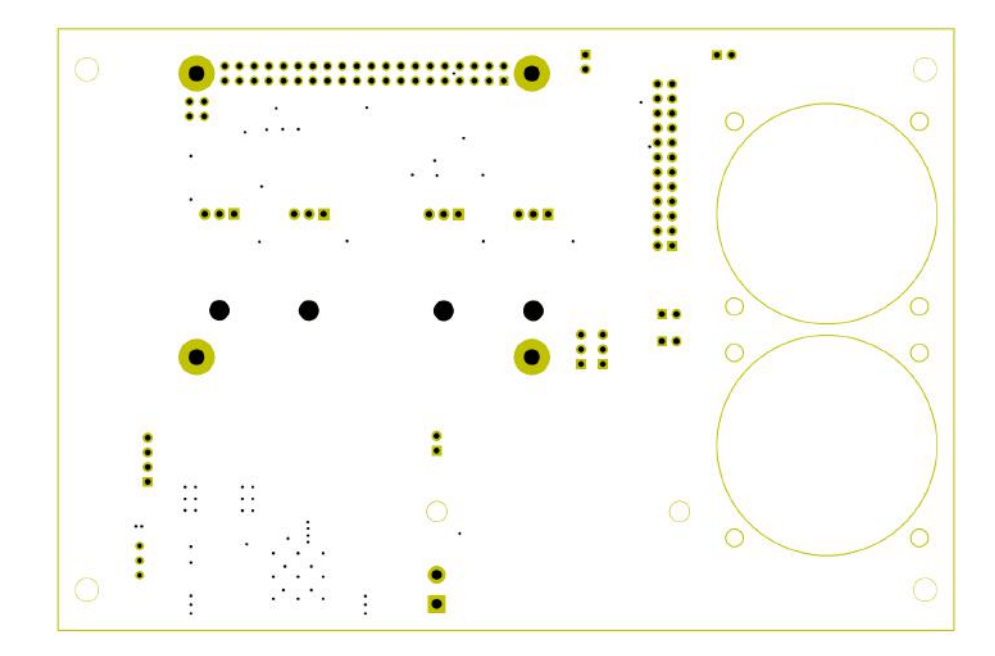

<span id="page-80-0"></span>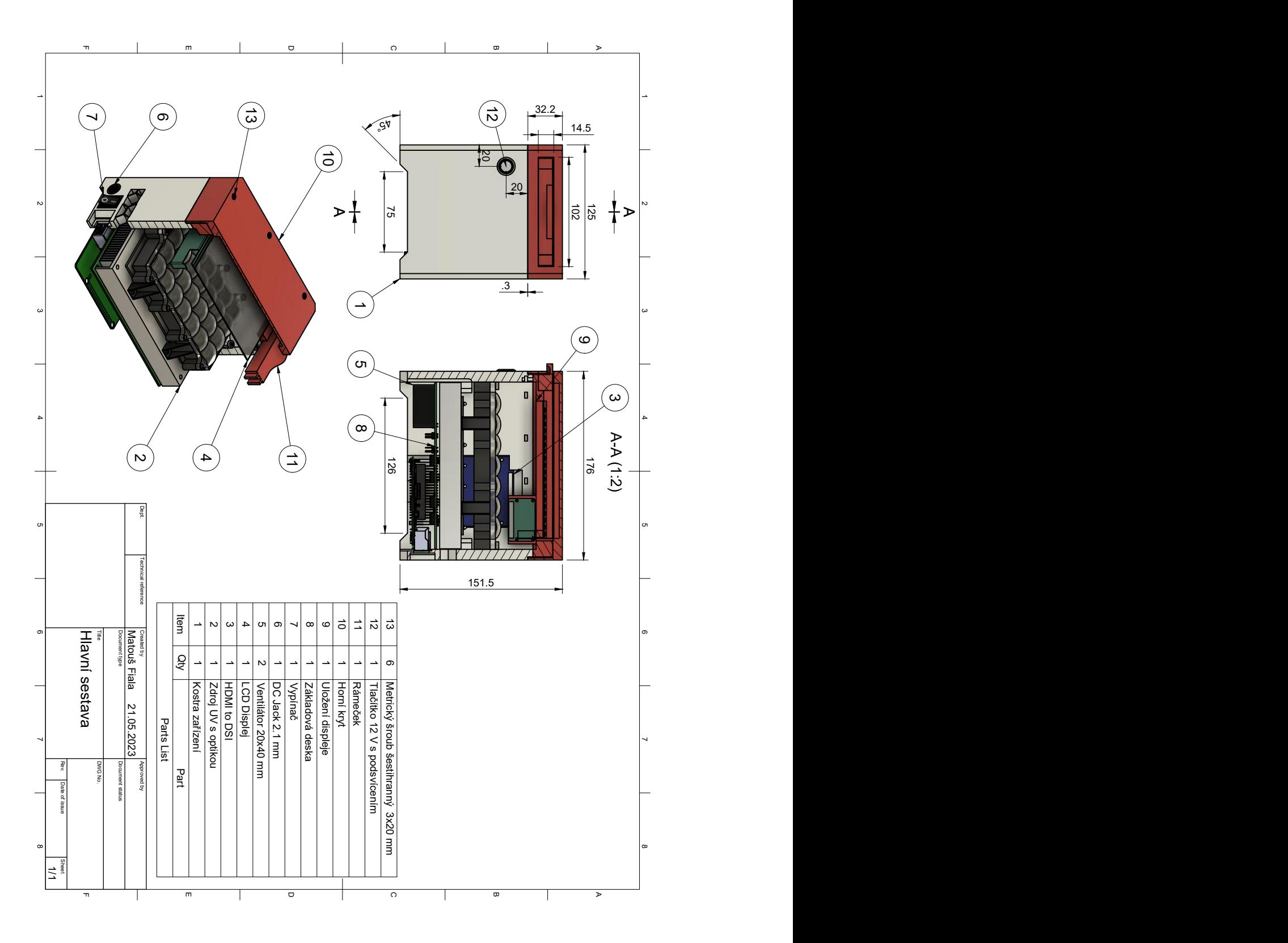

## **C Obsah elektronické přílohy**

.

<span id="page-81-0"></span>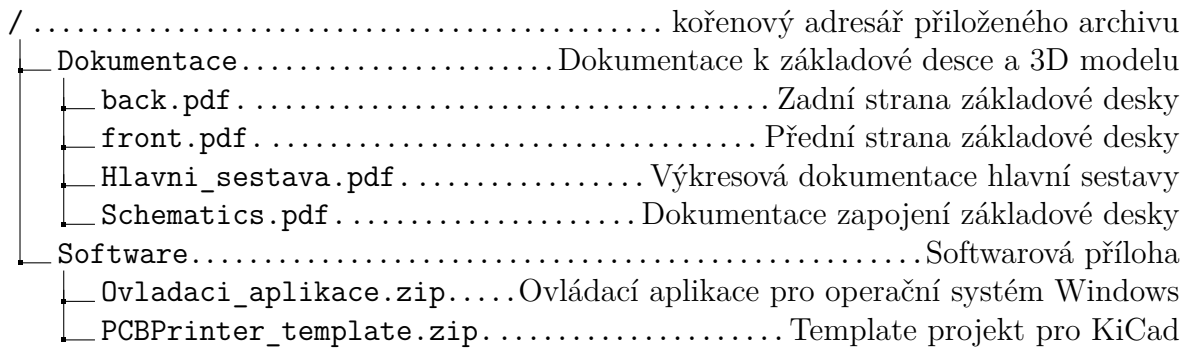